# Dosificador de fluido de Alta Precisión Ultimus V Manual de instrucciones

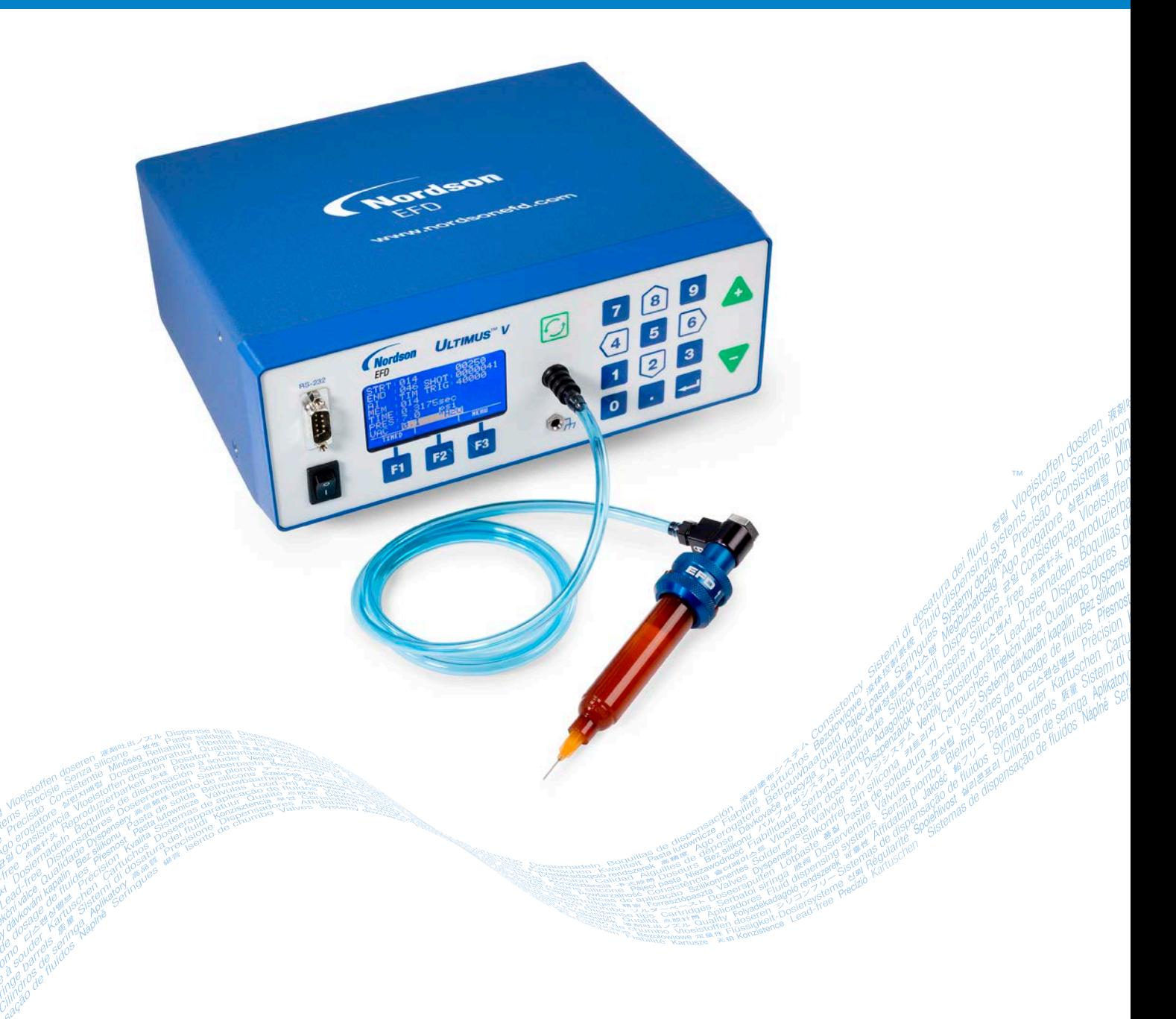

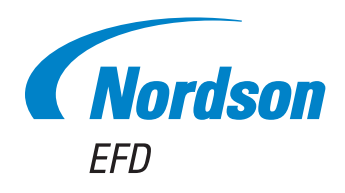

Los manuales de Nordson EFD también están disponibles en pdf www.nordsonefd.com/es

Ha seleccionado un sistema de dosificación fiable y de alta calidad de Nordson EFD, líder mundial en la dosificación de fluidos. El Dosificador de Alta Precisión Ultimus™ V fue diseñado específicamente para dosificación industrial le proporcionará años de servicio productivo y sin problemas

Este manual lo ayudará a maximizar la utilidad de su Dosificador de Alta Precisión Ultimus V.

Dedique unos minutos a familiarizarse con los controles y las prestaciones. Siga nuestros procedimientos de prueba recomendados. Revise la información útil que hemos incluido, la cual se basa en más de 50 años de experiencia en sistemas de dosificación industriales.

La mayoría de las preguntas que se plantea tendrán una respuesta en este manual. No obstante, si necesita ayuda, no dude en ponerse en contacto con EFD o su distribuidor EFD autorizado. Información de contacto detallada incluida en la última página de este documento.

#### La declaración de intenciones de Nordson EFD

¡Muchas gracias!

Acaba de comprar el mejor equipo de dosificación de precisión del mundo.

Estoy seguro de que desea saber que todos nosotros en Nordson EFD le apreciamos como cliente y que haremos todo lo que esté en nuestra mano para satisfacer todas sus exigencias.

Si, en algún momento, no está totalmente satisfecho con nuestros equipos o con el soporte recibido de nuestro Especialista en aplicaciones de productos de Nordson EFD, póngase en contacto directamente conmigo en el nº 800.556.3484 (EE. UU.), 401.431.7000 (fuera de EE.UU.) o escriba a Jamie.Clark@ nordsonefd.com.

Le garantizo que resolveremos cualquier problema de la mejor manera posible.

Muchas gracias de nuevo por elegir Nordson EFD.

*Jamie*

ie Clark, Vicepresidente

## **Contenido**

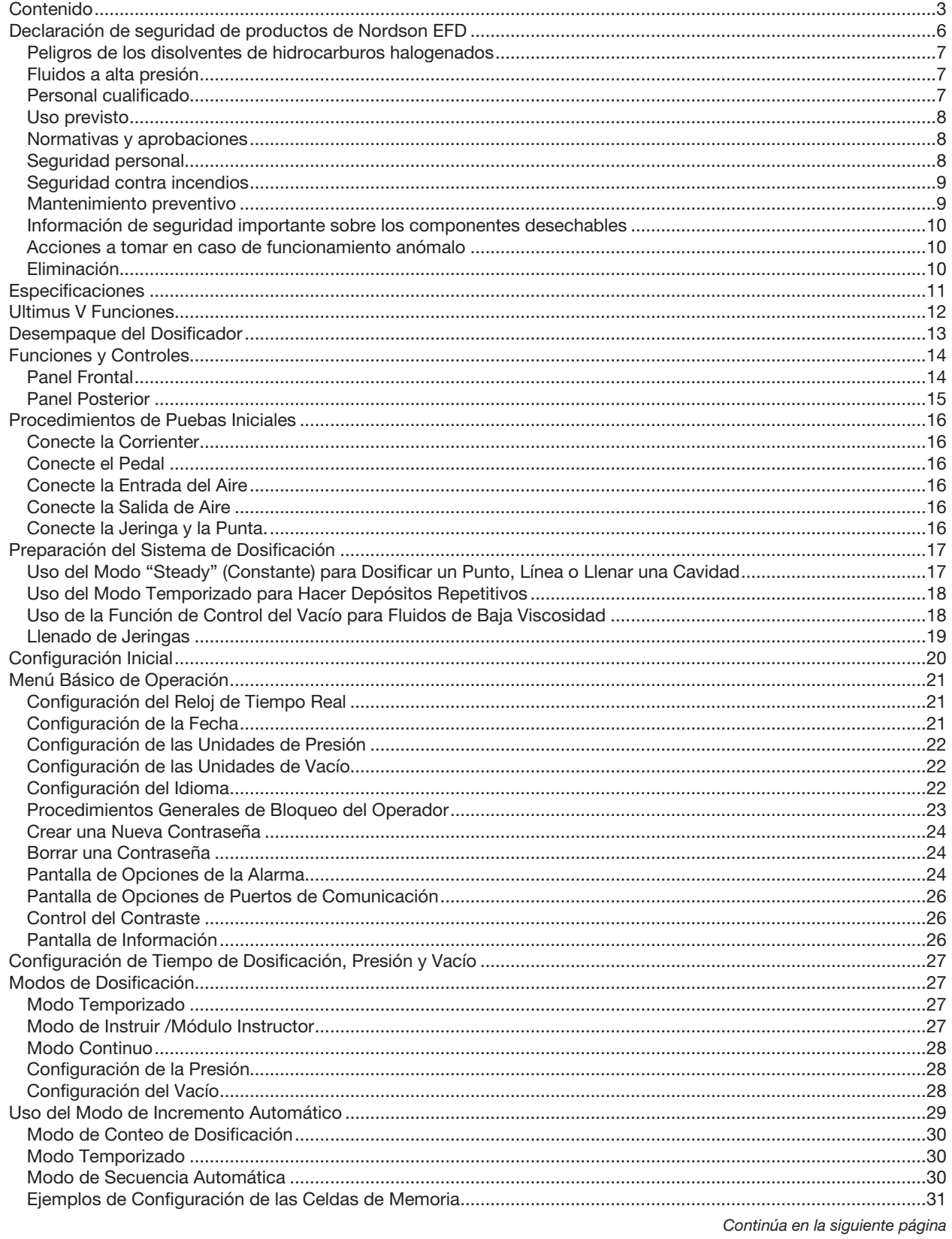

www.nordsonefd.com/es Latin America: espanol@nordsonefd.com; 800-556-3484 España: iberica@nordsonefd.com; +34 96 313 2090 Contamos con una red mundial de ventas y servicio para los sistemas dosificadores de Nordson EFD.

 $\mathsf 3$ 

 $\overline{4}$ 

# **Contenido (continuación)**

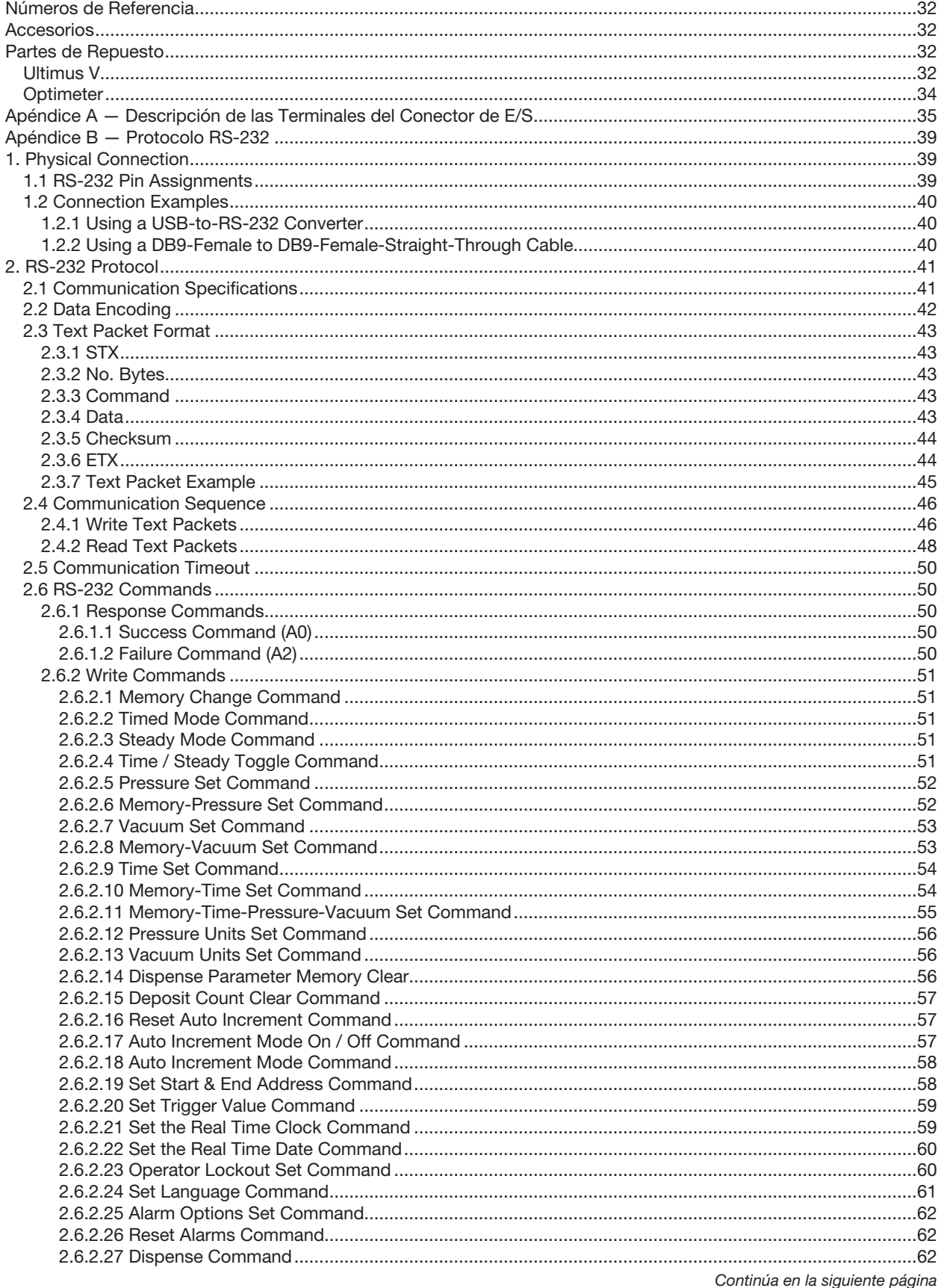

www.nordsonefd.com/es Latin America: espanol@nordsonefd.com; 800-556-3484 España: iberica@nordsonefd.com; +34 96 313 2090 Contamos con una red mundial de ventas y servicio para los sistemas dosificadores de Nordson EFD.

# **Contenido (continuación)**

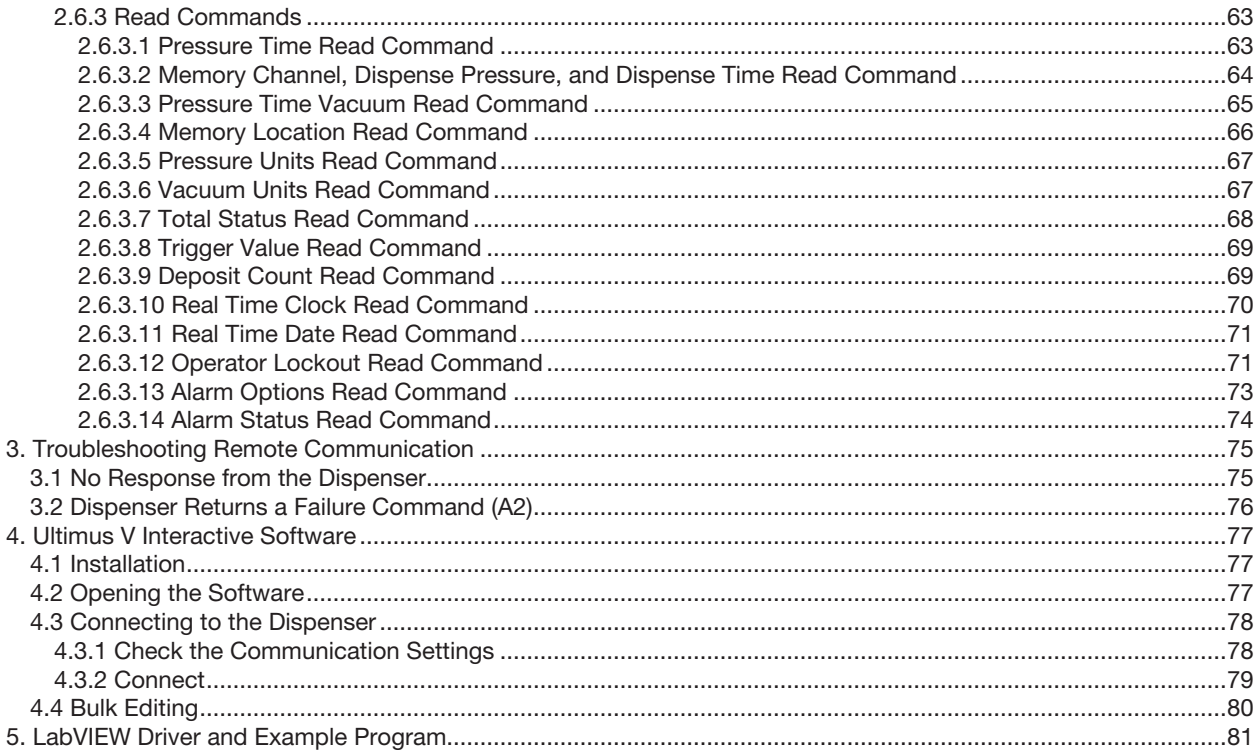

 $\overline{5}$ 

## <span id="page-5-0"></span>Declaración de seguridad de productos de Nordson EFD

#### **ADVERTENCIA**

El mensaje de seguridad siguiente tiene un nivel de seguridad de ADVERTENCIA. Su incumplimiento puede provocar la muerte o lesiones graves.

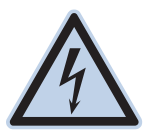

#### CHOQUE ELÉCTRICO

Riesgo de choque eléctrico. Desconecte la alimentación de la corriente antes de remover la cubierta y/o desconecte, anule y marque los interruptores antes de dar servicio al equipo eléctrico. Si recibe una descarga eléctrica, aún la más pequeña, apague el equipo inmediatamente. No encienda el equipo nuevamente hasta que el problema haya sido identificado y corregido.

#### A PRECAUCIÓN

Los siguientes mensajes de seguridad tienen el nivel PRECAUCIÓN de peligro. Su incumplimiento puede causar lesiones menores o moderadas.

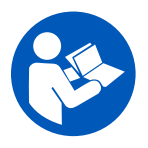

#### LEA EL MANUAL

Lea el manual para garantizar un uso adecuado de este equipo. Siga todas las instrucciones de seguridad. Las advertencias, precauciones e instrucciones que se refieren de manera específica a tareas y equipos se incluyen en la documentación del equipo allí donde corresponda. Asegúrese de que estas instrucciones y el resto de documentos de los equipos se encuentran a disposición de las personas encargadas de manejar y mantener los equipos.

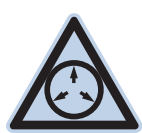

#### PRESIÓN DE AIRE MÁXIMA

A menos que se indique lo contrario en el manual del producto, la presión máxima de entrada de aire es de 7,0 bar (100 psi). La presión de entrada de aire excesiva puede dañar el equipo. La presión de entrada de aire está destinada a ser aplicada a través de un regulador de presión de aire externo con rango de 0 a 7,0 bar (0 a 100 psi).

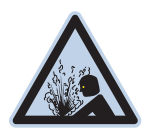

#### LIBERAR PRESIÓN

Libere la presión hidráulica y neumática antes de abrir, ajustar o hacer mantenimiento a sistemas o componentes presurizados.

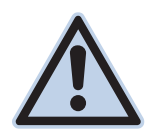

#### **QUEMADURAS**

¡Superficies calientes! Evite el contacto con las superficies metálicas calientes de los componentes de las válvulas. Si no se puede evitar el contacto, utilice prendas y guantes con protección térmica cuando vaya a trabajar rodeado de equipos sometidos a calentamiento. No evitar el contacto con superficies metálicas calientes puede resultar en lesiones personales.

#### <span id="page-6-0"></span>Peligros de los disolventes de hidrocarburos halogenados

No utilice disolventes de hidrocarburos halogenados en un sistema presurizado que contenga componentes de aluminio. Bajo presión, estos disolventes pueden reaccionar con el aluminio y explotar, provocando lesiones, la muerte o daños materiales. Los disolventes de hidrocarburos halogenados contienen uno o más de los elementos siguientes.

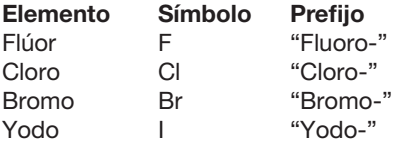

Compruebe la Ficha de Datos de Seguridad de su fluido o contacte con su proveedor de fluido para más información. Si debe utilizar disolventes de hidrocarburos halogenados, contacte con su representante de EFD para conocer los componentes de EFD compatibles.

### Fluidos a alta presión

Los fluidos a alta presión, salvo que estén contenidos en recipientes de seguridad, resultan extremadamente peligrosos. Libere siempre la presión de los fluidos antes de ajustar o realizar el mantenimiento de los equipos de alta presión. El jetting de un fluido puede ser muy peligroso, provocando lesiones corporales graves, amputaciones o incluso la muerte. La penetración de fluidos a través de la piel puede provocar envenenamiento tóxico.

#### **ADVERTENCIA**

Una lesión provocada por un fluido a alta presión puede ser seria. Si sufre una lesión o sospecha que ha sufrido una lesión:

- Acuda a urgencias inmediatamente.
- Informe al médico que sospecha que ha sufrido una lesión por inyección.
- Muestre al médico esta nota.
- Informe al médico acerca del tipo de material que estaba distribuyendo.

#### Alerta médica — Heridas por pulverización sin aire: Nota para el médico

La inyección a través de la piel es una lesión traumática grave. Es importante intervenir quirúrgicamente la herida lo antes posible. No demore el tratamiento para investigar la toxicidad. La toxicidad resulta preocupante con algunos revestimientos extraños inyectados directamente en el flujo sanguíneo.

#### Personal cualificado

Los propietarios de los equipos serán los responsables de garantizar que personal cualificado se ha encargado de la instalación de los equipos de EFD y que ese mismo personal se encarga también de su manejo y mantenimiento. Por personal cualificado se entiende trabajadores o subcontratistas formados para realizar las tareas asignadas de manera segura. Están familiarizados con todas las normas y reglas de seguridad relevantes y son físicamente capaces de llevar a cabo las tareas asignadas.

#### <span id="page-7-0"></span>Uso previsto

El uso de los equipos EFD para fines distintos de los descritos en la documentación suministrada con dichos equipos podría dar lugar a daños personales o materiales. Algunos ejemplos de usos no previstos del equipo incluyen:

- Uso de materiales incompatibles.
- Llevar a cabo modificaciones no autorizadas.
- Retirar o eludir protecciones o bloqueos de seguridad.
- Usar piezas dañadas o incompatibles.
- Usar equipos auxiliares no aprobados.
- Equipos operativos que superen las potencias nominales máximas.
- Equipos operativos en una atmósfera explosiva.

#### Normativas y aprobaciones

Asegúrese de que todos los equipos tienen la potencia adecuada y cuentan con la aprobación pertinente para el entorno en el que se va a utilizar. Cualquier aprobación obtenida por los equipos de Nordson EFD quedará sin validez en caso de no seguirse las instrucciones de instalación, funcionamiento y mantenimiento. Si el ordenador se utiliza de una manera no especificada por Nordson EFD, la protección ofrecida por el equipo podrá perder eficacia.

### Seguridad personal

Para evitar lesiones, siga estas instrucciones:

- No maneje ni realice el mantenimiento del equipo si no cuenta con la cualificación adecuada.
- No maneje el equipo si las protecciones de seguridad, las puertas y las cubiertas no se encuentran en buen estado y los bloqueos automáticos no funcionan correctamente. No eluda ni desarme los dispositivos de seguridad.
- Manténgase alejado de un equipo en movimiento. Antes de proceder al ajuste o al mantenimiento de un equipo en movimiento, desconecte la alimentación y espere hasta que el equipo se detenga por completo. Bloquee la alimentación y asegure el equipo para evitar movimientos inesperados.
- Asegúrese de que las zonas de pulverización y otras zonas de trabajo reciben una ventilación adecuada.
- Al utilizar una jeringa, mantenga siempre el extremo de dosificación de la punta orientado hacia la zona de trabajo y alejado del cuerpo o el rostro. Guarde las jeringas con la punta orientada hacia abajo cuando no se vayan a utilizar.
- Cuando se utiliza una jeringa, siempre mantenga el extremo de dispensación de la punta apuntando hacia el trabajo y lejos del cuerpo o la cara. Deje las jeringas con la punta hacia abajo cuando no están en uso.
- Lea las Fichas De Seguridad (FDS) de todos los fluidos utilizados. Siga las instrucciones del fabricante para un manejo seguro y el uso de fluidos y Equipos de Protección Industrial para el uso recomendado.
- Sea consciente de los peligros menos obvios en el lugar de trabajo, que a menudo no pueden ser eliminados por completo, tales como superficies calientes, bordes afilados, circuitos eléctricos energizados, y piezas móviles que no pueden estar cerrados o protegidos por razones prácticas de otro modo.
- Debe conocer dónde se encuentran los botones de parada de emergencia, las válvulas de desconexión y los extintores de incendios.
- Use protección para los oídos para proteger contra la pérdida de audición que puede ser causada por la exposición al ruido de la aspiradora de vacío de escape durante largos períodos de tiempo.

#### <span id="page-8-0"></span>Seguridad contra incendios

Para evitar incendios o explosiones, siga estas instrucciones:

- Apague todos los equipos al momento en caso de advertir chispas estáticas o la formación de arco. No reinicie los equipos hasta que la causa se haya identificado y corregido.
- No fume, suelde, triture ni utilice llamas desnudas donde se utilicen o almacenen materiales inflamables.
- No caliente materiales por encima de las temperaturas recomendadas por el fabricante. Asegúrese de que los dispositivos de limitación y supervisión funcionen correctamente.
- Asegure una ventilación adecuada para evitar concentraciones peligrosas de partículas volátiles o vapores. Consulte los códigos locales o las FDS para más directrices.
- No desconecte circuitos eléctricos activos cuando trabaje con materiales inflamables. Antes de nada, desconecte la alimentación en un conmutador de desconexión para evitar la formación de chispas.
- Debe conocer dónde se encuentran los botones de parada de emergencia, las válvulas de desconexión y los extintores de incendios.

### Mantenimiento preventivo

A fin de garantizar un funcionamiento libre de problemas de este producto, Nordson EFD recomienda una serie de sencillas comprobaciones de mantenimiento preventivo

- Inspeccione periódicamente el correcto ajuste en las conexiones entre mangueras y accesorios. Ajuste en caso necesario.
- Compruebe las mangueras para detectar contaminación o grietas. Cambie las mangueras en caso necesario.
- Compruebe todas las conexiones de cableado para detectar holguras. Apriete en caso necesario.
- Limpieza: Si un panel frontal necesita una limpieza, utilice un paño humedecido suave y limpio y un jabón neutro. NO USE disolventes agresivos (acetona, butanona, tetrahidrofurano, etc.) pues podrían provocar daños al material del panel frontal.
- Mantenimiento: Suministre solo aire limpio y seco al aparato. El equipo no necesita ningún otro mantenimiento regular.
- Prueba: Compruebe el funcionamiento de las diferentes funciones y el rendimiento del equipo utilizando los apartados correspondientes de este manual. Devuelva aparatos defectuosos a Nordson EFD para su sustitución.
- Utilice solo piezas de repuesto diseñadas para su uso con el equipo original. Póngase en contacto con un representante de EFD para más información y asesoramiento.

### <span id="page-9-0"></span>Información de seguridad importante sobre los componentes desechables

Todos los componentes desechables de Nordson EFD, como jeringas, cartuchos, pistones, tapones de salida, tapones de entrada y puntas dosificadoras se han fabricado con precisión para un uso único. Intentar limpiar y reutilizar estos componentes comprometerá la precisión de la dosificación y podría incrementar el riesgo de lesiones personales.

Utilice siempre equipos y prendas de protección adecuados a su aplicación de dosificación y respete las directrices siguientes:

- No caliente los jeringas o los cartuchos a una temperatura superior a 38° C (100° F).
- Elimine los componentes de acuerdo con las normativas locales tras el uso único.
- No limpie los componentes con disolventes agresivos (acetona, butanona, tetrahidrofurano, etc.).
- Limpie los portacartuchos y cargadores de tambor solo con detergentes neutros.
- Para evitar el desperdicio de fluido, use pistones Nordson EFD SmoothFlow™.

#### Acciones a tomar en caso de funcionamiento anómalo

Si un sistema o cualquier equipo de un sistema presenta un funcionamiento anómalo, desconecte el sistema al momento y lleve a cabo los pasos siguientes:

- 1. Desconecte y bloquee la alimentación eléctrica del sistema. Si utiliza válvulas de desconexión neumática e hidráulica, cierre y alivie la presión.
- 2. Para los dosificadores neumáticos Nordson EFD, retire la jeringa del adaptador. Para los dosificadores electromecánicos Nordson EFD, desenrosque lentamente el soporte de la jeringa y retire la jeringa del accionador.
- 3. Identifique la razón del funcionamiento anómalo y proceda a corregirla antes de reiniciar el sistema.

#### Eliminación

La eliminación de los equipos y los materiales empleados en el funcionamiento y el mantenimiento debe realizarse de acuerdo con los códigos locales.

### <span id="page-10-0"></span>**Especificaciones**

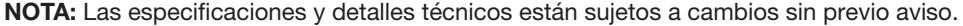

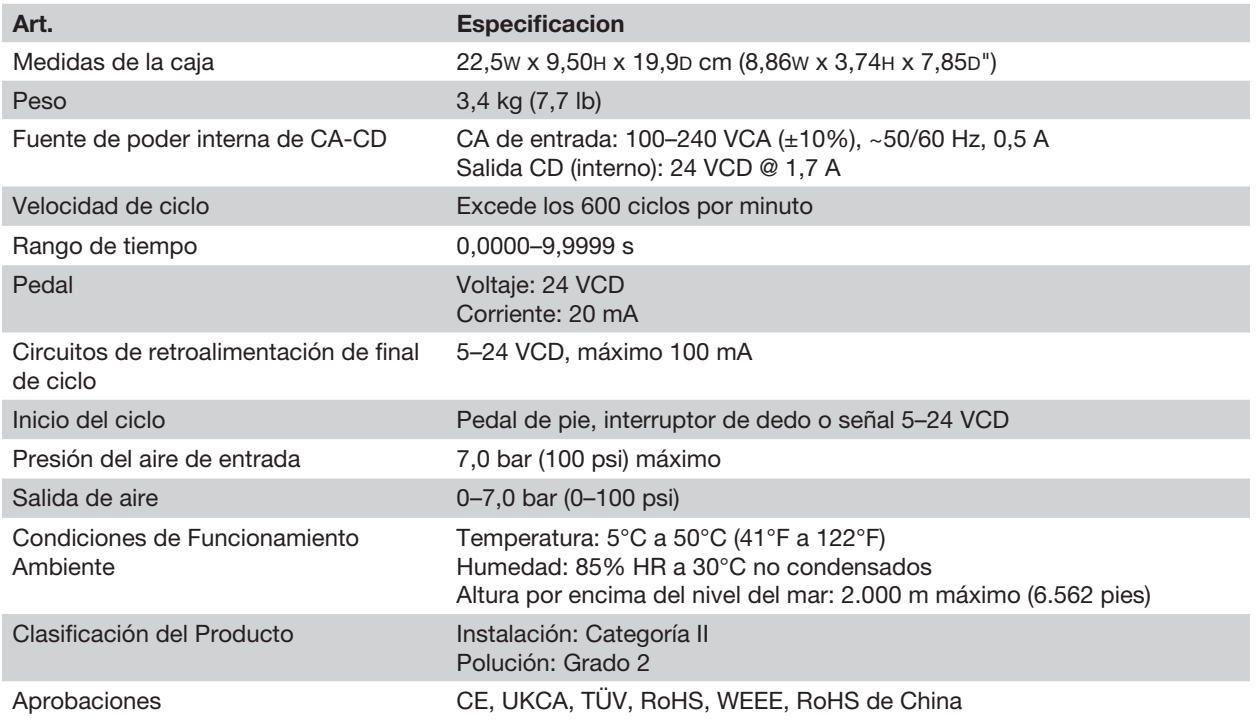

#### RoHS标准相关声明 (Declaración RoHS China sobre materiales peligrosos)

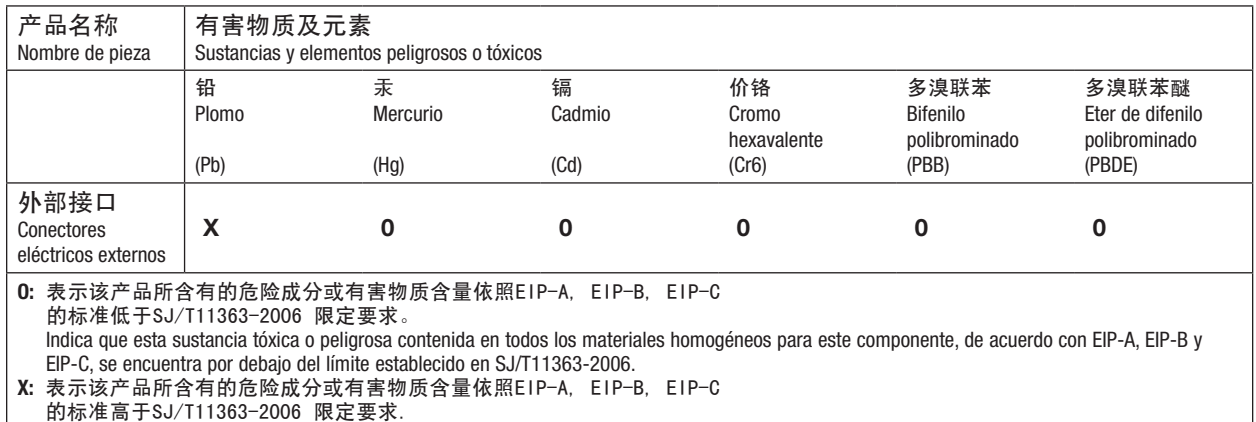

Indica que esta sustancia tóxica o peligrosa contenida en todos los materiales homogéneos para este componente, de acuerdo con EIP-A, EIP-B y EIP-C, se encuentra por encima del límite establecido en SJ/T11363-2006.

#### Directiva WEEE

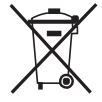

Este equipo se rige por la Directiva WEEE de la Unión Europea (2012/19/EC). Consulte [www.nordsonefd.](http://www.nordsonefd.com/WEEE) [com/WEEE](http://www.nordsonefd.com/WEEE) más información acerca de cómo eliminar correctamente este equipo.

## <span id="page-11-0"></span>Ultimus V Funciones

- Cambio/Ajuste del Tiempo, Presión y Vacío de la dosificación operado electrónicamente
- Tiempo, Presión y Vacío de la dosificación mostrado simultáneamente
- Modo de Autoincremento para el ajuste de parámetros de dosificación después de un cierto número de disparos o un específico lapso de tiempo.
- Modo de Secuencia Automática permite que los patrones de depósitos sean repetidos automáticamente
- 400 celdas individuales de memoria
- Navegue o seleccione celdas por medio del tablero del panel frontal o un control externo de PC/PLC
- Conmutación entre modos Continuo, Temporizado e Instrucción
- Botón de Ciclo Manual en el panel frontal
- Módulo instructor
- Bloqueo del operario en multiniveles
- Indicadores de Alarma
- Circuito de Retroalimentación del Final de Ciclo
- Entrada de datos por medio de un tablero con botones de 0–9
- El brillo del display LCD puede ser controlado por el operario
- Navegación fácil por medio de flechas Arriba/Abajo
- Interfase de PC Externo para entrada de datos
- Display de contador de ciclo
- Interfase RS-232 compatible con el protocolo estándar RS-232
- Protegido contra ESD por medio de una conexión externa a tierra
- Régimen de regulación de aire de 0–7,0 bar (0–100 psi); régimen de regulación del vacío de 0-18 H<sub>2</sub>O
- Fuente de poder universal interna
- Conexiones D-sub de E/S (15 terminales) y de comunicación (9 terminales)
- Señal de la alarma de Entrada/Salida

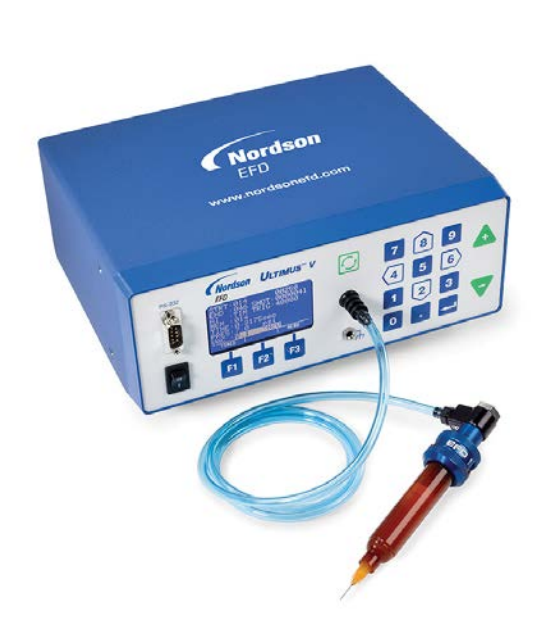

## <span id="page-12-0"></span>Desempaque del Dosificador

Desempaque el contenido del paquete y colóquelo encima de un banco de trabajo limpio.

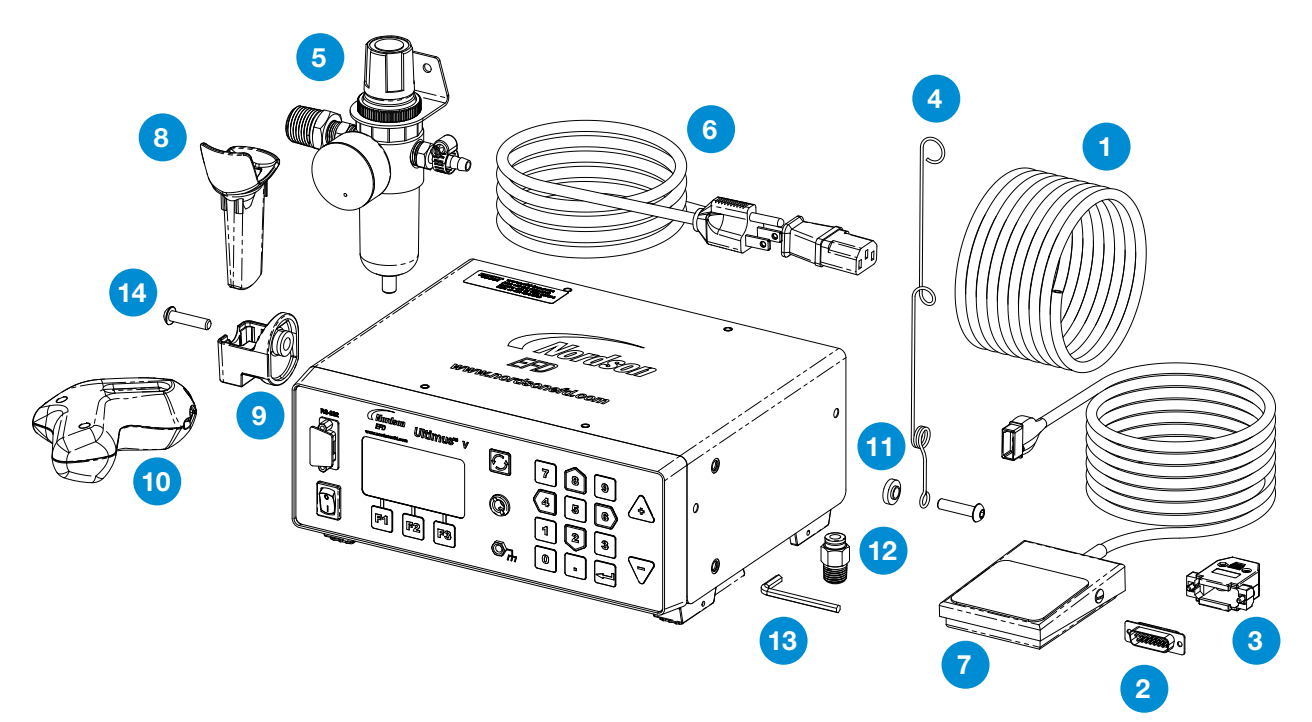

Las siguientes partes deben estar incluidas con su dosificador Ultimus V:

- Manguera de Uretano Azul de 6 mm D/E
- Conector D-Sub de 15 Terminales, Macho
- Conector D-Sub de 15 Terminales, Hembra
- Adaptador del Soporte para la Manguera
- Filtro Regulador
- Cable eléctrico (se pide por separado)
- Ensamble de Interruptor de Pedal
- Manga para Soporte de Jeringa
- Soporte de Jeringa
- Soporte Ergonómico de Jeringa
- Arandela de Posicionamiento de Manguera
- Conexión 1/4" NPT x 6 mm DE
- Llave Hexagonal de 4 mm
- Tornillo M6 x 25 mm, Bh, Negro

(No Mostrados)

Literatura — Poster de Componentes Optimum

- Hoja para Prueba de Puntos
- Caja con 50 tapones para punta

## <span id="page-13-0"></span>Funciones y Controles

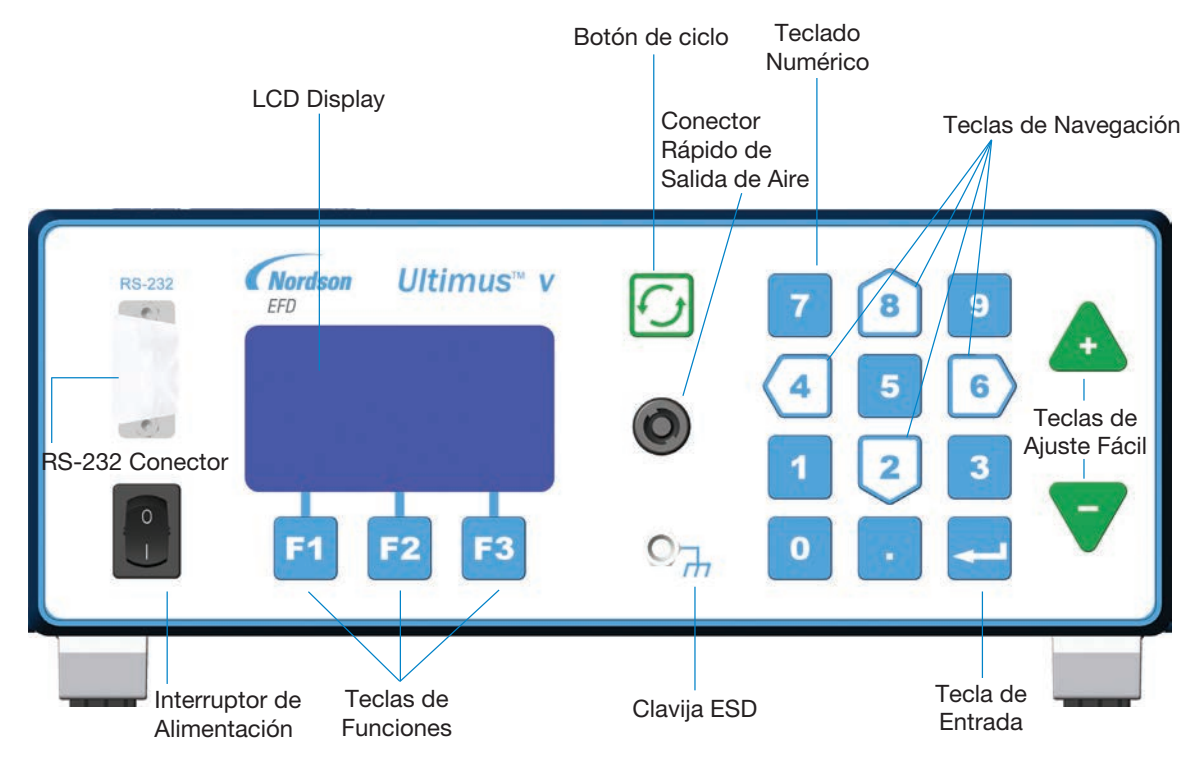

#### Panel Frontal

Interruptor de Alimentación: Prende y apaga el dosificador Ultimus V.

Conector RS‑232: Permite la modificación de todos los parámetros de dosificación desde un PC o PLC remoto.

Display LCD: Muestra información y estado del sistema, así como la última función seleccionada.

Teclas de Funciones: Se utilizan para seleccionar las funciones mostradas al calce del display LCD, ubicados arriba de los botones individuales de funciones. La función de cada botón depende de la información mostrada en la pantalla y/o del modo.

Botón de Ciclo: Inicia el ciclo de la dosificación.

Conector Rápido de Salida de Aire: Conexión al adaptador de jeringas / Optimeter™.

Clavija ESD: Una clavija de 0,166" estándar tipo banana permite que el usuario conecte a tierra equipo sensible a ESD.

Teclado Numérico: Permite el ingreso de datos.

Teclas de Navegación: Teclas 2, 4, 6 y 8 en forma de flecha, ubicadas en el teclado numérico, pueden usarse para mover el cursor, así como para la entrada de datos.

Teclas de Ajuste Fácil: Para ajustar el tiempo de dosificación o la ubicación de las celdas de memoria.

Tecla de Entrada: Confirma la selección realizada o datos insertados.

## <span id="page-14-0"></span>Funciones y Controles (continuación)

#### Panel Posterior

Entrada de Aire: Entrada principal de aire filtrado.

Conexión rápida de 6 mm para conectar el suministro principal de aire. Presión mínima requerida por encima de la presión de dosificación deseada: 1 bar (15 psi); máxima: 7,0 bar (100 psi).

Escape: Puerto de escape para el aire y vacío de la jeringa.

El aire de salida de la jeringa escapa por este puerto al final de cada ciclo de dosificación. Así mismo, el aire consumido por el generador de vacío escapa por este puerto. El conector rápido permite conectar la manguera para obtener una descarga remota.

Conexión para el Pedal/Interruptor Dactilar: Conexión a un dispositivo de activación del dosificador. Esta conexión proporciona un cierre momentáneo de los contactos del circuito del dispositivo de conmutación. EFD recomienda firmemente el uso del pedal e interruptor dactilar fabricados por EFD, los cuales están diseñados específicamente para esta aplicación.

#### Conector RS‑232: (Estilo DB-9, Macho)

El puerto frontal y el posterior del RS-232 no pueden ser habilitados al mismo tiempo. La selección del puerto RS-232 se efectúa en la pantalla LCD "Communication" (Comunicación).

Toda comunicación al puerto RS-232 deshabilitado será ignorada por el dosificador. El protocolo RS-232 está explicado en detalle en el Apéndice B.

Conector de E/S (Entrada/Salida), (I/O por siglas en inglés): (DB-15 Tipo Hembra) Utilizado para conectar a cualquier entrada o salida. Para información detallada sobre las terminales refiérase al Apéndice A.

Entrada de Alimentación de CA: Para conectar el dosificador a la fuente de alimentación local.

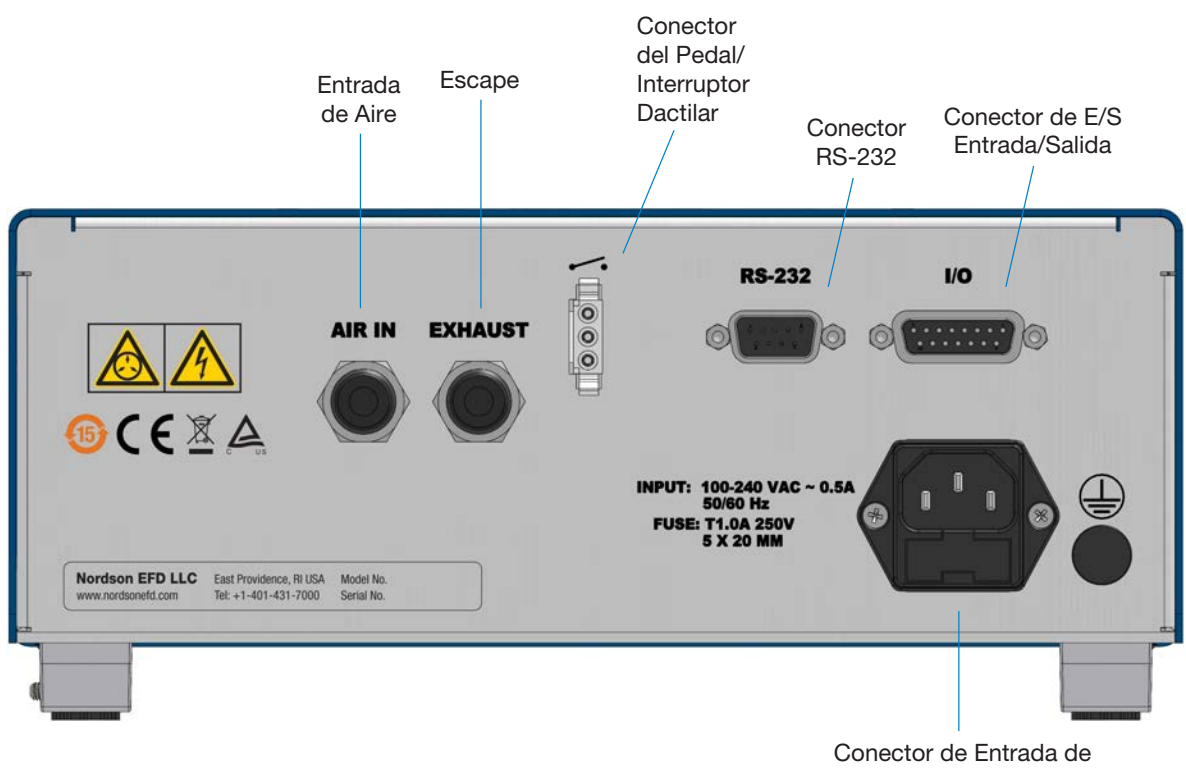

Alimentación CA

## <span id="page-15-0"></span>Procedimientos de Puebas Iniciales

### Conecte la Corrienter

- 1. Conecte el cable tomacorriente a la parte posterior del dosificador.
- 2. Enchufe el cable tomacorriente a la fuente de alimentación local.
- 3. Ponga el interruptor de corriente, ubicado en el panel frontal, en la posición "On".

### Conecte el Pedal

El Ultimus V puede operarse utilizando el pedal incluido, o por medio de un dispositivo externo conectado al RS-232.

- 1. Enchufe el pedal al conector ubicado en la parte posterior del dosificador.
- 2. El Ultimus V también puede ser operado con el uso de un interruptor dactilar opcional o una pulsación de 5 a 24 VCD.

### Conecte la Entrada del Aire

NOTA: Para cumplir con los requisitos de la garantía, el aire de la planta debe ser limpio, seco y filtrado. Para asegurar la calidad del aire instale el filtro regulador de 5 micrones, incluido con el Ultimus V.

- 1. Enchufe un extremo de la manguera de entrada de aire al conector correspondiente ubicado en el panel posterior del dosificador.
- 2. Conecte el otro extremo de la manguera de entrada de aire al filtro regulador incluido con el dosificador Ultimus V.

NOTA: La entrada de aire debe ser ajustada a por lo menos 15 psi (1,0 bar) — ó más — por encima de la presión de dosificación, hasta un máximo de 100 psi (7,0 bar).

### Conecte la Salida de Aire

Enchufe el conector del ensamble adaptador/Optimeter EFD al conector ubicado en el panel frontal del dosificador Ultimus V y gírelo en el sentido de las manecillas del reloj para asegurarlo.

### Conecte la Jeringa y la Punta.

- **1.** Conecte la jeringa EFD llena con fluido al ensamble adaptador/Optimeter.
- 2. Reemplace el tapón de salida con la punta dosificadora EFD apropiada.

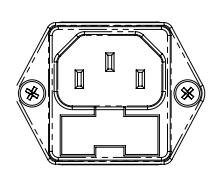

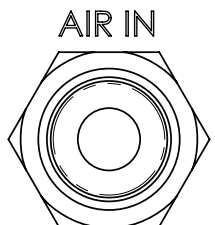

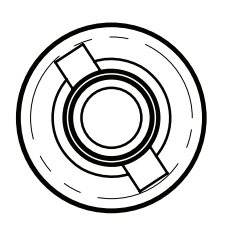

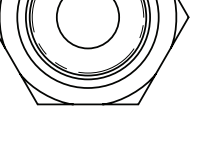

## <span id="page-16-0"></span>Preparación del Sistema de Dosificación

El tamaño del depósito es controlado por el tiempo, presión y tamaño de la punta.

Por favor siga estas instrucciones para probar cada función. Utilice la útil hoja de Puntos Estándar incluidas en su kit de dosificación.

### Uso del Modo "Steady" (Constante) para Dosificar un Punto, Línea o Llenar una Cavidad

- 1. Inicie con la presión ajustada a cero.
- 2. Coloque la jeringa sobre una hoja de papel o superficie de prueba.
- 3. Coloque la unidad en modo "Steady" (Constante).
- 4. Abra el broche de seguridad. Oprima y sostenga el pedal durante el resto de la configuración
- 5. Mientras mantiene la punta descansando sobre la hoja de papel (superficie de prueba), utilizando el teclado, incremente la presión de a 0,069–0,138 bar (1–2 psi) hasta obtener el régimen deseado de flujo del fluido.

NOTA: Siempre utilice la presión más baja posible y el tamaño mayor posible de punta. La combinación de la salida de presión más baja posible + el tamaño mayor posible de la punta + la duración de la dosificación más prolongada posible = depósitos más consistentes y precisos.

- **6.** Suelte el pedal.
- 7. Dosifique varias veces, haciendo ajustes pequeños a la presión de acuerdo a sus necesidades.

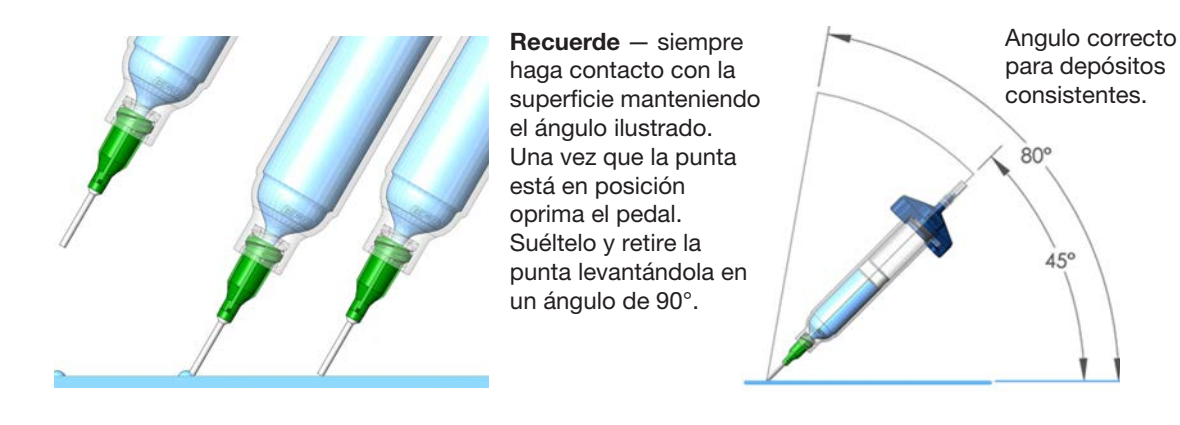

### <span id="page-17-0"></span>Uso del Modo Temporizado para Hacer Depósitos Repetitivos

- 1. Para purgar el aire de la punta dosificadora y llenarla de fluido vea la sección anterior.
- 2. Ponga la unidad en modo "TIMED" (Temporizado).
- 3. Fiie el tiempo de dosificación. El tiempo de dosificación o su duración pueden ser ajustados de dos maneras:
	- Utilizando las flechas "Up/Down" (Arriba/Abajo). Vea la sección "Funciones y Controles".
	- Utilizando el botón "Program/Teach" (Programar/Instruir). Vea la sección "Funciones y Controles".
- 4. Oprima el pedal/ interruptor dactilar para iniciar el ciclo de dosificación. El dosificador dosificará ahora continuamente por el tiempo preestablecido. Una vez agotado este tiempo, la dosificación cesará y el dosificador esperará otra señal de arranque proveniente del pedal/interruptor dactilar o una señal proveniente de controlador principal.

NOTA: El pedal/interruptor dactilar solo debe que ser oprimido solo por un momento.

Si el pedal/interruptor dactilar o señal de cierre de contacto de E/S es iniciado en cualquier instante durante el ciclo de dosificación, el dosificador abortará inmediatamente la dosificación. Esta es una función de seguridad para prevenir dosificaciones accidentales.

#### Uso de la Función de Control del Vacío para Fluidos de Baja Viscosidad

La función de Control del Vacío permite la dosificación de fluidos de baja viscosidad en forma consistente, sin goteos entre los ciclos. El vacío contrarresta la presión existente sobre el fluido en la jeringa lo cual previene el goteo.

- 1. Asegúrese de haber acoplado la jeringa EFD llena con el fluido a dosificar y que la presión de aire esté ajustada completamente a cero. EFD recomienda usar el pistón "Blue LV Barrier" (Barrera LV Azul) para materiales acuosos de baja viscosidad.
- 2. Asegúrese que el broche de seguridad del adaptador de jeringas esté cerrado.
- 3. Remueva el tapón de jeringa y reemplácelo con la punta dosificadora EFD apropiada.
- 4. Ajuste la presión a 0,1 bar (2 psi).
- 5. Superficie de prueba, abra al broche de seguridad localizado en la manguera del ensamble adaptador/Opimeter.
- 6. Ponga el dosificador en modo "Steady" (Continuo) Oprima y sostenga el pedal hasta que una gota empiece a formarse al final de la punta.
- 7. Suelte el pedal. En este momento el fluido seguirá saliendo de la punta.
- 8. Usando el teclado incremente el vacío en 0,5 a 1,0 pulgadas de agua, hasta que el tamaño del depósito se estabilice sin seguir creciendo.

NOTA: No incremente el vacío por demás (el depósito es succionado hacia adentro de la punta o se forman burbujas en la jeringa). Un vacío excesivo causará depósitos inconsistentes.

- 9. Levante la punta de la superficie de prueba, límpiela y repita la prueba oprimiendo el pedal momentáneamente. El tamaño del depósito deberá permanecer igual, sin incrementar o disminuir. Si así fuese, repita los puntos 4–8 para un ajuste fino de control del vacío.
- 10. Una vez que el vacío está ajustado adecuadamente, incremente la presión de aire hasta lograr la configuración de producción deseada, antes de iniciar el proceso de dosificación.

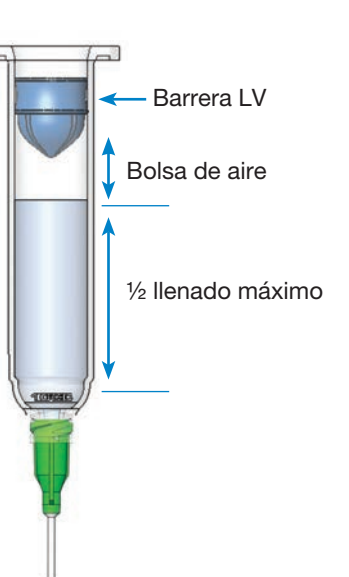

#### <span id="page-18-0"></span>Llenado de Jeringas

Precaución: No llene la jeringa completamente. El nivel óptimo de llenado es 2/3 de la capacidad de la jeringa y 1/2 si utiliza el pistón EFD azul "LV Barrier™".

Para obtener los mejores resultados, recomendamos firmemente el uso de un pistón como parte de su sistema de dosificación. El pistón blanco "SmoothFlow" de EFD es el apropiado para la mayoría de los fluidos y proporciona varias ventajas.

- Primero, el ajuste del vacío es menos sensible.
- Segundo, el pistón evita que vapores contaminantes sean expulsados al ambiente de trabajo.
- Tercero, el pistón previene el regreso del fluido hacia el dosificador si la jeringa se voltea inadvertidamente.
- Cuarto, el pistón facilita el cambio de puntas sin goteo.

Para solventes acuosos y cianoacrilatos solicite el pistón azul "LV Barrier" de EFD disponible en tamaños de 3cc, 10cc y 30 / 55 / 70cc. Si está dosificando un silicón espeso y nota que el pistón rebota y provoca filamentos, solicite el pistón naranja de paredes planas de EFD.

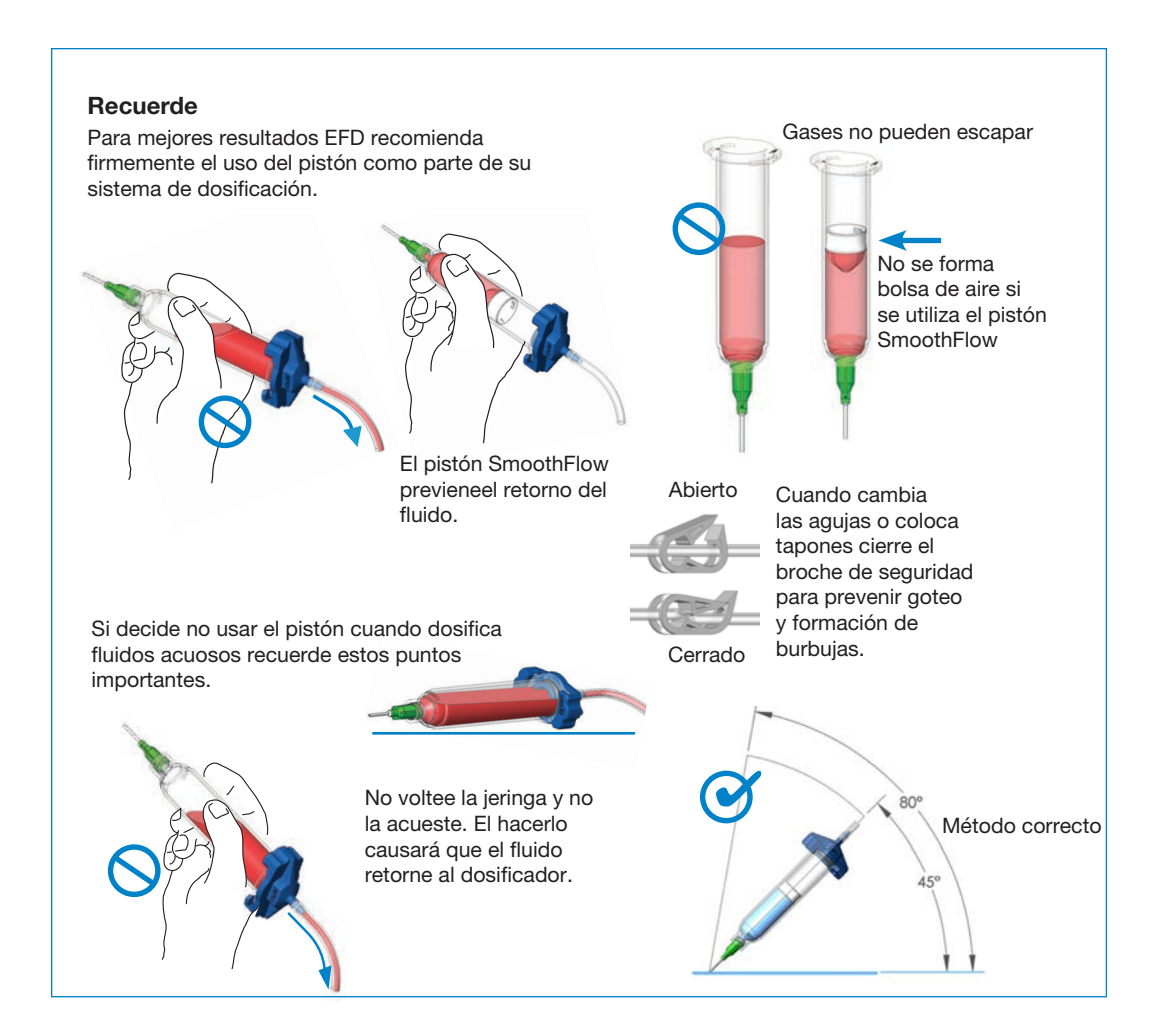

## <span id="page-19-0"></span>Configuración Inicial

Los ajustes del dosificador y los parámetros de dosificación pueden ingresarse manualmente utilizando el teclado y los botones al frente del dosificador Ultimus V o, alternativamente, utilizando la capacidad de comunicación remota RS-232 del dosificador. Consulte ["Apéndice B — Protocolo RS-232" en la página 39](#page-38-1) para más detalles.

NOTA: Para facilitar la configuración, comience configurando el idioma en el que se mostrarán los datos. Consulte ["Configuración del Idioma" en la página 22](#page-21-1).

Los siguientes ejemplos muestran el ingreso manual de información.

- Oprima el interruptor de corriente para encender el dosificador. La pantalla principal aparecerá y mostrará todos los parámetros de dosificación. Cuando el dosificador se encienda por primera vez todas las configuraciones serán preestablecidas en cero.
- AI Función de Autoincremento MEM Dirección Actual de la Memoria TIME Tiempo de Dosificación PRES Presión de Dosificación VAC Vacío SHOT Contador de Dosificación Estado de Dosificación (mostrado como ícono)

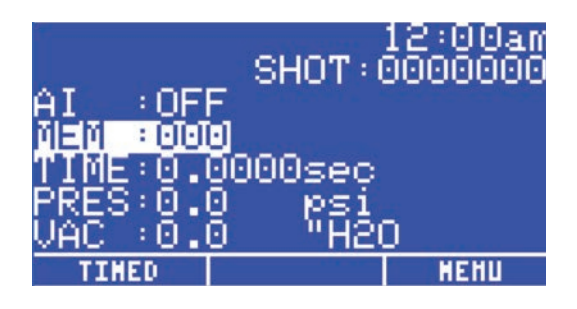

### <span id="page-20-0"></span>Menú Básico de Operación

- En la pantalla principal Oprima la tecla F3 (Menú) para mostrar la primer pantalla del Menú Principal.
- Utilice las teclas "Up/Down" (8/2) para desplazarse a través de las opciones del menú.
- Oprima la tecla "Enter" (Ingresar) para mostrar la pantalla de la opción seleccionada.
- Utilice las teclas "Up/Down" para navegar la pantalla y seleccionar una opción.
- Oprima la tecla F2 (Guardar) para confirmar su selección.
- Utilice la tecla F1 (Previo) y la F2 (Siguiente) para mostrar la pantalla del menú previo/siguiente.
- Oprima la tecla de función F2 "Home" (Inicio) para regresar a la pantalla Principal.
- Si una opción del menú ha sido bloqueada por medio de la pantalla "Operator Lockout" (Bloqueo del Operador) esta opción del menú será anulada y no podrá ser seleccionada.

### Configuración del Reloj de Tiempo Real

Seleccione "SET CLOCK" (Fijar Reloj) en la pantalla del Menú Principal y oprima la tecla "Enter".

• Oprima la tecla F3 "function" (función) para seleccionar el formato de 12 ó 24 horas e ingrese el tiempo.

NOTA: Debe insertarse un cero antes de la unidad requerida. Por ejemplo:

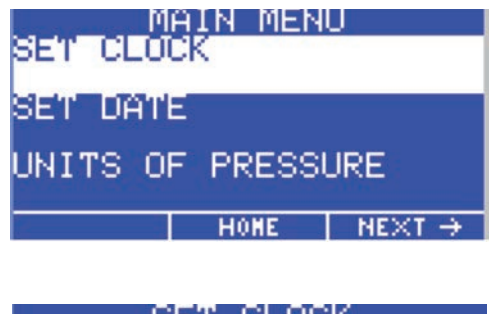

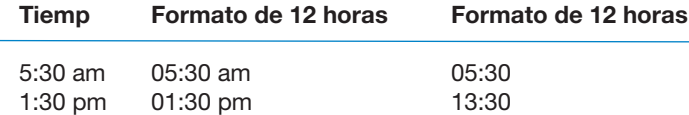

- Si utiliza el formato de 12 horas oprima 1 para am o 2 para pm después de ingresar el tiempo.
- Oprima la tecla F2 (Guardar) para guardar la configuración.

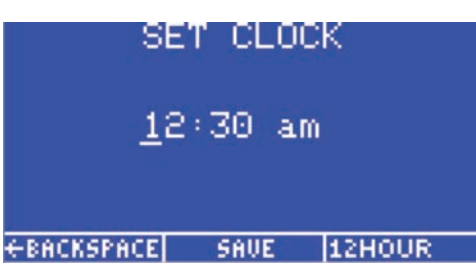

#### Configuración de la Fecha

- En la pantalla del Menú Principal seleccione "SET DATE" (fijar fecha) y oprima la tecla "ENTER" (ingresar).
- Ingrese la fecha en el formato MM/DD/YY (Mes/Día/Año).
- Oprima la tecla F2 (Guardar) para guardar esta configuración.

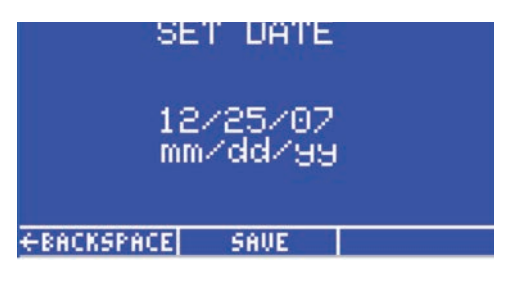

#### <span id="page-21-0"></span>Configuración de las Unidades de Presión

- En la pantalla del Menú Principal seleccione "UNITS OF PRESSURE" (unidades de presión) y oprima la tecla "ENTER" (ingresar).
- Utilice las teclas "Up/Down" (8/2) para seleccionar el tipo de la unidad.
- Oprima la tecla de función F2 (Guardar) para guardar esta configuración.

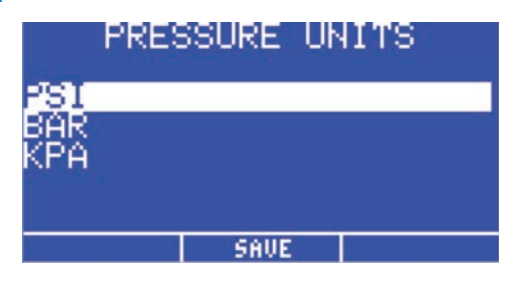

### Configuración de las Unidades de Vacío

- En la pantalla del Menú Principal resalte "UNITS OF VACUUM" (unidades de vacío) y oprima la tecla "ENTER" (ingresar).
- Utilice las teclas "Up/Down" (8/2) para seleccionar el tipo de la unidad.
- Oprima la tecla de función F2 (Guardar) para guardar esta configuración.

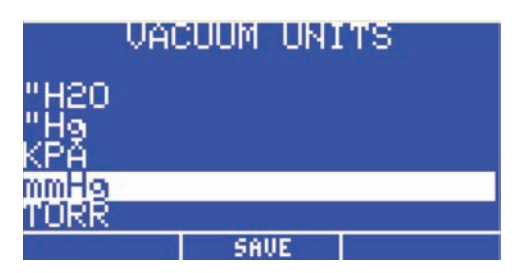

#### <span id="page-21-1"></span>Configuración del Idioma

- Desde la pantalla Principal oprima la tecla F3 (Menú) para mostrar el Menú Principal.
- Oprima la tecla 2 (Flecha hacía Abajo) hasta seleccionar el idioma deseado y luego oprima la tecla F2 (Guardar) para confirmar su selección.
- Oprima la tecla F2 para regresar a la pantalla Principal, donde la información aparecerá en el idioma que acaba de seleccionar.

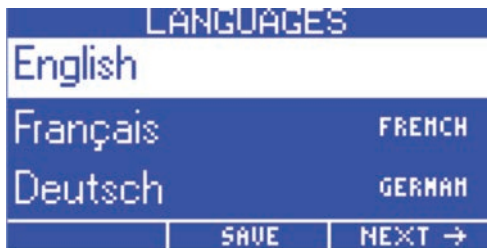

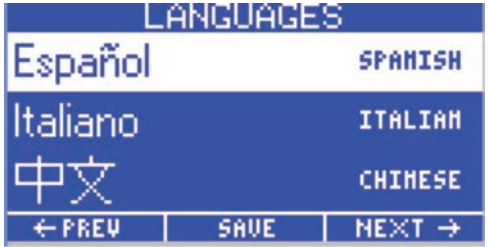

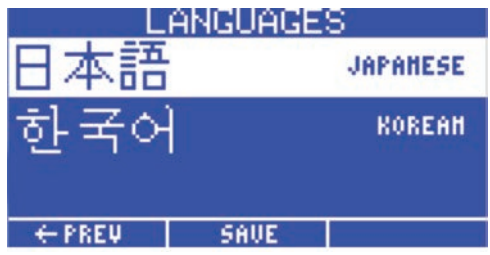

## <span id="page-22-0"></span>Configuración de los Parámetros de Bloqueo del **Operador**

- Desde la pantalla Principal oprima la tecla F3 (Menú) para mostrar la Pantalla del Menú Principal.
- Utilice las teclas "Up/Down" (8/2) para resaltar "OPERATOR LOCKOUT" (Bloqueo del Operador) y luego oprima la tecla "Enter" (ingresar).
- El dosificador lo llevará a la pantalla "Contraseña".

NOTA: El dosificador Ultimus V se embarca con la contraseña preestablecida en 0000.

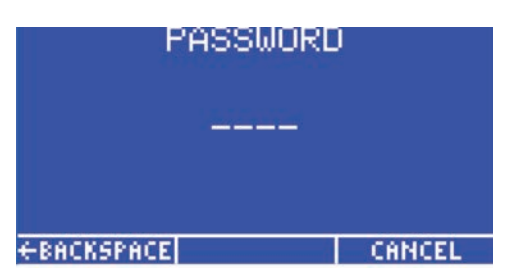

Ingrese la contraseña de 4 dígitos y oprima la tecla "Enter" (ingresar). Una contraseña incorrecta borrará los dígitos y reaparecerán los guiones.

### Procedimientos Generales de Bloqueo del Operador

Las siguientes funciones pueden ser bloqueadas para prevenir ajustes no-autorizados:

- Ajuste de Tiempo
- Ajuste de Presión
- Ajuste de Vacío
- Ajuste de Memoria
- Contador de Depósitos
- Modo de Dosificación
- Modo de Autoincremento
- Restablecimiento de Autoincremento
- Restablecimiento de la Alarma
- Menú Principal
- Menú de Unidades de Presión
- Menú de Unidades de Vacío
- Menú de Idiomas
- Configurar el menú de Comunicaciones
- Menú de Alarma

#### NOTAS:

- Un cuadrado con un signo de verificación significa que la opción fue bloqueada y el usuario no puede cambiar o seleccionarla.
- Para bloquear una opción oprima las teclas Up/Down (8/2) hasta resaltar la opción a bloquear. Oprima la tecla "Enter" para conmutar ente "On" y "Off" en la configuración del bloqueo.
- Oprima la tecla F3 (Siguiente) para cargar la siguiente pantalla de Bloqueo del Operador. Oprima la tecla F1 (Previo) para cargar la pantalla previa de Bloqueo de Operador. Al terminar oprima la tecla F2 (Guardar) para guardar las configuraciones y regresar a la pantalla del Menú Principal.
- Es posible bloquear cualquier opción del Menú Principal con la excepción de las opciones Seguridad, Contraste LCD y Menú de Información.
- También es posible bloquear completamente el Menú Principal para que cuando el usuario oprima la tecla Función de Menú en la pantalla Principal, aparezca primero la pantalla de Contraseña. En cuanto se ingrese la contraseña correcta la pantalla Menú Principal se cargará.
- Si se bloquea el parámetro Ajuste de Tiempo, no se podrá ajustar la duración del tiempo de dosificación y al mismo tiempo se bloqueará el modo de Instruir.
- Cuando se bloquea la tecla F1 (Modo de Dosificación), el Ultimus permanecerá en el Modo de Dosificación actual (Temporizado o Continuo) y no puede cambiarse.
- El bloquear la opción Ajuste de Reloj bloqueará también la opción Ajuste de Fecha.
- El usuario puede ser imposibilitado de restablecer los parámetros de dosificación de regreso a la dirección de inicio, antes de que el Ultimus V alcance la dirección final y el valor del disparo, marcando la opción Restablecer Autoincremento.
- Puede bloquearse el Restablecimiento de la Alarma. El usuario tendrá que ingresar su contraseña cuando trate de restablecer la alarma bloqueada.

#### <span id="page-23-0"></span>Crear una Nueva Contraseña

- Seleccione "SET PASSWORD" (establecer contraseña) y oprima la tecla "Enter" (ingresar).
- Al aparecer la pantalla "Contraseña", ingrese la nueva contraseña y oprima la tecla "Enter" (Ingresar).
- Al aparecer la pantalla "Por Favor Confirme la Operación", oprima la tecla F1 (Sí) para guardar la nueva contraseña o F3 (No) para conservar la contraseña original.

### Borrar una Contraseña

- EL oprimir y sostener las teclas "ENTER" (ingresar) y "1" mientras enciende el Ultimus V, restablecerá la contraseña de seguridad.
- Aparecerá la pantalla "Por Favor Confirme la Operación". El oprimir la tecla de función "Sí" restablecerá la contraseña a "0000" (todo ceros). El oprimir la tecla de función "NO" permitirá que el Ultimus V continúe el encendido sin restablecer la contraseña.

### Pantalla de Opciones de la Alarma

- La "Señal de Entrada de la Alarma" es la señal detectada en las terminales "Entrada de la Alarma" del conector digital I/O (E/S). El dosificador no permitirá que ocurra un ciclo de dosificación mientras esta señal está activa. La "Señal de Entrada de la Alarma" es habilitada cuando el signo de verificación se muestra en el cuadrado junto a "Habilite la Señal de Entrada de la Alarma".
- La Señal de Entrada de la Alarma puede disparar la "Señal de Salida de la Alarma" en el conector "Digital de I/O". Un signo de verificación en el cuadrado junto a "Habilitar la Señal de Salida de la Alarma de Entrada" indica que la Señal de Salida de la Alarma está habilitada para Señales de Entrada de la Alarma.
- La Señal de Entrada de la Alarma puede bloquearse. Cuando ocurre un "Alarma de Entrada" y esta señal está bloqueada, el usuario debe restablecer la "Alarma de Entrada" antes de resumir el ciclo de dosificación.

Para restablecer la "Entrada de la Alarma" vea la pantalla principal y utilice las teclas "Up/Down" (8/2) y "Left/Right" (4/6) para

seleccionar la "Entrada de la Alarma". El oprimir la tecla F2 (Restablecer) restablecerá la Alarma de Entrada. Un signo de verificación en el cuadrado junto a "Habilitar el Cierre de Entrada de la Alarma" indica que el Cierre de la Alarma de Entrada está habilitado.

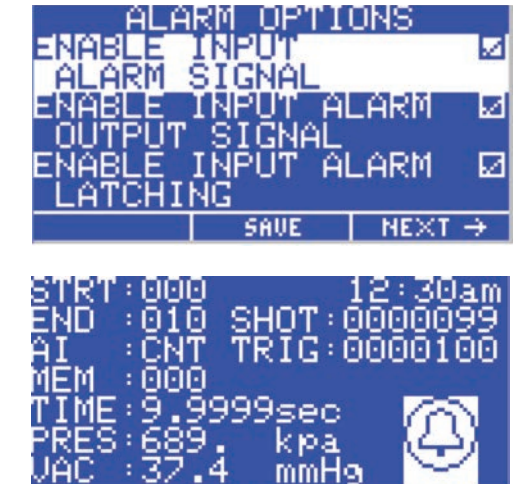

RESE.

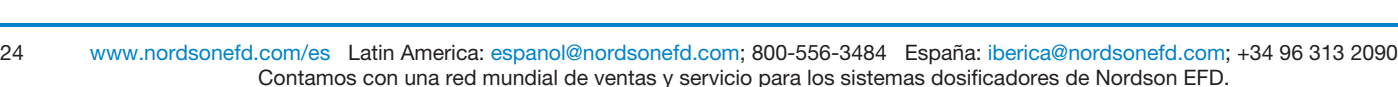

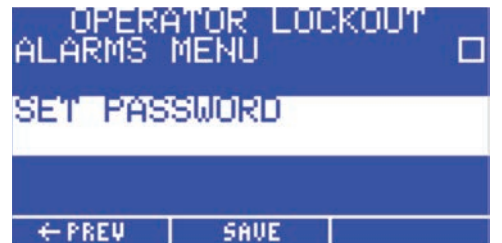

### Pantalla de Opciones de la Alarma (continuación)

- La Alarma de Presión puede activar la Señal de Salida de la Alarma en el conector digital de I/O (E/S). Un signo de verificación en el cuadrado junto a Habilitar la Señal de Salida de la Alarma de Presión indica que la señal Salida de la Alarma está habilitada para las señales de la Alarma de Presión.
- La Señal de Presión de la Alarma puede cerrarse. Cuando ocurre una Alarma de Presión y esta señal está cerrada, el usuario debe restaurar la Alarma antes de resumir el ciclo de dosificación. Para restablecer la Alarma de Presión vea la pantalla principal y utilice las teclas "Up/Down" (8/2) y "Left/Right" (4/6) para seleccionar la Presión de la Alarma. El oprimir la tecla F2 (Restablecer) restablecerá la Alarma de Presión. Un signo de verificación junto al cuadrado de "Habilitar Cierre de Presión de la Alarma" indica que el Cierre de Presión de la Alarma está habilitado.
- La Alarma de Incremento Automático se activará cuando el Incremento Automático esté activo, la dirección de la memoria está colocada en Dirección Final y el contador/temporizador ha aceptado el Valor del Disparo. La Alarma de Incremento Automático está habilitada cuando aparezca la marca de verificación en el cuadrado ubicado junto a Habilitar la Alarma de Incremento Automático.
- La Alarma de Incremento Automático puede activar la Alarma de Señal de Salida en el conector digital de E/S. Una marca de verificación en el cuadrado ubicado junto a Habilitar la Señal de Salida de la Alarma de Incremento Automático indica que la Señal de Salida de la Alarma está habilitada para la Alarma de Incremento Automático.
- La Alarma de Incremento Automático está siempre bloqueada. Para restablecer la Alarma de Incremento Automático, vea la pantalla principal y utilice las teclas "Up/Down" (8/2) y "Left/Right (4/6) para seleccionar la Alarma de Incremento Automático. La tecla de función F2 ahora será nombrada "Restaurar". El oprimir la tecla F2 restablecerá la Alarma de Incremento Automático.

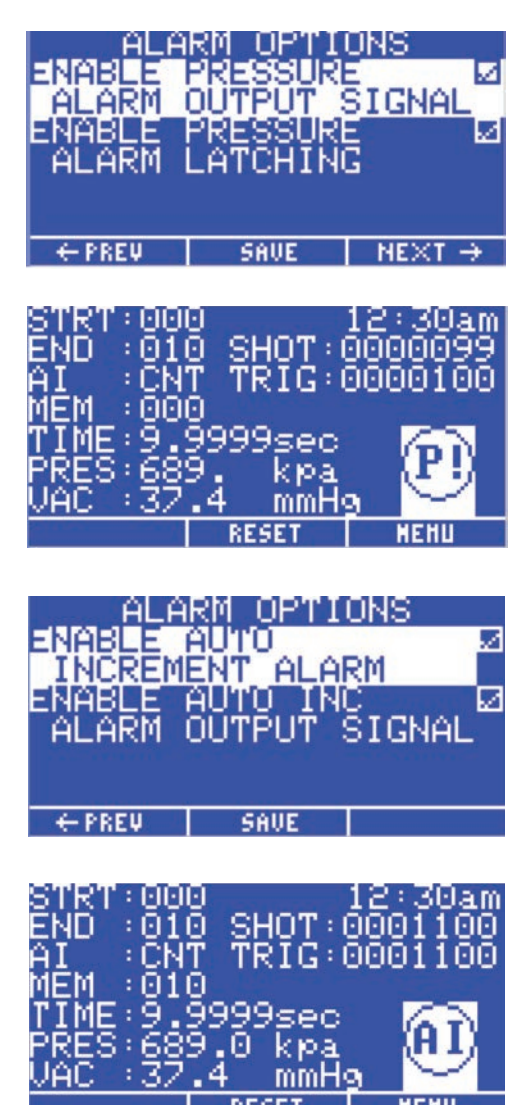

#### <span id="page-25-0"></span>Pantalla de Opciones de Puertos de Comunicación

- La pantalla de configuraciones de Puertos de Comunicación permite al usuario decidir cuál puerto RS-232 está activo. El firmware no permitirá que ambos puertos sean habilitados al mismo tiempo.
- Oprimiendo la tecla "Enter" (ingresar) al seleccionar el Régimen del Baud mostrará en la pantalla el Régimen del Baud seleccionado.
- El oprimir la tecla F2 (Guardar) almacenará las configuraciones del puerto de comunicaciones.

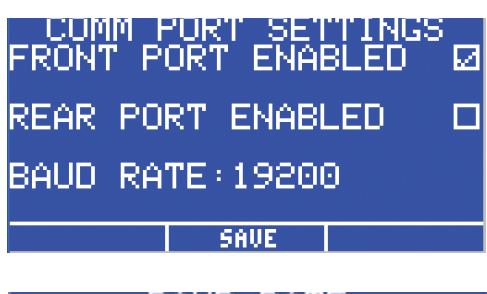

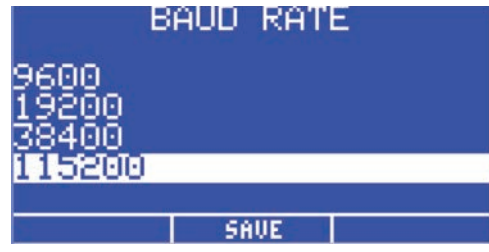

### Control del Contraste

- El contraste del LCD puede ajustarse de 0 a 63 niveles. Al incrementar o disminuir la relación del contraste, el LCD ajustará automáticamente la nueva relación.
- La flecha Plus (+) Minus (-) incrementará o disminuirá la relación del contraste. La tecla F2 (Guardar) almacenará las configuraciones del Contraste.

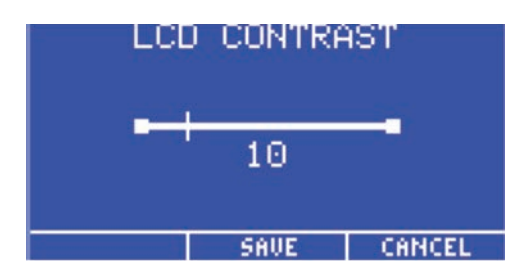

### Pantalla de Información

- La pantalla de información muestra el número de parte "SAP" para el dosificador y el nombre Ultimus V. Aparecerá también el número de teléfono del Soporte Técnico y la dirección en internet de la compañía.
- VER: es el número de la versión de tarjeta Principal (Main) del firmware.

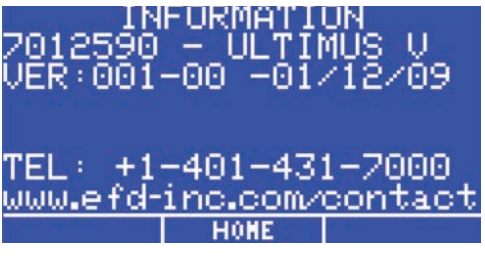

## <span id="page-26-0"></span>Configuración de Tiempo de Dosificación, Presión y Vacío

El tamaño del disparo se determina por la combinación de tiempo de dosificación, presión de aire, vacío (para prevenir el goteo al dosificar fluidos acuosos) y el tamaño de punta.

#### Selección de la Celda de Memoria

Las Celdas de Memoria pueden seleccionarse en la pantalla Principal (Main) de la siguiente forma:

- Utilice las teclas Up/Down (8/2) o Left/Right (4/6) hasta resaltar el campo MEM.
- Oprima la tecla Enter (Ingresar), ingrese el número de celda de 3 dígitos (000–511) y oprima la tecla Enter nuevamente.

O

• Utilice los botones "Easy Adjust" (Ajuste Fácil) para incrementar o disminuir el número de celda.

NOTA: El cambiar a una celda de memoria distinta mostrará la configuración del tiempo de dosificación, presión, vacío y valor de disparo almacenados en esta celda y ajustará el regulador a estas configuraciones de presión y vacío. Cualquier cambio de tiempo, presión o vacío, mientras este en una celda específica, reemplazará automáticamente las configuraciones anteriores.

## Modos de Dosificación

### Modo Temporizado

Este modo se utiliza cuando el tiempo de dosificación es conocido.

- Utilice las teclas "Up/Down" (8/2) o "Left/Right (4/6) para seleccionar los campos MEMORIA, TIEMPO, PRESIÓN Ó VACÍO
- Oprima la tecla F1 para recorrer todos los modos de dosificación. (TEMPORIZADO -> CONTINUO -> INSTRUIR -> TEMPORIZADO) hasta que aparezca TEMPORIZADO y la opción "TIME" (Tiempo) esté resaltada
- Oprima la tecla "Enter" (Ingresar) para mostrar la pantalla Ingreso de Tiempo. Ingrese el tiempo de dosificación y oprima la tecla "Enter" (Ingresar) para guardar el parámetro.

O

• Utilice los botones "Easy Adjust" (Ajuste Fácil) para incrementar o disminuir el tiempo de la dosificación.

#### Modo de Instruir /Módulo Instructor

El Módulo Instructor le permite definir el tamaño de depósito deseado basándose en una observación física.

- Oprima la tecla F1 hasta que aparezca Instruir y oprima la tecla F2 (Restaurar) para ajustar el tiempo de dosificación a ceros.
- Oprima el pedal o el botón "Cycle" (Ciclo) hasta obtener el tamaño del depósito deseado y suéltelo. El tiempo transcurrido aparecerá en el campo Tiempo.
- Si oprime el pedal o botón nuevamente, agregará tiempo al tiempo de dosificación ya transcurrido. Para restaurar el tiempo de dosificación y empezar de nuevo, oprima el botón F2 (Restaurar).
- Oprima la tecla F3 para Guardar el tiempo establecido.

## <span id="page-27-0"></span>Modos de Dosificación (continuación)

### Modo Continuo

En el modo Continuo no se utiliza el Temporizador. La dosificación continúa mientras el pedal o el botón de Ciclo permanezcan oprimidos.

#### Configuración de la Presión

La presión debe ingresarse utilizando el teclado numérico.

- Utilice las teclas Up/Down (8/2) o Left/Right (4/6) para resaltar el campo PRES.
- Oprima la tecla Enter, ingrese la presión deseada y oprima la tecla Enter nuevamente para guardar la configuración.

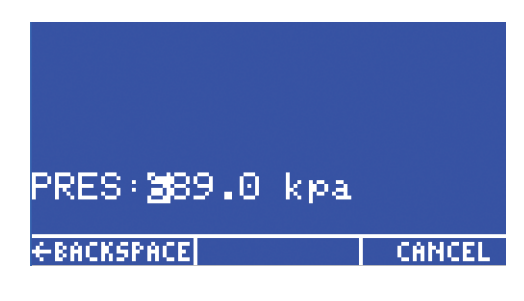

### Configuración del Vacío

El vacío debe ingresarse utilizando el teclado numérico.

- Utilice las teclas Up/Down (8/2) o Left/Right (4/6) para resaltar el campo VAC.
- Oprima la tecla Enter, ingrese el vacío deseado y oprima la tecla Enter nuevamente para guardar la configuración.

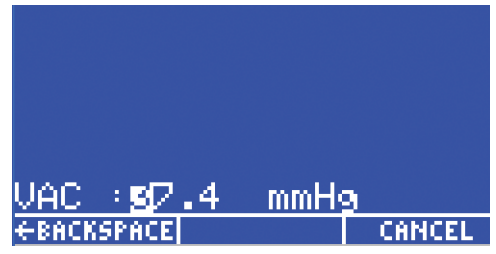

### <span id="page-28-0"></span>Uso del Modo de Incremento Automático

El Ultimus V ofrece un modo de Incremento Automático, el cual puede ser configurado para ajustar automáticamente el tiempo de dosificación, presión y vacío cuando se dosifican fluidos que cambian su viscosidad con el tiempo. Hay 400 localizaciones de memoria en las cuales pueden almacenarse diferentes combinaciones de ajustes de tiempo de dosificación, presión y vacío.

#### Hay cuatro modos de Incremento Automático disponibles:

- Fuera (Off). El Auto Incremento no está habilitado.
- Modo de Conteo de Dosificación. Ajusta automáticamente las configuraciones para compensar cambios de viscosidad, moviéndose a la siguiente célula de memoria, en base al número de ciclos de dosificación.
- Modo Temporizado. Ajusta automáticamente las configuraciones para compensar cambios de viscosidad, moviéndose a la siguiente célula de memoria, en base al número de segundos transcurridos.
- Modo de Secuencia Automática. Similar al modo de Conteo de Dosificación excepto que la dirección de la celda de memoria se restablece automáticamente y continúa desde el inicio, una vez que llegue al final.

#### Para seleccionar el modo de Incremento Automático:

- Utilice las teclas Up/Down (8/2) o Left/Right (4/6) para seleccionar el campo AI.
- Al oprimir la tecla F1 recorrerá todos los modos de AI. FUERA -> -CONTEO -> TEMPORIZADO -> SECUENCIA -> FUERA.

Al habilitarse el modo de Incremento Automático, ya sea en el Modo de Conteo de Dosificación, Modo Temporizado o Modo de Secuencia Automática, aparecerán tres variables en la pantalla principal LCD: "Dirección de Inicio", "Dirección Final" y "Disparo". Cada una de estas variables puede seleccionarse y actualizarse, ya sea directamente utilizando el teclado o usando las teclas de "Easy Adjust Increase/Decrease". Si se deshabilita el modo de Incremento Automático la "Dirección de Inicio", "Dirección Final" y "Disparo" no serán mostrados en la pantalla LCD.

- Dirección de Inicio. La dirección de la celda de memoria en la cual el modo de Incremento Automático comienza.
- Dirección Final. La dirección de la última celda de memoria que será fijada antes de que el Incremento Automático termine.
- Disparo. Número de ciclos de dosificación o el tiempo transcurrido antes de que la dirección de la celda de memoria sea incrementada a la siguiente dirección. Cada celda de memoria tiene su propio valor de disparo. Por consiguiente, al incrementarse la dirección de la celda de memoria, un nuevo valor de disparo será asignado para aquella celda de memoria. Cualquier cambio al valor de disparo en una celda de memoria específica almacenará automáticamente el valor de disparo de esa celda de memoria.

## <span id="page-29-0"></span>Uso del Modo de Incremento Automático (continuación)

### Modo de Conteo de Dosificación

Al habilitar el Incremento Automático en el modo de Conteo de Dosificación, el Ultimus V podrá incrementar la dirección de la celda de memoria desde la Dirección de Inicio a la Dirección Final, basado en el número de ciclos de dosificación que ocurren.

La variable Disparo, en la pantalla principal, rastrea el número de ciclos de dosificación para la dirección actual de memoria y restablece a cero cuando la dirección de la celda de memoria avanza a la dirección siguiente.

En el modo de Conteo, el valor de Disparo representa el número de ciclos de dosificación que tienen que ocurrir antes de que la celda actual de memoria avance a la siguiente localización. El rango válido es 00001 a 99999 ciclos de dosificación. La cuenta total de ciclos de dosificación para la unidad se guarda y continuará incrementando mientras esté en el modo de Incremento Automático.

### Modo Temporizado

Al habilitar el Incremento Automático en el Modo Temporizado, el Ultimus V podrá incrementar la dirección de la celda de memoria desde la Dirección de Inicio a la Dirección Final, basado en el número de segundos transcurridos

Al seleccionar el modo Temporizado, el reloj del tiempo real se convierte en un contador que cuenta, en segundos, de 00000 a 99999. El contador se restablece a "todo ceros" cuando la dirección de la celda de memoria incrementa.

En el modo Temporizado el valor de Disparo representa el lapso de tiempo que tiene que transcurrir antes de que la celda actual de memoria avance a la siguiente localización. El rango válido es 00001 a 99999 segundos.

### Modo de Secuencia Automática

Al habilitar el Incremento Automático en el modo de Secuencia Automática, el Ultimus V podrá incrementar la dirección de la celda de memoria desde la Dirección de Inicio a la Dirección Final, basado en el número de ciclos de dosificación que ocurren.

La variable Disparo, en la pantalla principal, rastrea el número de ciclos de dosificación para la dirección de memoria actual y restaura a cero cuando la dirección de la celda de memoria avance a la siguiente dirección.

En el modo Contar el valor del Disparo representa el número ciclos de dosificación que tienen que ocurrir antes de que la celda de memoria actual avance a la siguiente localización. El régimen válido es de 00001 a 99999 ciclos de dosificación. La cuenta total de ciclos de dosificación se guarda y continuará el incremento mientras esté en el modo de Secuencia Automática.

Una vez alcanzado el valor de disparo en la Dirección Final, el Ultimus V restablecerá automáticamente la dirección de la celda de memoria a la Dirección de Inicio y continuará el incremento de la celda de memoria como antes. La alarma de incremento automático no se activará en este modo.

## <span id="page-30-0"></span>Ejemplos de Configuración de las Celdas de Memoria Uso del Modo de Incremento Automático (continuación)

#### NOTAS:

- Cuando dosifique fluidos que cambian de viscosidad, generalmente es mejor configurar el Incremento Automático de Tiempo en lugar de Conteo.
- Dentro de una celda individual de memoria es preferible dejar el tiempo de dosificación fijo y cambiar solamente la presión de celda a celda para mantener el mismo régimen del ciclo.
- Se recomienda hacer pequeños ajustes de presión o permitir un cierto tiempo de asentamiento para asegurar volúmenes consistentes del depósito.

Celda 0 — Ajuste los parámetros iniciales de manera que produzcan el tamaño de depósito deseado. Por ejemplo: presión 20 psi, tiempo de dosificación 0,150 segundos, vacío 0. Ajuste el valor de disparo a 900 (15 minutos).

Celda 1 — Incremente la presión a 23 psi, mantenga 0,150 segundos de tiempo de dosificación y vacío en 0. Ajuste al valor de disparo a 900 (15 minutos).

Celda 2 — Incremente la presión a 27 psi, mantenga 0,150 segundos de tiempo de dosificación y vacío en 0. Ajuste el valor de disparo a 900 (15 minutos).

Celda 3 — Incremente la presión a 32 psi, mantenga 0,150 segundos de tiempo de dosificación y vacío en 0. Disminuya el valor de disparo a 540 (9 minutos).

Celda 4 — Incremente la presión a 37 psi, mantenga 0,150 segundos de tiempo de dosificación y vacío en 0. Ajuste el valor de disparo a 540 (9 minutos).

Celda 5 — Incremente la presión a 45 psi, mantenga 0,150 segundos de tiempo de dosificación y vacío en 0. Ajuste el valor de disparo a 540 (9 minutos).

Celda 6 — Incremente la presión a 55 psi, mantenga 0,150 segundos de tiempo de dosificación y vacío en 0. Disminuya el valor de disparo a 360 (6 minutos).

Celda 7 — Incremente la presión a 65 psi, mantenga 0,150 segundos de tiempo de dosificación y vacío en 0. Disminuya el valor de disparo a 180 (3 minutos).

Celda 8 — (última celda) — Incremente la presión a 80 psi, mantenga 0,150 segundos de tiempo de dosificación y vacío en 0. Disminuya el valor de disparo a 120 (2 minutos).

Si la Alarma de Incremento Automático es habilitada en la pantalla Opciones de Alarma, la alarma de Incremento Automático se activará y el ciclo de dosificación parará. Si la Alarma de Incremento Automático es deshabilitada, el contador continuará y el incremento del ciclo de dosificación seguirá activo — sin embargo, la dirección de la celda de memoria no avanzará más y permanecerá con los parámetros de la Dirección Final.

#### NOTAS:

- La configuración de los parámetros en las celdas tiene que hacerse una vez solamente. Cuando el material en la jeringa llega al final de su vida útil, simplemente reemplácelo con una jeringa llena y utilice los mismos parámetros.
- Para empezar de nuevo, seleccione AI y oprima F2 (Restaurar). Si utiliza la alarma AI, al restaurar la alarma restaurará también el modo AI.

## <span id="page-31-0"></span>Números de Referencia

NOTA: Los cables de alimentación se adquieren por separado.

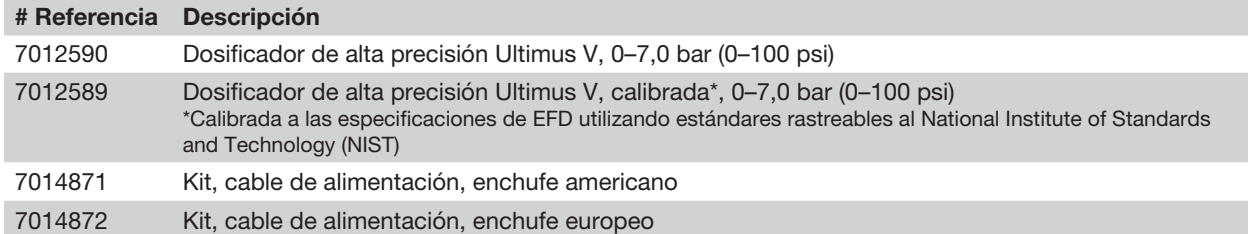

### Accesorios

Para obtener una lista completa de accesorios opcionales que lo ayudarán a optimizar el rendimiento de su dosificador, consulte el folleto" Accesorios de Dosificacion." Visite www.nordsonefd.com/ES\_DispenserAccessories.

### Partes de Repuesto

#### Ultimus V

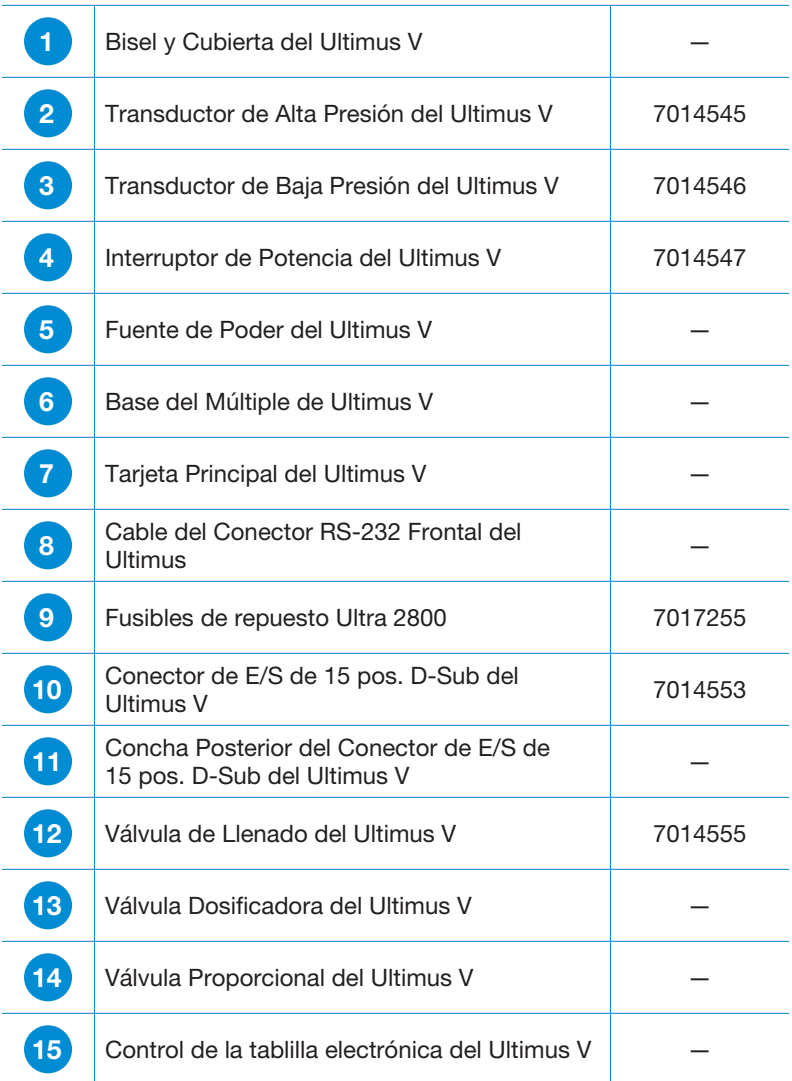

# Partes de Repuesto (continuación)

### Ultimus V (continuación)

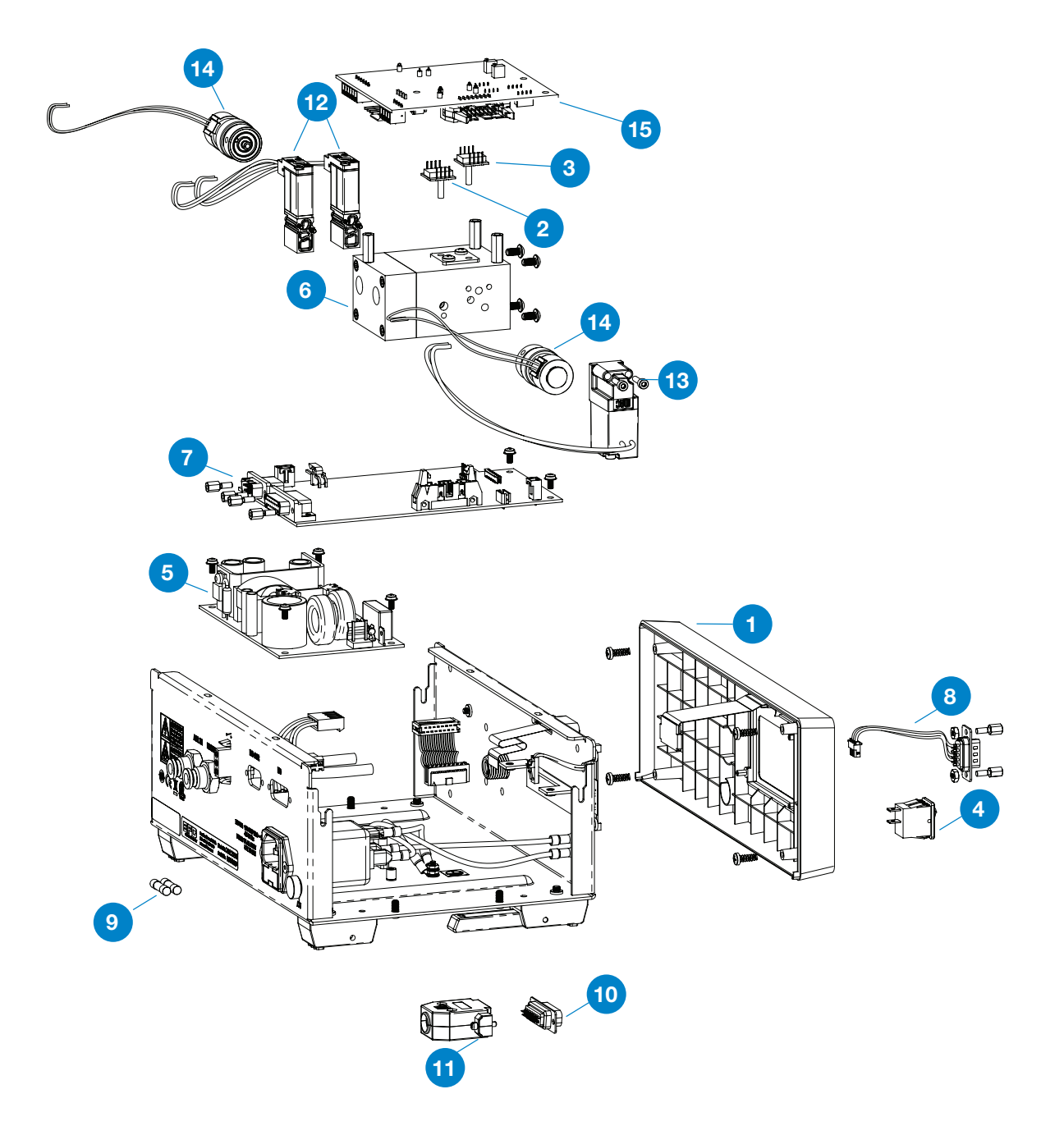

# <span id="page-33-0"></span>Partes de Repuesto (continuación)

### **Optimeter**

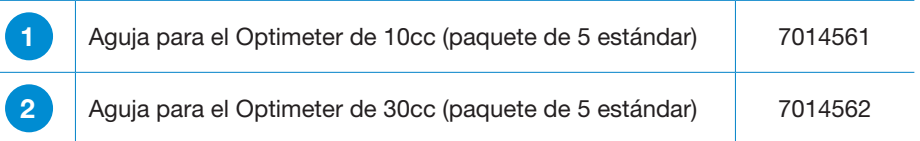

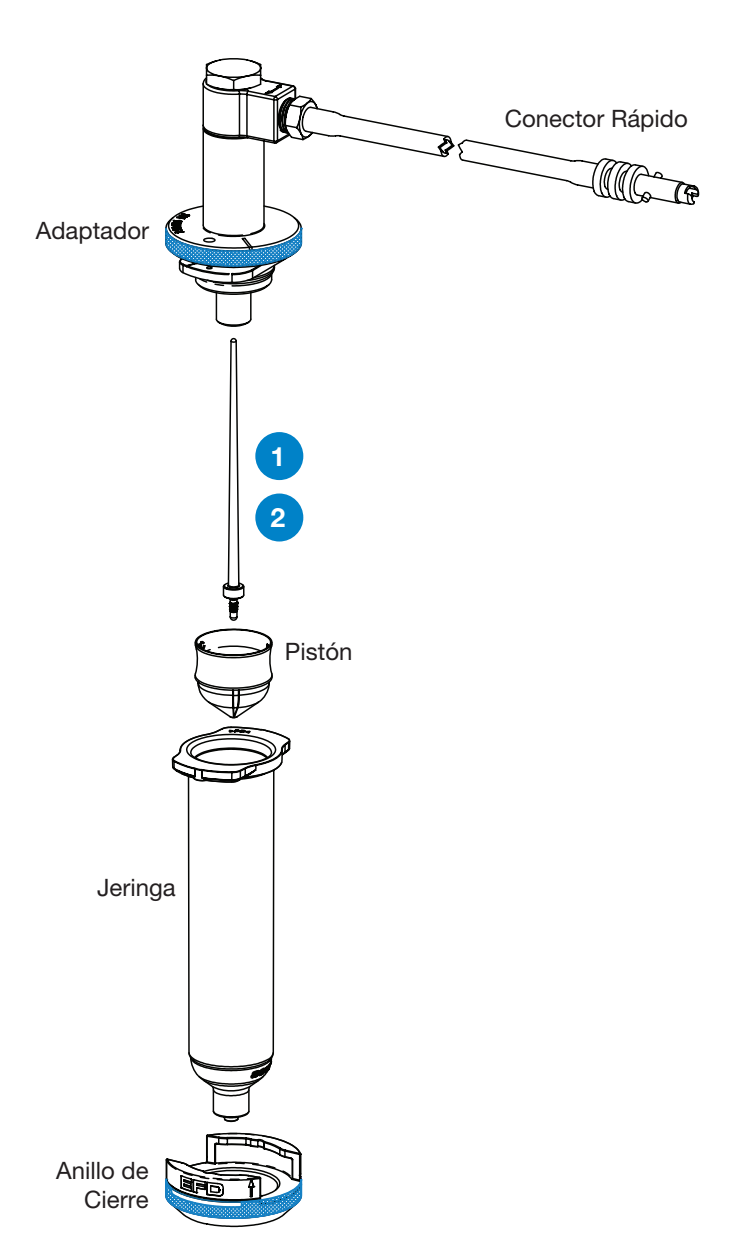

## <span id="page-34-0"></span>Apéndice A — Descripción de las Terminales del Conector de E/S

#### Terminal 1: VI+

Voltaje de Inicio +: Esta terminal es el lado positivo de la señal del Voltaje de Inicio

#### Terminal 2: VI-

Voltaje de Inicio-: Esta terminal es el retorno de la señal de Voltaje de Inicio.

La señal de Inicio de Voltaje disparará el ciclo de dosificación cuando la señal de 5 a 24 VCD aparezca a través de estas terminales. Un resistor interno de 1,2K limitará la corriente de la señal de Inicio de Voltaje a 20 mA o menos. La señal puede ser momentánea (no menos de 10 ms) o sostenida. Un nuevo ciclo de dosificación comenzará en cuanto la señal de 5 a 24 VCD es retirada y aplicada nuevamente.

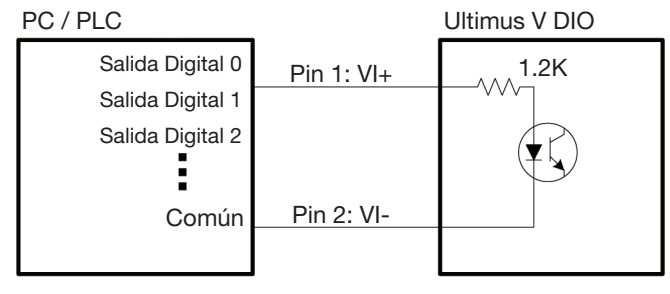

Control de Ciclo de Dosificación con Inicio de Voltaje

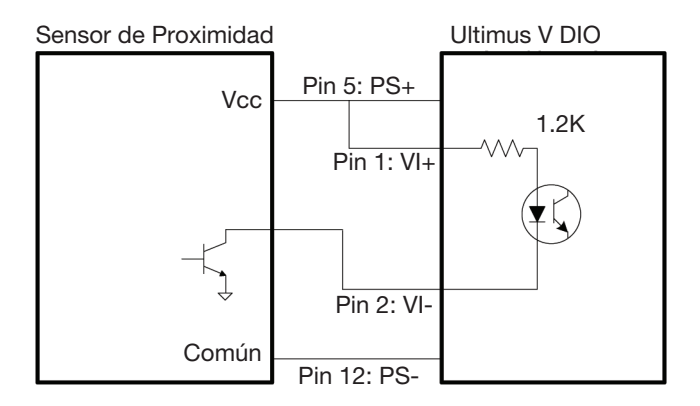

Control de Ciclo de Dosificación con Inicio de Voltaje y Sensor de Proximidad NPN

#### Terminal 3: EOCF+

Retroalimentación de Fin del Ciclo+: Esta es la señal positiva de entrada para el interruptor de estado sólido de la Retroalimentación de Fin del Ciclo.

## Apéndice A — Descripción de las Terminales del Conector de E/S (continuación)

#### Terminal 4: EOCF-

Retroalimentación de Fin del Ciclo-: Esta señal es la salida de un interruptor de estado sólido.

Una vez completado el ciclo de dosificación, un interruptor de estado sólido cierra y permanece cerrado hasta el siguiente ciclo de dosificación. El circuito de Retroalimentación de Final del Ciclo puede usarse para enviar la señal de regreso a la computadora principal, arrancar otro dispositivo en secuencia o iniciar otras operaciones que deben estar ligadas a la terminación del ciclo de dosificación.

El circuito está diseñado para operar entre 5 y 24 VCD con una corriente máxima de 100 mA.

NOTA: Debe colocarse un resistor entre la fuente de poder externa y la terminal EOCF + para limitar la corriente a través del circuito EOCF a menos de 100 mA.

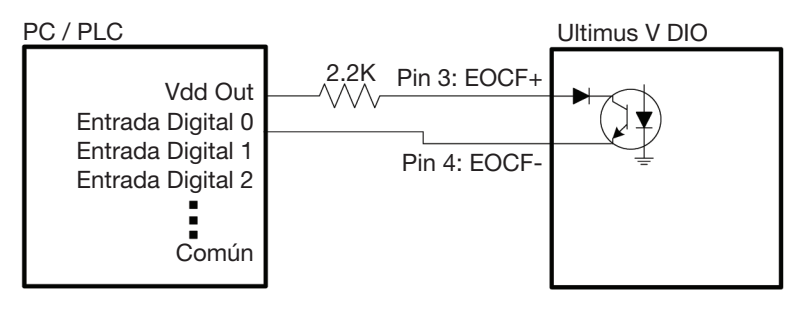

Retroalimentación de Fin del Ciclo

#### Terminal 5: PS+

Fuente de Poder de 24VCD+: Esta terminal proporcionará alimentación de 24 VCD a 100 mA a una carga externa.

#### Terminal 6: CC Init

Inicio por Cierre de Contacto: Esta terminal percibe un relevador o cierre de interruptor. Una vez que el cierre se percibe el dosificador inicia un ciclo de dosificación dependiendo del modo de operación. Un resistor interno de 1,2K limitará la corriente de la señal de Inicio de Cierre de Contacto a 20 mA o menos. Puede iniciarse un nuevo ciclo abriendo y cerrando los contactos nuevamente.

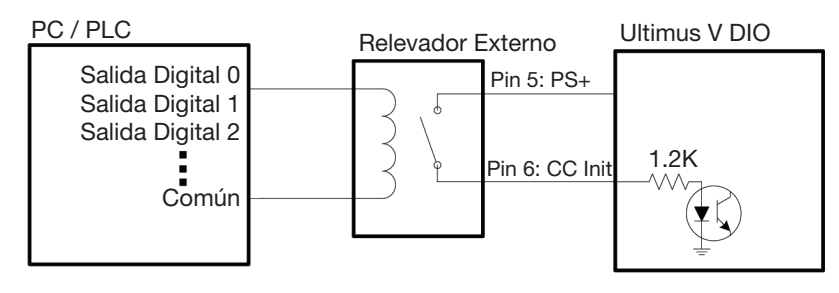

Control de Ciclo de Dosificación con Inicio por Cierre de Contacto y un Relevador Externo
# Apéndice A — Descripción de las Terminales del Conector de E/S (continuación)

Terminal 6: CC Init (continuación)

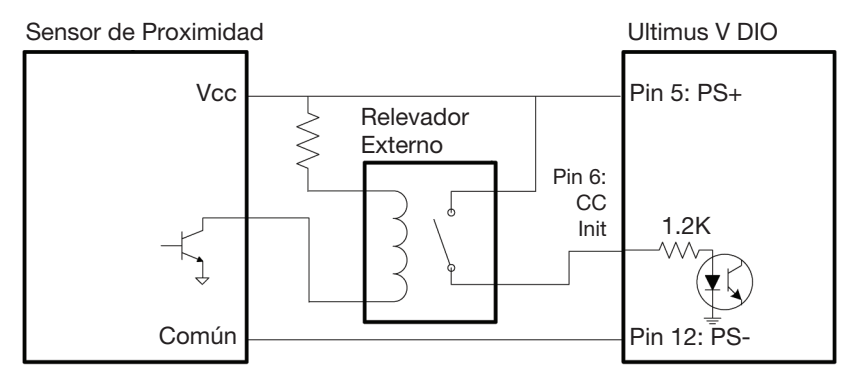

Control de Ciclo de Dosificación con Inicio por Cierre de Contacto de Sensor de Proximidad y un Relevador Externo

## Terminal 7: PS+

Fuente de Poder 24VCD+: Esta terminal proporcionará alimentación de 24VCD, 100 mA a una carga externa.

## Terminal 8: Alarm In (Entrada de la Alarma)

Entrada de la Alarma: Esta terminal percibe un relevador o cierre de contacto. Una vez que el cierre

es percibido, el dosificador mostrará el Indicador de Entrada de la Alarma y previene el inicio de cualquier ciclo de dosificación posterior. Un resistor interno de 1,2K limitará la corriente de la señal de Entrada de la Alarma a 20 mA o menos. Esta señal puede deshabilitarse en la pantalla LCD Opción de Alarma.

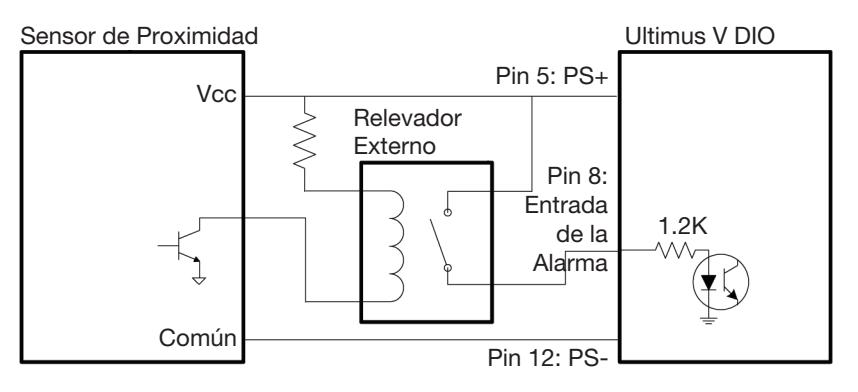

Entrada de la Alarma, Sensor de Proximidad y un Relevador Externo

## Terminal 9: Alarm Out+ (Salida de la Alarma)

Salida de la Alarma+: Esta es la señal positiva de entrada para el interruptor de estado sólido de la Salida de la Alarma.

# Apéndice A — Descripción de las Terminales del Conector de E/S (continuación)

### Terminal 10: Alarm Out– (Salida de la Alarma)

Salida de la Alarma–: Esta señal es la salida de un interruptor de estado sólido.

La señal de Salida de la Alarma está conectada por medio de un interruptor de estado sólido. Cuando ocurre una situación de alarma, el dosificador cierra el interruptor de estado sólido haciendo un cortocircuito en las terminales de Salida de la Alarma.

La señal de Salida de la Alarma puede activarse por medio de la Entrada de la Alarma, la Alarma

de Presión o Alarma de Incremento Automático. Utilice la pantalla LCD de Opciones de Alarma para habilitar o deshabilitar cualquier condición de alarma que active la señal de Salida de la Alarma.

El circuito está diseñado para operar entre 5 a 24 VCD con una corriente máxima de 100 mA.

NOTA: Debe colocarse un resistor entre la fuente de poder externa y la terminal de Salida de la Alarma+ para limitar la corriente a través del circuito de Salida de la Alarma a menos de 100 mA.

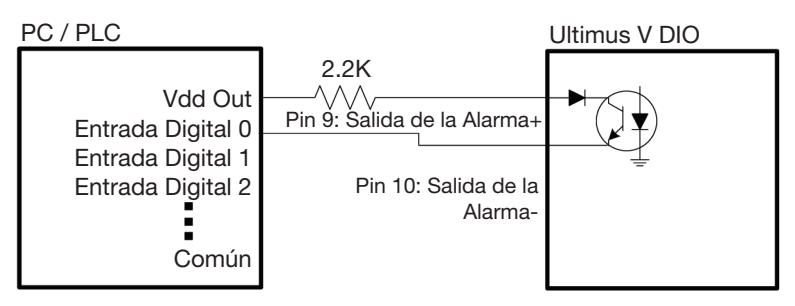

Salida de la Alarma a Entrada Digital

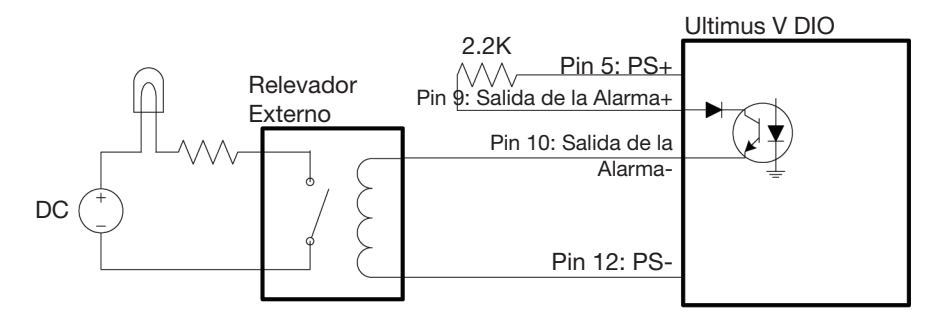

Salida de la Alarma a un Indicador Externo

## Pin 11: PS+

Fuente de Poder de 24VCD+: Esta terminal proporcionará alimentación de 24VCD, 100 mA para una carga externa.

#### Pin 12 to Pin 15: PS–

Fuente de Poder de 24VCD–: Estas terminales son de referencia y retorno de la fuente de poder de 24 VCD.

# Apéndice B — Protocolo RS-232

NOTA: Este apéndice sólo está disponible en inglés.

You can control the dispenser remotely through a programmable logic controller (PLC) or personal computer (PC) by connecting to the RS-232 port located on the front or back of the dispenser.

You can also use the Ultimus V Interactive software or the National Instruments LabVIEW™ software to view or change the Ultimus V dispenser settings. Information for using the Ultimus V Interactive software and a LabVIEW driver and sample program are included in this appendix.

# 1. Physical Connection

Use the RS-232 port located on the front or back of the dispenser to connect the dispenser to a PLC or PC. Ensure that the port you use is also enabled in the dispenser settings. Refer to ["Pantalla de Opciones de Puertos de](#page-25-0)  [Comunicación" on page 26](#page-25-0) for details.

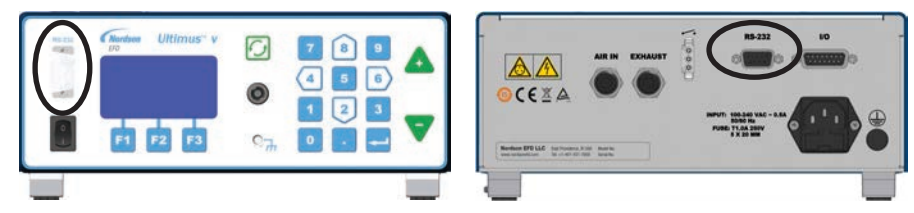

# 1.1 RS-232 Pin Assignments

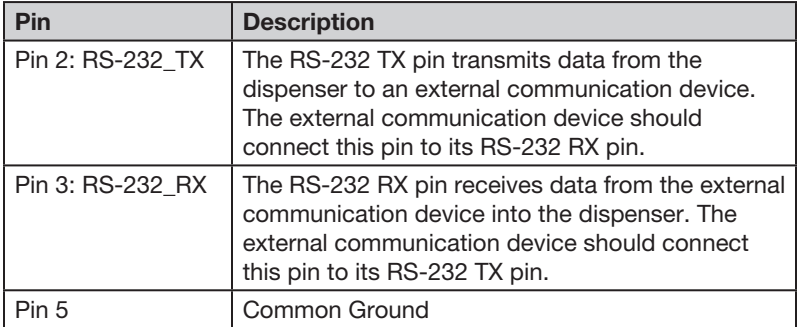

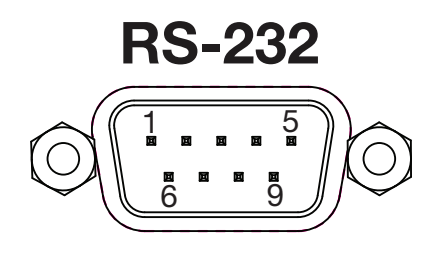

# 1.2 Connection Examples

or back)

The following examples show how to connect using a PC / laptop without a built-in RS-232 COM port.

# 1.2.1 Using a USB-to-RS-232 Converter

Most standard USB-to-RS-232 converters come with a DB-9 male-type connector. Because the connector on the dispenser is also a DB-9 male-type connector, you can use a DB-9 female-to-female adapter (gender changer) to make the RS-232 connection.

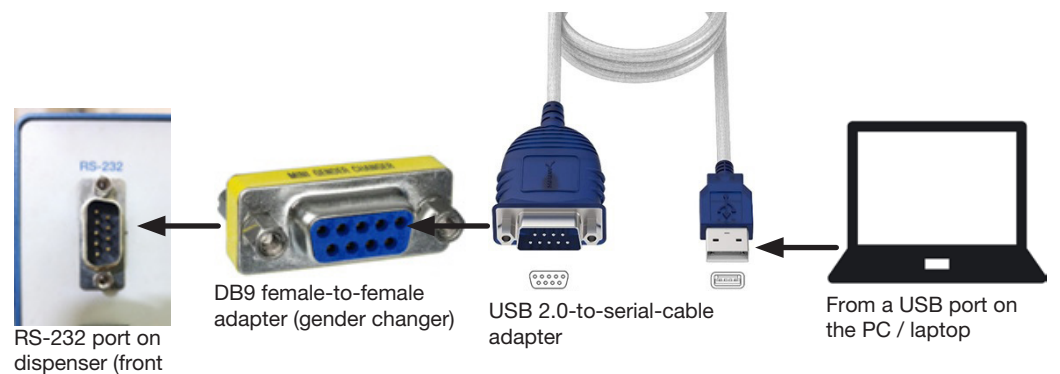

# 1.2.2 Using a DB9-Female to DB9-Female-Straight-Through Cable

NOTE: A null modem cable (pin 2 and pin 3 connections swapped) will NOT work with the Ultimus V dispenser.

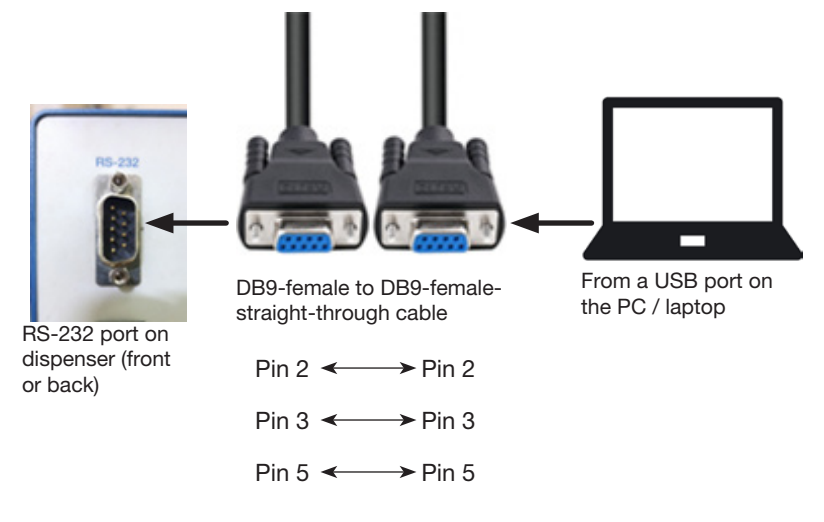

# 2. RS‑232 Protocol

The RS-232 protocol for the Ultimus V dispenser is RS-232C standard. The dispenser acts as a terminal to the remote PC / PLC, referred to as the Client.

# 2.1 Communication Specifications

The Ultimus V dispenser communicates using the following settings:

- Synchronous Mode: Half Duplex
- Baud Rates: 9600, 19200, 38400, 115200 (default)

NOTE: Baud Rate is selectable through the Comm Port Settings menu. Refer to ["Pantalla de Opciones de](#page-25-0)  [Puertos de Comunicación" on page 26](#page-25-0) for more information.

- Start Bit: 1
- Data Length: 8 bit (ASCII)
- Parity Bit: None
- Stop Bit: 1

# 2.2 Data Encoding

RS-232 communication is accomplished by using text packets that include one or more elements. All text packets passed between the Ultimus V dispenser and the client (PC / PLC) are encoded in ASCII.

The ASCII control characters shown below are used to synchronize communication between the dispenser and the client. These ASCII control characters must be sent as a single byte (their hexadecimal value) — not as the their text abbreviations.

**CORRECT:** ENQ is sent from the client as a control character using its hexadecimal (hex) value of  $0 \times 05$ [Dec (Decimal) 5], not as the text characters "E," "N," and "Q."

INCORRECT: The client sends "E," "N," and "Q" as text characters, which means the dispenser will not respond.

| <b>Name</b>             | <b>Abbreviation</b> | <b>Binary</b>        | <b>Dec</b>           | <b>Hex</b> | <b>Caret Notation</b><br>(see NOTE) |
|-------------------------|---------------------|----------------------|----------------------|------------|-------------------------------------|
| Start of Text           | <b>STX</b>          | 0000 0010            | 2                    | 0x02       | $\wedge$ B                          |
| End of Text             | <b>ETX</b>          | 0000 0011            | 3                    | 0x03       | $\wedge$ C                          |
| End of Transmission     | <b>EOT</b>          | 0000 0100            | $\overline{4}$       | 0x04       | $\wedge$ D                          |
| Enquiry                 | ENQ                 | 0000 0101            | 5                    | 0x05       | $^{\wedge}E$                        |
| Acknowledgment          | ACK                 | 0000 0110            | 6                    | 0x06       | $\wedge$ F                          |
| Negative Acknowledgment | <b>NAK</b>          | 0001 0101            | 21                   | 0x15       | ^U                                  |
| Space                   | -                   | 0010 0000            | 32                   | 0x20       | [space bar]                         |
| Zero                    | 0                   | 0011 0000            | 48                   | 0x30       | 0                                   |
| $\cdots$                | $\cdots$            | $\cdots$             | $\cdots$             | $\cdots$   | $\cdots$                            |
| Nine                    | 9                   | 0011 1001            | 57                   | 0x39       | 9                                   |
| A                       | Α                   | 0100 0001            | 65                   | 0x41       | A                                   |
| $\cdots$                | $\cdots$            | $\sim$ $\sim$ $\sim$ | $\sim$ $\sim$ $\sim$ | $\cdots$   | $\cdots$                            |
| $\overline{Z}$          | Ζ                   | 0101 1010            | 90                   | 0x5A       | Ζ                                   |

The following ASCII control characters are used as part of the communication protocol:

NOTE: The caret notation is sometimes used to display the control characters, which are normally not visible. Additionally, many terminals allow typing of control characters by holding down the Ctrl key and pressing the corresponding caret notation key.

EXAMPLE: To send the ENQ control character, press Ctrl+E.

# 2.3 Text Packet Format

Each text packet contains the following information and is structured as shown below:

# [STX] [No. Bytes] [Command] [Data] [Checksum] [ETX]

**NOTE:** EOT (0x04), ENQ (0x05), ACK (0x06), and NAK (0x15), and are single-byte control characters, with nothing else added to them.

# 2.3.1 STX

Every text packet begins with this Start of Text control character (hexadecimal 0x02 or CTRL+B), except as noted below.

**NOTE:** The Start of Text control character ( $STX / 0x02$ ) is not added when sending ENQ ( $0x05$ ), ACK ( $0x06$ ), EOT ( $0x04$ ), or NAK ( $0x15$ ) because these are single-byte control characters, not text.

# <span id="page-42-0"></span>2.3.2 No. Bytes

The No. Bytes (Number of Bytes) part of the text packet is the number of characters in the Command and Data parts of the packet. This value is expressed as a 2-digit hexadecimal with its characters encoded as ASCII.

## EXAMPLES:

- If Command is four characters and Data is six characters, the No. Bytes decimal value is 10. In the text packet, No. Bytes will be  $0 \times 0$ A in hexadecimal, so the ASCII character value for No. Bytes will be 0A. This is encoded in ASCII as 0x30, 0x41.
- If the number of Command plus Data characters is 16, No. Bytes will be 0x10 in hexadecimal, so the ASCII character value for No. Bytes will be 10, which is encoded as 0x31, 0x30.

# 2.3.3 Command

The Command part of the text packet is next. The list of available Commands is contained in ["RS-232 Commands"](#page-49-0)  [on page 50](#page-49-0). A Command is up to four characters long. If a Command does not contain four characters, the remaining characters must be the ASCII space character  $(0x20)$ . The Command is transmitted as ASCII characters.

# <span id="page-42-1"></span>2.3.4 Data

The Data part of the text packet is after the Command. The Data part can be from 0 to 251 characters long, depending on the Command. The Data part is transmitted as ASCII characters, typically a decimal representation of a number.

# <span id="page-43-0"></span>2.3.5 Checksum

The Checksum is the next part of the text packet. The Checksum is a form of error checking for the text packet. The Checksum is calculated by subtracting the actual value of each ASCII byte (e.g., "2" in ASCII is  $0 \times 32$  in hex, 48 in decimal) from Zero (0x00). The resulting negative value's least significant byte is the Checksum value.

Each byte (ASCII character) starting with No. Bytes [\(2.3.2](#page-42-0)) through Data ([2.3.4\)](#page-42-1) is used to calculate the Checksum. Converting the least significant byte (2 digits in hex) to ASCII characters and appending them to the rest of the text packet provides the Checksum value. If the Checksum is incorrectly calculated / transmitted with the text packet, the dispenser responds with a Failure Command (A2) text packet.

## The Checksum can also be understood as:

### Checksum =  $0$  – (Byte 1 of No. Bytes + Byte 2 of No. Bytes + Command/Data byte[1] + Command/Data byte[2] + Command/Data byte[3] + … + Command/Data byte[n])

Where " $n$ " = the number of bytes

An example of the Checksum calculation is shown in [2.3.5](#page-43-0).

# 2.3.6 ETX

The final part of the text packet is the End of Text control character (hexadecimal  $0 \times 03$  or CTRL+C), except as noted below.

**NOTE:** The End of Text control character ( $ETX / 0x03$ ) is **not** added when sending  $ENQ (0x05)$ , ACK ( $0x06$ ), NAK ( $0x15$ ), or EOT ( $0x04$ ), because these are single-byte control characters, not text.

# 2.3.7 Text Packet Example

The following is a visual example of a text packet. This example uses the Pressure Set Command (PS--0500) to send a 50.0 psi value to the dispenser.

**NOTE:** The two hyphens  $(-)$  in the Pressure Set Command are used to denote two spaces (hex  $0 \times 20$ ).

### The text packet:

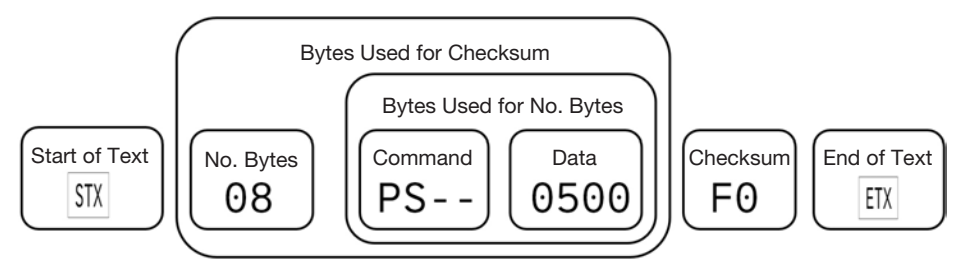

#### The text packet in hexadecimal format:

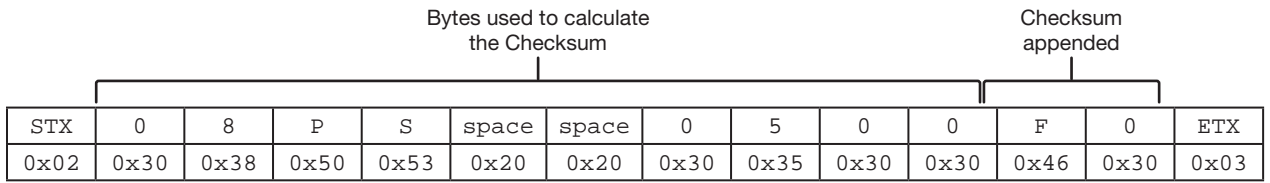

#### Checksum calculation example based on the above text packet:

 $0 - 0x30 - 0x38 - 0x50 - 0x53 - 0x20 - 0x20 - 0x30 - 0x35 - 0x30 - 0x30$ 

### $= 0xFDF0$

The least significant byte of the above value is F0, so this value is appended to the text packet after the Data bytes. The End of Text control character (ETX / 0x03) is appended.

# 2.4 Communication Sequence

The dispenser uses two communication sequences: Write [\(2.4.1](#page-45-0)) and Read ([2.4.2\)](#page-47-0).

# <span id="page-45-0"></span>2.4.1 Write Text Packets

Write text packets are used when the client (PLC / PC) sets a parameter on the dispenser, but does not require feedback data.

NOTE: Refer to ["Diagram of Write Text Packet Communication between the Client and Dispenser" on page 47](#page-46-0) for a visual representation of the Write sequence.

#### The Write text packet sequence is as follows:

- 1. The client transmits an Enquiry ( $ENQ / 0 \times 05$ ) to the dispenser.
- 2. When the dispenser receives the Enquiry ( $ENQ / 0x05$ ), the dispenser transmits an acknowledgment (ACK / 0x06) back to the client.
- 3. When the client receives the acknowledgment (ACK / 0x06), the client must send the Write text packet within 2 seconds to avoid a communication timeout.

**EXAMPLE:**  $(STX) + 08 + PS-- + 0500 + FO + (ETX)$ 

[In this example, the hyphens  $(--)$  represent ASCII space values (hexadecimal  $0x20$ ].

In the above text packet, the Checksum is F0. The Checksum calculation method is explained in [2.3.5.](#page-43-0)

**NOTE:** The plus signs (+) are present only to show how each character is appended to form the example text packet; they are not part of the transmitted data. The parentheses are present only to indicate a single-byte control character, and are also not part of the transmitted data.

### The above text packet in hexadecimal format is shown below:

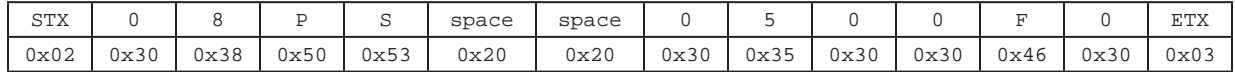

4. When the dispenser receives the text packet and successfully executes it, the dispenser transmits a Success Command (A0) text packet to the client.

**EXAMPLE:**  $(STX) + 02 + A0 + 2D + (ETX)$ 

In the above text packet, the Checksum is 2D. The Checksum calculation method is explained in [2.3.5.](#page-43-0)

NOTE: The plus signs (+) are present only to show how each character is appended to form the example text packet; they are not part of the transmitted data. The parentheses are present only to indicate a single-byte control character, and are also not part of the transmitted data.

#### The above text packet in hexadecimal format is shown below:

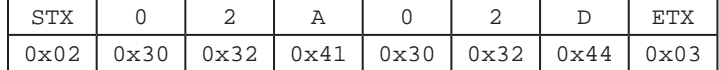

# [2.4.1 Write Text Packets \(continued\)](#page-45-0)

If there is an error in the text packet, if it cannot be executed, or if the transmission was interrupted and timed out (if the client takes more than 2 seconds to send a text packet), the dispenser transmits a Failure Command (A2) text packet. Refer to ["2.5 Communication Timeout" on page 50](#page-49-1) for details.

**EXAMPLE:**  $(STX) + 02 + A2 + 2B + (ETX)$ 

### The above text packet in hexadecimal format is shown below:

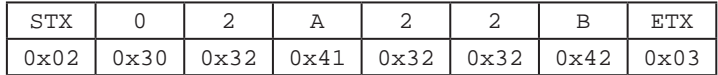

If the client receives an Failure Command (A2) text packet, the client can either transmit another text packet or the client can transmit an End of Text (EOT / 0x04) command to end the sequence.

## <span id="page-46-0"></span>Diagram of Write Text Packet Communication between the Client and Dispenser

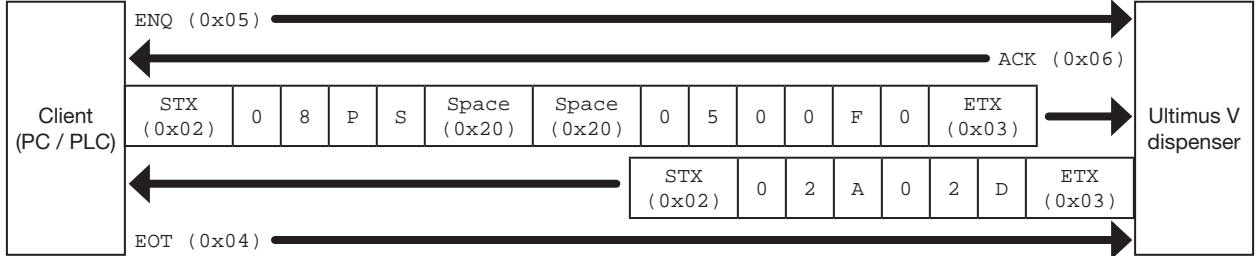

### Communication Flow

### NOTES:

- The STX (0x02) and ETX (0x03) control characters are not added when sending ENQ (0x05), ACK (0x06), NAK ( $0x15$ ), or EOT ( $0x04$ ). These are stand-alone / single-byte control characters.
- Communication Timeout: The client sends an Enquiry ( $ENQ / 0x05$ ) to the dispenser and receives an acknowledgment (ACK / 0x06) in response. The next text packet (such as the PS--0500 text packet shown previously) must be sent by the client within 2 seconds, otherwise the dispenser enters a Communication Timeout state and responds with an Failure Command (A2) text packet.

# <span id="page-47-0"></span>2.4.2 Read Text Packets

When a Read text packet is sent, the dispenser sends the requested data back to the client.

NOTE: Refer to ["Diagram of Read Text Packet Communication between the Client and Dispenser" on page 49](#page-48-0) for a visual representation of the Write command sequence.

#### The Read text packet sequence is as follows:

- 1. The client transmits an Enquiry ( $ENQ / 0 \times 05$ ) to the dispenser.
- 2. When the dispenser receives the Enquiry (ENQ / 0x05), the dispenser transmits an acknowledgment (ACK / 0x06) back to the client.
- 3. When the client receives the acknowledgment  $(ACK / 0x06)$ , the client must send the Read text packet within 2 seconds to avoid a communication timeout.

**EXAMPLE:**  $(STX) + 04 + UA-- + C6 + (ETX)$ [In this example, the hyphen (-) represents an ASCII space value (Hex  $0x20$ ].

NOTE: The plus signs (+) are present only to show how each character is appended to form the example text packet; they are not part of the transmitted data. The parentheses are present only to indicate a single-byte control character, and are also not part of the transmitted data.

#### The above text packet in hexadecimal format is shown below:

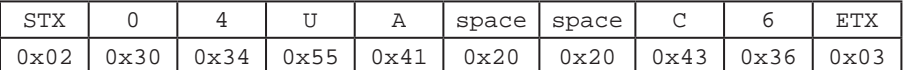

4. When the dispenser receives the text packet, the dispenser transmits a Success Command (A0) text packet to the client.

**EXAMPLE:**  $(STX) + 02 + A0 + 2D + (ETX)$ 

In the above text packet, the Checksum is 2D. The Checksum calculation method is explained in [2.3.5.](#page-43-0)

NOTE: The plus signs (+) are present only to show how each character is appended to form the example text packet; they are not part of the transmitted data. The parentheses are present only to indicate a single-byte control character, and are also not part of the transmitted data.

#### The above text packet in hexadecimal format is shown below:

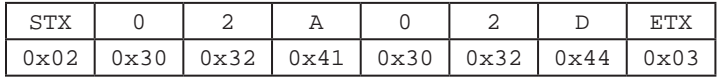

If there is an error in the text packet, if it cannot be executed, or if the transmission was interrupted and timed out (if the client takes more than 2 seconds to send a text packet), the dispenser transmits a Failure Command (A2) text packet. Refer to ["2.5 Communication Timeout" on page 50](#page-49-1) for details.

**EXAMPLE:**  $(STX) + 02 + A2 + 2B + (ETX)$ 

### The above text packet in hexadecimal format is shown below:

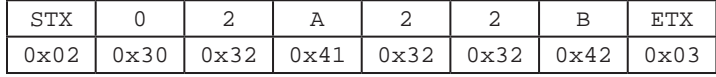

# [2.4.2 Read Text Packets \(continued\)](#page-47-0)

- 5. If the client receives a Success Command (A0) text packet, the client returns an acknowledgment (ACK /  $0 \times 06$ ) to indicate that it is ready to receive data. If the client receives a Failure Command (A2) text packet, the client must restart the communication process by sending an Enquiry ( $ENO / 0x05$ ) to the dispenser.
- 6. When the acknowledgment ( $ACK / 0x06$ ) from the client is received, the dispenser sends a text packet that contains the data requested by the client.

**EXAMPLE:**  $(STX) + 05 + D0 + 001 + 96 + (ETX)$ 

The above text packet in hexadecimal format is shown below:

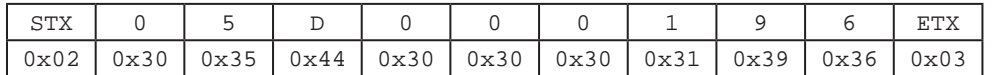

7. When the client receives the text packet, the client can either transmit another text packet or the client can transmit End of Text  $(EOT / 0x04)$  to end the sequence.

### <span id="page-48-0"></span>Diagram of Read Text Packet Communication between the Client and Dispenser

#### Client (PC / PLC) Ultimus V dispenser  $ENQ (0x05)$ ACK (0x06) EOT  $(0x04)$ STX  $\begin{array}{c|c|c|c|c|c|c} \text{STX} & 0 & 2 & A & 0 & 2 & D & ETX \\ (0 \times 0.2) & 0 & 2 & A & 0 & 2 & 0 \end{array}$ (0x03) STX  $\begin{array}{c|c|c|c|c} \nSTX & 0 & 4 & U & A & space \n(0 \times 02) & & & \n\end{array}$ (0x20) space  $\begin{array}{c|c|c|c|c} \text{space} & c & 6 & \text{ETX} \ (0 \times 20) & & & & \end{array}$ (0x03)  $ACK (0x06)$ STX (0x02) <sup>0</sup> <sup>5</sup> <sup>D</sup> <sup>0</sup> <sup>0</sup> <sup>0</sup> <sup>1</sup> <sup>9</sup> <sup>6</sup> ETX  $(x<sub>0</sub>x<sub>0</sub>)$

#### Communication Flow

#### NOTES:

- The STX (0x02) and ETX (0x03) control characters are not added when sending ENQ (0x05), ACK (0x06), NAK ( $0x15$ ), or EOT ( $0x04$ ). These are stand-alone / single-byte control characters.
- Communication Timeout: The client sends an Enquiry ( $ENQ / 0 \times 05$ ) to the dispenser and receives an acknowledgment ( $ACK / 0x06$ ) in response. The next text packet (such as the  $UA$ -- text packet shown previously) must be sent by the client within 2 seconds, otherwise the dispenser enters a Communication Timeout state and responds with an Failure Command (A2) text packet.

# <span id="page-49-1"></span>2.5 Communication Timeout

To ensure that RS-232 packets do not compromise the operation of the LCD display, the Ultimus V dispenser has a Communication Timeout safeguard. As soon as the dispenser receives an Enquiry (ENQ /  $0 \times 05$ ) from the client, it responds with an acknowledgment (ACK / 0x06). The dispenser enters a communication-hold state and awaits the next text packet(s). If no text packet is received within 2 seconds, the dispenser sends a Failure Command (A2) text packet to the client and removes the communication hold. Any characters received by the dispenser will reset the timeout. When a failure occurs, the client must restart the communication sequence by (1) sending an End of Text  $(ECT / 0x04)$  and then (2) starting a new Write or Read sequence by sending an Enquiry ( $ENQ / 0x05$ ).

# <span id="page-49-0"></span>2.6 RS‑232 Commands

This section contains the RS-232 commands for the Ultimus V dispenser. Each sub-section includes a brief description of the command, the command format with the text packet data attached to the command, and, if necessary, the format of the return command along with its attached data.

These commands are contained in the Command part of the text packet, shown below:

# [STX] [No. Bytes] [Command] [Data] [Checksum] [ETX]

**NOTE:** A hyphen  $(-)$  represents an ASCII space value (hex  $0 \times 20$ ).

# 2.6.1 Response Commands

These commands are used to communicate command success or failure between the client and the dispenser.

## 2.6.1.1 Success Command (A0)

This command is sent when a command is successfully executed.

Text packet structure:  $(STX) + 02 + A0 + 2D + (ETX)$ 

### The above text packet in hexadecimal format:

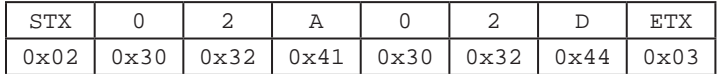

## 2.6.1.2 Failure Command (A2)

This command is sent if a command fails to execute. This can be caused by an error in the text packet or if the transmission was interrupted and timed out (if the client takes more than 2 seconds to send a text packet),

Text packet structure:  $(STX) + 02 + A2 + 2B + (ETX)$ 

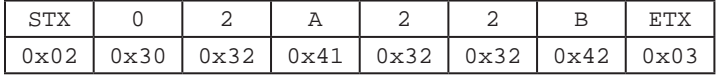

# 2.6.2 Write Commands

These commands are sent by the client (PC / PLC) to the dispenser to change specific parameters or settings on the dispenser. Write commands are sent using the sequence explained in ["2.4.1 Write Text Packets" on page 46.](#page-45-0)

**NOTE:** The two hyphens  $(-)$  shown in the commands represent ASCII space values (hex  $0 \times 20$ ).

# 2.6.2.1 Memory Change Command

This command changes the selected memory location of the dispenser. The LCD screen will update to the new memory location, including updating the dispense time, pressure, and vacuum parameters.

### Client command and data: CH--ccc

ccc: The 3-digit memory location from 0–399. The dispenser will automatically limit the value to prevent any errors.

EXAMPLE: To change the Memory Location to 001, the text packet is:  $(STX) + 07 + CH-- + 001 + 3D + (ETX)$ 

#### The above text packet in hexadecimal format:

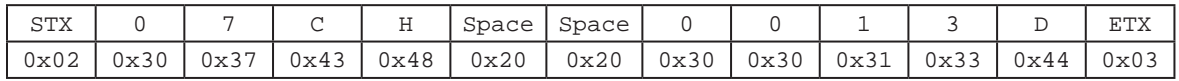

## 2.6.2.2 Timed Mode Command

This command switches the dispenser to the Timed mode.

Client command and data:  $(STX) + 04 + TT - + B4 + (ETX)$ 

### The above text packet in hexadecimal format:

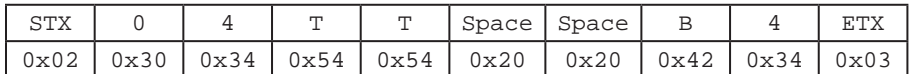

## 2.6.2.3 Steady Mode Command

This command switches the dispenser to the Steady mode.

Client command and data:  $(STX) + 04 + MT-- + BB + (ETX)$ 

#### The above text packet in hexadecimal format:

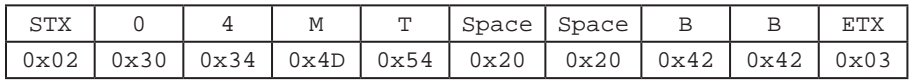

### 2.6.2.4 Time / Steady Toggle Command

This command toggles the dispenser between Timed mode and Steady mode.

Client command and data:  $(STX) + 04 + TM - + BB + (ETX)$ 

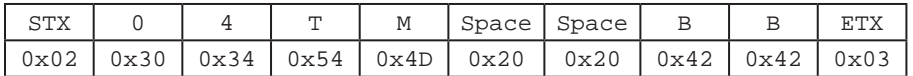

## 2.6.2.5 Pressure Set Command

This command updates the pressure value in the current memory location

### Client command and data: PS--pppp

pppp: The 4-digit pressure setting excluding the decimal point. This is a unitless value. The valid pressure ranges and decimal point are determined by the pressure units currently selected in the dispenser.

#### Values to use in the command:

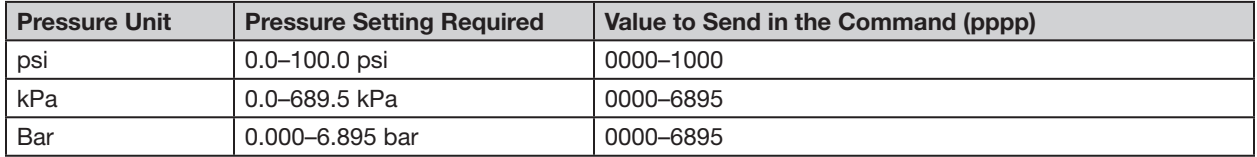

EXAMPLE: If the units of pressure are set to psi and you want to change the pressure setpoint to 50.0 psi, the text packet is:  $(STX) + 08 + PS - + 0500 + FO + (ETX)$ 

#### The above text packet in hexadecimal format:

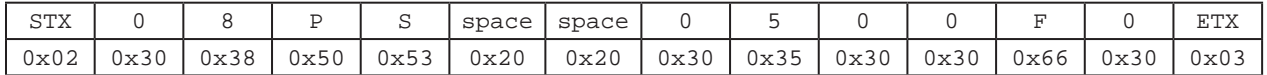

#### 2.6.2.6 Memory-Pressure Set Command

This command updates the pressure value in the memory location specified in the command. This command also updates the LCD screen to the specified memory location.

#### Client command and data: PH--CHcccPpppp

ccc: The 3-digit memory location from 0–399. The dispenser will automatically limit the value to prevent any errors.

pppp: The 4-digit pressure setting, excluding the decimal point. This is a unitless value. The valid pressure ranges and decimal point are determined by the pressure units currently selected in the dispenser.

### Values to use in the command:

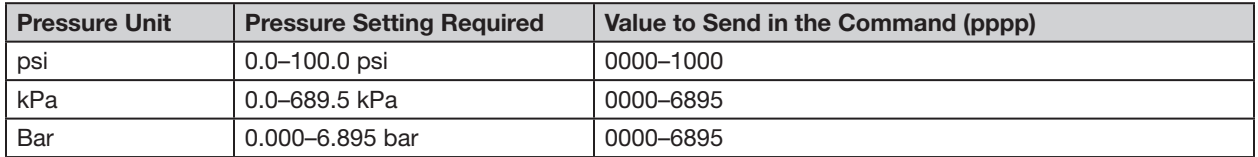

EXAMPLE: If the units of pressure are set to psi, the required memory location is 2, and the required pressure setpoint is 30.0 psi, the text packet is:  $(STX) + DE + PH-- + CH002P0300 + 83 + (ETX)$ 

Length of this text packet: Decimal 14 or hexadecimal 0x0E

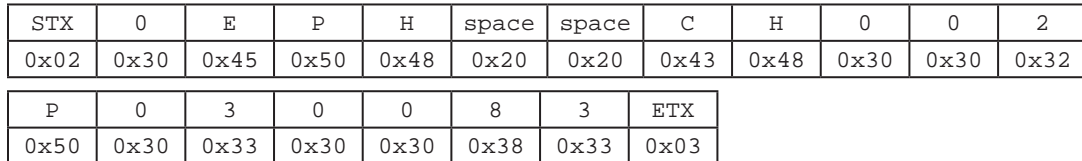

# 2.6.2.7 Vacuum Set Command

This command updates the vacuum value in the current memory location.

#### Client command and data: VS--vvvv

vvvv: The 4-digit vacuum, setting excluding the decimal point. This is a unitless value. The valid vacuum ranges and decimal point are determined by the vacuum units currently selected in the dispenser.

#### Values to use in the command:

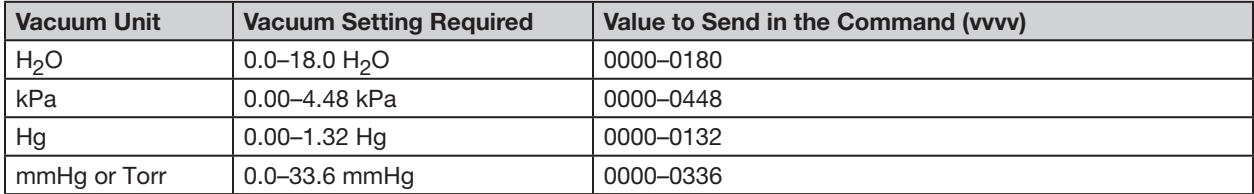

**EXAMPLE:** If the units of vacuum are set to H<sub>2</sub>O and if the required vacuum setpoint is 10.5 H<sub>2</sub>O, the text packet is:  $(STX) + 08 + VS - + 0105 + E9 + (ETX)$ 

#### The above text packet in hexadecimal format:

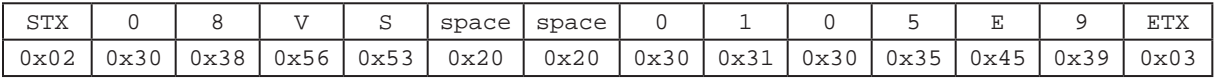

## 2.6.2.8 Memory-Vacuum Set Command

This command updates the vacuum value in the memory location specified in the command. This command also updates the LCD screen to the specified memory location.

#### Client command and data: VH--CHcccVvvvv

- ccc: The 3-digit memory location from 0–399. The dispenser will automatically limit value to prevent any errors.
- vvv: The 4-digit vacuum setting, excluding the decimal point. This is a unitless value. The valid vacuum ranges and decimal point are determined by the vacuum units currently selected in the dispenser.

# Values to use in the command:

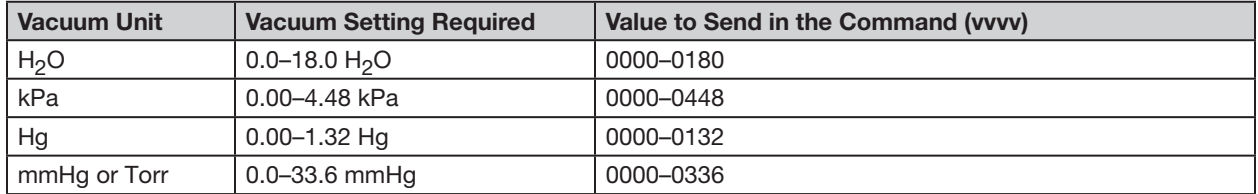

**EXAMPLE:** If the units of vacuum are set to H<sub>2</sub>O, the required memory location is 2, and the required vacuum setpoint is 10.0 H<sub>2</sub>O, the command is:  $(STX) + DE + VH - + CH002V0100 + 79 + (ETX)$ 

Length of this text packet: Decimal 14 or hexadecimal 0x0E

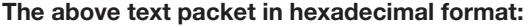

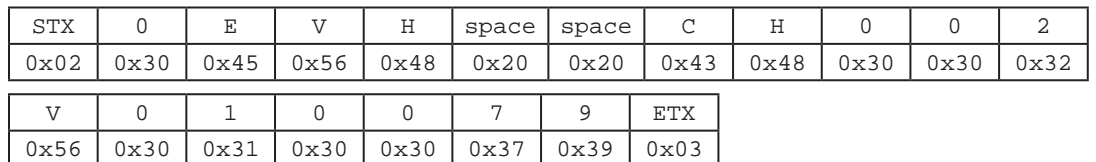

# 2.6.2.9 Time Set Command

This command updates the dispense time value in the current memory location.

### Client command and data: DS--Tttttt

- ttttt: The 4- or 5-digit dispense time value, excluding the decimal point. The valid range is 0.0000 to 9.9999. This command accepts either 3 or 4 decimal places.
	- If a value between 0000 to 9999 is entered, the dispenser will set the dispense time as 0.000 s to 9.999 s.
	- If a value between 10001 to 99999 is entered, the dispenser will set the dispense time as 1.0001 s to 9.9999 s.

**EXAMPLE:** (1) If the required dispense time is 0.125 s, the text packet is:  $(STX) + 09 + DS^{-} + 0.0125 + A4 + (ETX)$ Length of this text packet: Decimal 9 or hexadecimal 0x09

#### The above text packet in hexadecimal format:

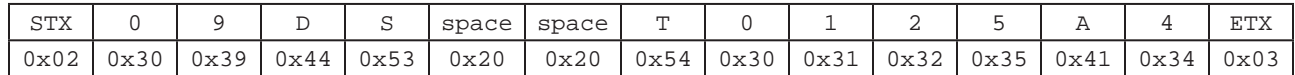

**EXAMPLE:** (2) If the required dispense time is 1.0125 s, the command is:  $(STX) + OA + DS^{-2} + T10125 + OB + (ETX)$ Length of text packet: Decimal 10 or hexadecimal 0x0A

### The above text packet in hexadecimal format:

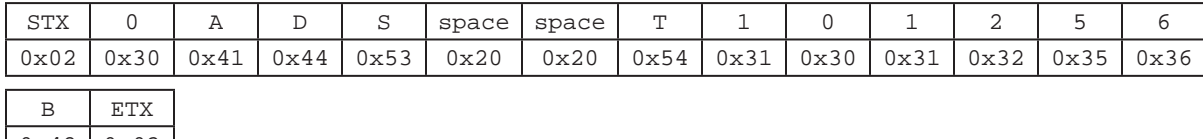

0x42 0x03

#### <span id="page-53-0"></span>2.6.2.10 Memory-Time Set Command

This command updates the dispense time value in the memory location specified in the command. This command also updates the LCD screen to the specified memory location.

Client command and data: DH--CHcccTttttt

ccc: The 3-digit memory location from 0–399. The dispenser will automatically limit value to prevent any errors.

- ttttt: The 4- or 5-digit dispense time value, excluding the decimal point. The valid range is 0.0000 to 9.9999. This command accepts either 3 or 4 decimal places.
	- If a value between 0000 to 9999 is entered, the dispenser will set the dispense time as 0.000 s to 9.999 s.
	- If a value between 10001 to 99999 is entered, the dispenser will set the dispense time as 1.0001 s to 9.9999 s.

**EXAMPLE:** (1) If the required memory location is 001 and the required dispense time 0.125 s, the text packet is:  $(STX) + DE + DH-- + CH001T0125 + 87 + (ETX)$ 

Length of this text packet: Decimal 14 or hexadecimal 0x0E

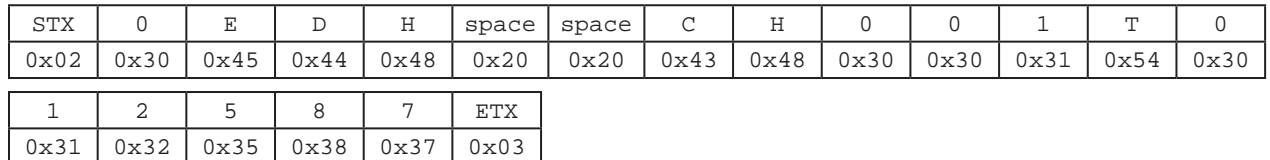

# [2.6.2.10 Memory-Time Set Command \(continued\)](#page-53-0)

**EXAMPLE:** (2) If the required memory location is 001 and the required dispense time 1.0125 s, the text packet is:  $(STX) + OF + DH-- + CH001T10125 + 55 + (ETX)$ 

Length of this text packet: Decimal 15 or hexadecimal 0x0F

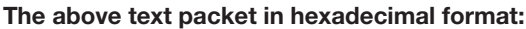

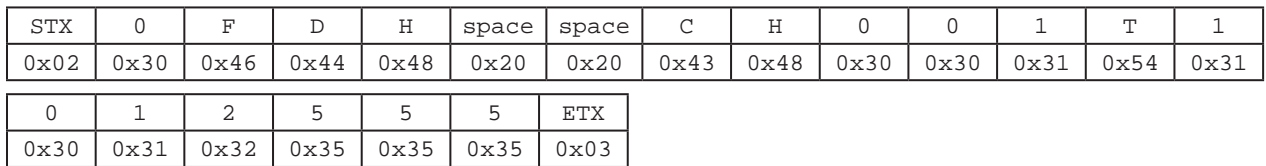

## <span id="page-54-0"></span>2.6.2.11 Memory-Time-Pressure-Vacuum Set Command

This command updates the dispense time, dispense pressure and vacuum values in the memory location specified in the command. This command also updates the LCD screen to the specified memory location.

Client command and data: EM--CHcccTtttttPppppVvvvv

- ccc: The 3-digit memory location from 0–399. The dispenser will automatically limit value to prevent any errors.
- ttttt: The 5-digit dispense time value excluding the decimal point. The valid range is 0.0000 to 9.9999.
- pppp: The 4-digit dispense pressure value excluding the decimal point. The valid pressure ranges and decimal point are determined by the pressure units currently selected in the dispenser.
- vvvv: The 4-digit vacuum value excluding the decimal point. The valid vacuum ranges and decimal point are determined by the vacuum units currently selected in the dispenser.

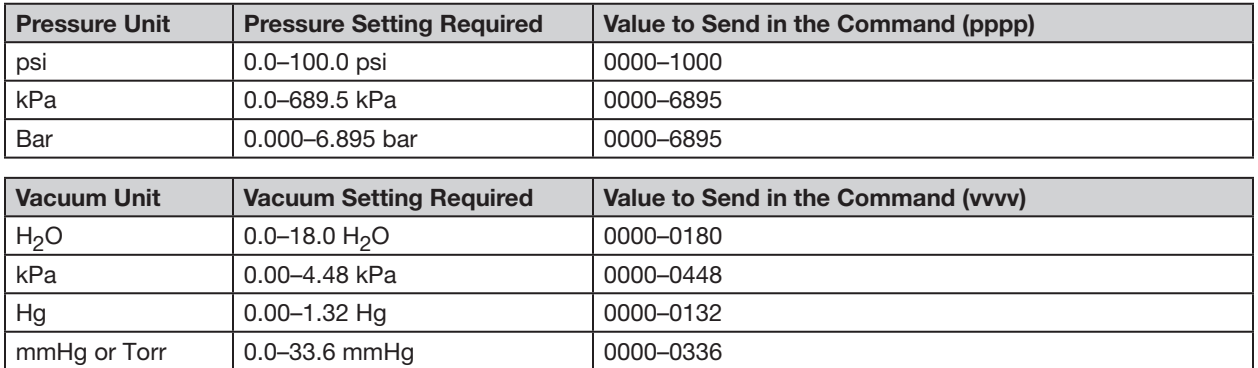

#### Values to use in the command:

**EXAMPLE:** If the required memory location is 001, the required dispense time is 1.0125 s, the required pressure setting is 30.0 psi, and the required vacuum setting is 10.0  $H<sub>2</sub>O$ , the text packet is:  $(STX) + 19 + EM-- + CH001T10125P0300V0100 + 31 + (ETX)$ 

Length of this text packet: Decimal 25 or hexadecimal 0x19

## [2.6.2.11 Memory-Time-Pressure-Vacuum Set Command \(continued\)](#page-54-0)

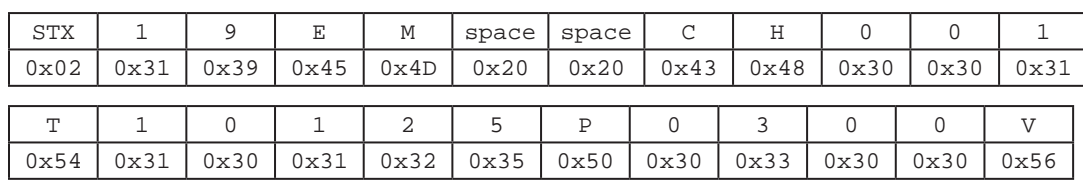

#### The above text packet in hexadecimal format:

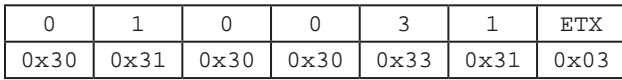

### 2.6.2.12 Pressure Units Set Command

This command sets the unit of measure for pressure display.

#### Client command and data: E6--uu

uu: The pressure units.  $00 = PSI$ ,  $01 = BAR$ ,  $02 = KPA$ 

**EXAMPLE:** To display pressure in kPA, the text packet is:  $(STX) + E6$ -- + 02 + 7D +  $(ETX)$ 

#### The above text packet in hexadecimal format:

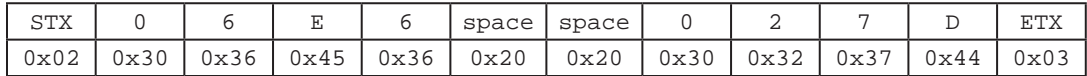

#### 2.6.2.13 Vacuum Units Set Command

This command sets the unit of measure for vacuum display.

#### Client command and data: E7--uu

uu: The vacuum units.  $00 = KPA$ ,  $01 =$  Inches H<sub>2</sub>O,  $02 =$  Inches Hg,  $03 =$  mmHg,  $04 = TORR$ 

**EXAMPLE:** To display vacuum in H<sub>2</sub>O, the text packet is:  $(STX) + 06 + E7 - + 01 + 7D + (ETX)$ 

### The above text packet in hexadecimal format:

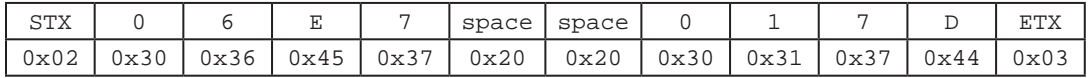

#### 2.6.2.14 Dispense Parameter Memory Clear

This command re-initializes the dispensing parameter memory locations by setting them all to 0.

Client command and data:  $(STX) + 04 + CL - + CD + (ETX)$ 

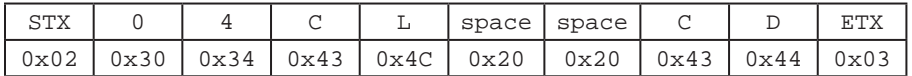

### 2.6.2.15 Deposit Count Clear Command

This command resets the deposit counter on the dispenser to all zeros.

Client command and data:  $(STX) + 04 + EA - + D6 + (ETX)$ 

#### The above text packet in hexadecimal format:

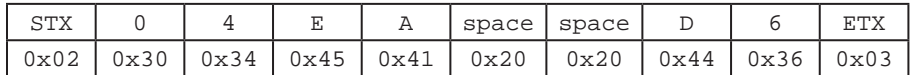

## 2.6.2.16 Reset Auto Increment Command

This command resets the Auto Increment functions. The dispenser will set the Memory Address to the Start Address Value, reset the counters, and clear the auto increment alarm. If the dispenser is not in counter or timer mode, the dispenser returns a Failure Command (A2) text packet.

Client command and data:  $(STX) + 04 + SE- + CA + (ETX)$ 

#### The above text packet in hexadecimal format:

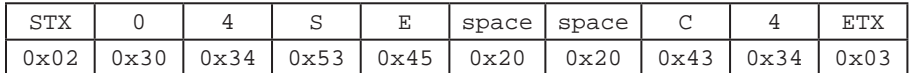

# 2.6.2.17 Auto Increment Mode On / Off Command

This command enables or disables the Auto Increment Mode. When enabling the Auto Increment Mode, the dispenser will enable to Count Mode.

NOTE: This command is not necessary to enable Auto Increment Mode. The Auto Increment Mode command [\(2.6.2.18\)](#page-57-0) can be used instead.

#### Client command and data: AI--i

i: Enable Command. 0=OFF, 1 = ON

**EXAMPLE:** To enable the Auto Increment Mode, the text packet is:  $(STX) + 05 + AI - + 1 + AO + (ETX)$ 

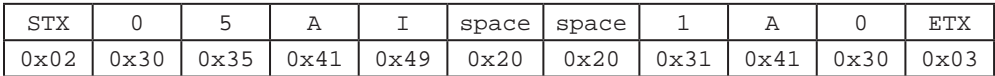

# <span id="page-57-0"></span>2.6.2.18 Auto Increment Mode Command

This command changes the Auto Increment Mode to either Timer, Counter, or Auto Sequence mode. This command also updates the lower four digits of the trigger value.

Client command and data: AC--SsDdddd

s: Mode Command.  $1 =$  Timer Mode,  $2 =$  Counter Mode,  $4 =$  Auto Sequence Mode.

dddd: Trigger Value. 0001-9999

**EXAMPLE:** To set the mode to Timer Mode and the Trigger value to 100, the text packet is:  $(STX) + OB + AC-- + S1D0100 + 41 + (ETX)$ 

Length of this text packet: Decimal 11 or hexadecimal 0B

#### The above text packet in hexadecimal format:

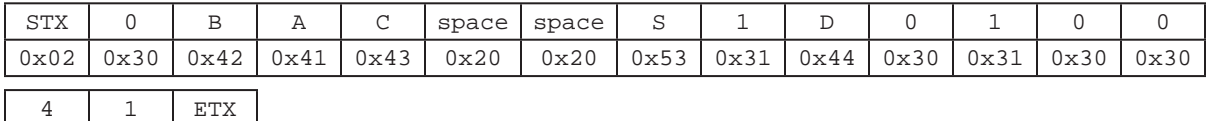

### 2.6.2.19 Set Start & End Address Command

This command downloads the auto increment start and end addresses.

Client command and data: SS--SsssEeee

sss: Start Address 000–399

0x34 0x31 0x03

eee: End Address 000-399

**EXAMPLE:** To set the Auto Increment Start Address as 1 and the End Address as 50, the text packet is:  $(STX) + OC + SS-- + SO01E050 + E9 + (ETX)$ 

Length of this text packet: Decimal 12 or hexadecimal 0C

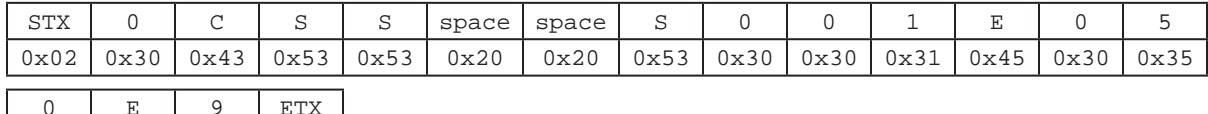

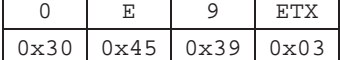

## 2.6.2.20 Set Trigger Value Command

This command downloads the 5-digit trigger value into the current memory location.

Client command and data: EQ--Tttttt ttttt: Trigger Value. 00001-99999

**EXAMPLE:** If the trigger value is 1000, the text packet it:  $(STX) + OA + EQ-+ + TO1000 + 74 + (ETX)$ 

Length of this text packet: Decimal 10 or hexadecimal 0A

#### The above text packet in hexadecimal format:

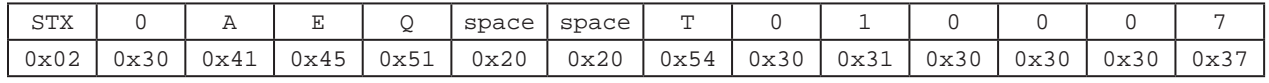

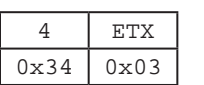

#### 2.6.2.21 Set the Real Time Clock Command

This command sets the time for the real time clock on the dispenser.

#### Client command and data: EB--HhhMmmAMa

hh: Hours. 0-23 for 24 hour format, 1-12 for 12 hour format

mm: Minutes. 0–59

a: Hour format.  $0 = AM$ ,  $1 = PM$ ,  $2 = 24$  hour format

EXAMPLE: To set the time as 14:05 and the hour format to 24-Hour, the text packet is:  $(STX) + OD + EB-- + H14MO5AM2 + A6 + (ETX)$ 

Length of this text packet: Decimal 13 or hexadecimal 0D

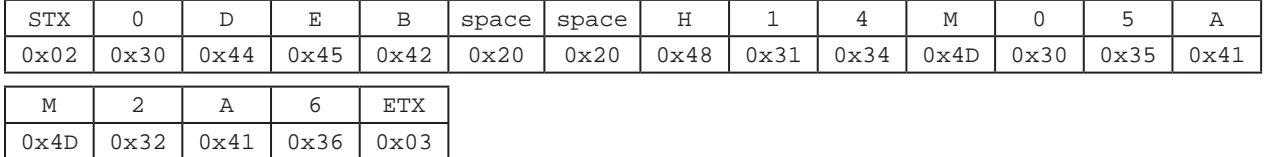

# 2.6.2.22 Set the Real Time Date Command

This command sets the date for the real time clock on the dispenser.

Client command and data: EC--MmmDddYyy

mm: Months. 1–12

dd: Days. 1–31

yy: Years. 00–99

**EXAMPLE:** To set the date as 1st January 2022, the text packet is:  $(STX) + OD + EC-- + MO1DO1Y22 + B4 + (ETX)$ Length of this text packet: Decimal 13 or hexadecimal 0D

#### The above text packet in hexadecimal format:

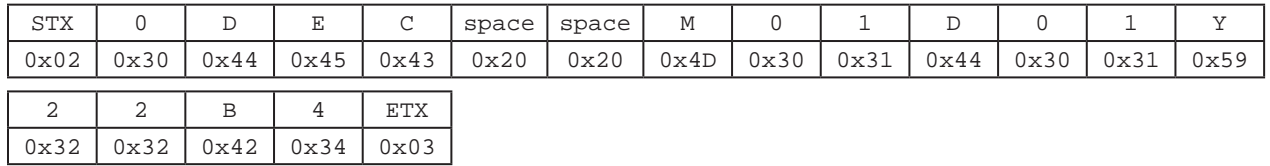

### <span id="page-59-0"></span>2.6.2.23 Operator Lockout Set Command

This command updates the operator lockout settings. A "1" indicates that a feature is locked out. A "0" indicates that the feature is not locked out.

Client command and data: EG--PAppppDTtDPpDVvMmDCcDMdAIaARuALbMMePUfVUgLAhCLjCOkAMn

- pppp: 4-digit password. This needs to match the password set on the dispenser. The dispenser returns an error if incorrect.
- t: Lockout dispense time: "1"=lockout, "0"=enabled (DT)
- p: Lockout dispense pressure (DP)
- v: Lockout dispense vacuum (DV)
- m: Lockout memory cell selection (M)
- c: Lockout deposit counter selection (DC)
- d: Lockout dispense mode change (DM)
- a: Lockout Auto Increment Mode selection (AI)
- u: Lockout Auto Increment Reset (AR)
- b: Lockout Alarms Reset (AL)
- e: Lockout Main Menu selection (MM)
- f: Lockout Pressure Unit Menu selection (PU)
- g: Lockout Vacuum Unit Menu selection (VU)
- h: Lockout Language Menu selection (LA)
- j: Lockout Set Clock / Date Menu selection (CL)
- k: Lockout Set Communications Menu selection (CO)
- n: Lockout Alarm Options Menu selection (AM)

# [2.6.2.23 Operator Lockout Set Command \(continued\)](#page-59-0)

EXAMPLE: If the supervisor password is 0000 and if Dispense Time, Dispense Pressure, and Dispense Vacuum need to be locked out, the text packet is:

 $(STX) + 39 + EG-- + PA0000DTT1DP1DV1M0DC0DM0AIOAR0AL0MM0PU0VU0LA0CL0CO0AM0 + 79 + (ETX)$ 

Length of this text packet: Decimal 57 or hexadecimal 39

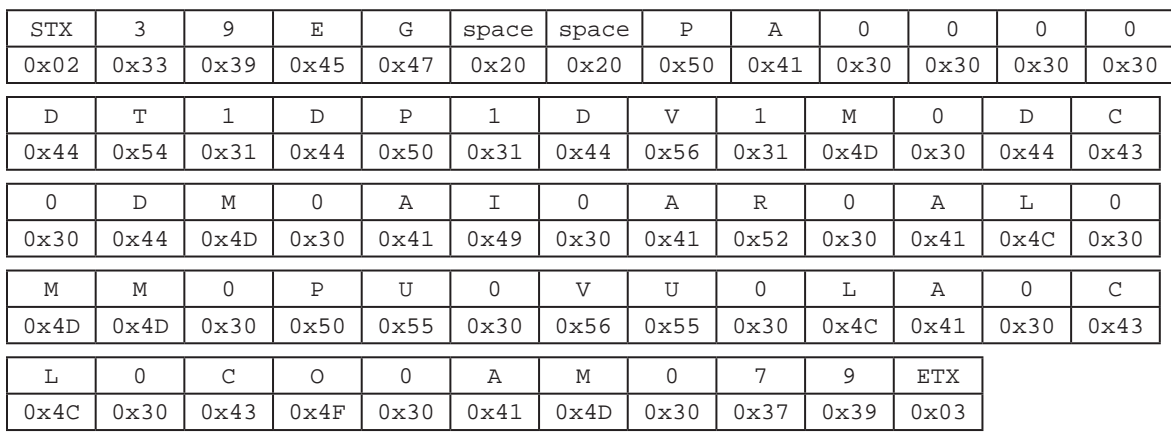

#### The above text packet in hexadecimal format:

## 2.6.2.24 Set Language Command

This command sets the language for the dispenser.

Client command and data: ED--LI: Language Index

- $0 =$  English
- $1 =$  French
- $2 =$  German
- $3 =$  Spanish
- $4 = Italian$
- $5 =$  Chinese
- 6 = Japanese
- 7 = Korean

**EXAMPLE:** To set the language as Spanish, the text packet is:  $(STX) + 05 + ED - + 3 + 9F + (ETX)$ 

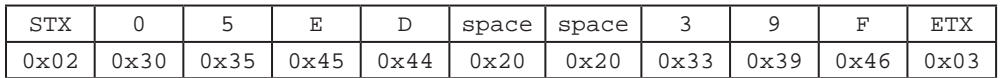

## 2.6.2.25 Alarm Options Set Command

This command sets the options for all dispenser alarms. A "1" indicates the alarm feature is enabled. A "0" indicates the alarm feature is disabled.

Client command and data: EI--INiIOoILlPOpPLbAEeAOa

- i: Enable Input Alarm (IN)
- o: Enable Output of Input Alarm (IO)
- l: Latch the Input Alarm (IL)
- p: Enable Output of the Pressure Alarm (PO)
- b: Latch the Pressure Alarm (PL)
- e: Enable Auto Increment Alarm (AE)
- a: Enable Output of the Auto Increment Alarm (AO)

EXAMPLE: To enable the alarms for "Enable Output of the Pressure Alarm (PO)" and "Latch the Pressure Alarm (PL)", the text packet is:  $(STX) + 19 + El-- + INOIOOILOPO1PL1AEOAO0 + 61 + (ETX)$ 

Length of this text packet: Decimal 25 or hexadecimal 19

# STX | 1 | 9 | E | I | space | space | I | N | 0 | I | O | 0 0x02 0x31 0x39 0x45 0x49 0x20 0x20 0x49 0x4E 0x30 0x49 0x4F 0x30 I L 0 P O 1 P L 1 A E 0 A 0x49 | 0x4C | 0x30 | 0x50 | 0x4F | 0x31 | 0x50 | 0x4C | 0x31 | 0x41 | 0x45 | 0x30 | 0x41

### The above text packet in hexadecimal format:

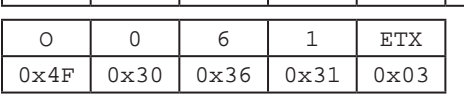

## 2.6.2.26 Reset Alarms Command

This command clears any latched alarms.

Client command and data:  $(STX) + 04 + EK-- + CC + (ETX)$ 

#### The above text packet in hexadecimal format:

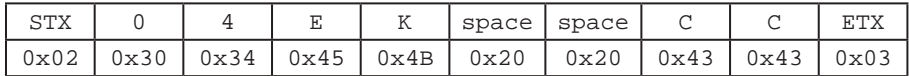

### 2.6.2.27 Dispense Command

This command initiates a dispense cycle. If the dispenser is in Timed Mode, it will dispense for the duration currently set for the Dispense Time parameter. If the dispenser is in Steady Mode, it will begin dispensing. Another dispense command is then needed to end the dispense cycle.

Client command and data:  $(STX) + 04 + DI-- + CF + (ETX)$ 

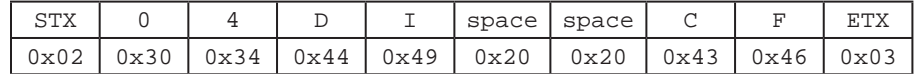

# 2.6.3 Read Commands

For these commands, the client requests a set of data from the dispenser, which the dispenser will return before ending the transmission. Read commands are sent using the sequence explained in ["2.4.2 Read Text Packets" on](#page-47-0)  [page 48.](#page-47-0)

NOTE: The two hyphens "--" shown in the commands represent ASCII space values (Hex 0x20).

# 2.6.3.1 Pressure Time Read Command

This command returns the Dispense Pressure and Dispense Time for the specified address. It also updates the LCD screen to the specified memory location.

### Client command and data: UCccc

ccc: The 3-digit memory location from 0–399. The dispenser will automatically limit value to prevent any errors.

EXAMPLE: To read the Dispense Pressure and Dispense Time values in memory location #1, the text packet is:  $(STX) + 05 + UCO01 + 72 + (ETX)$ 

NOTE: This command changes the current memory location in the dispenser as set in the command (e.g., 001 in above example command), in addition to returning the values for Dispense Pressure and Dispense Time.

### The above text packet in hexadecimal format:

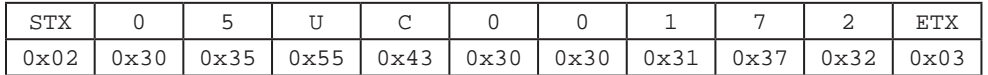

NOTE: "D0" is the letter "D" followed by the digit "0."

### Return Format: D0PDppppDTtttt

- pppp: The 4-digit pressure setting excluding the decimal point. This is a unitless value. The valid pressure ranges and decimal point are determined by the pressure units currently selected in the dispenser.
- ttttt: The 4-digit dispense time value excluding the decimal point. The valid range is 0.000 to 9.999. This command truncates the last decimal place of the dispense time. This was done to make this command compatible with the Musashi FX808 protocol.

### Interpreting the pressure setting from the return feedback value:

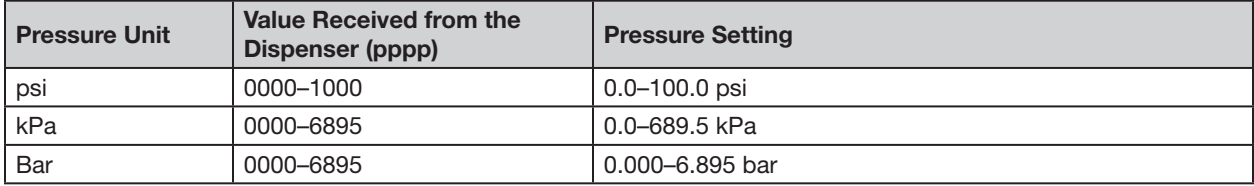

EXAMPLE: If the pressure setting at the requested memory location is 50.0 psi and the time setting is 1.005 s, the text packet received from the dispenser is: (STX) + 0E + D0PD0500DT1005 + 60 + (ETX)

Length of the response text packet: Decimal 14 or hexadecimal 0x0E

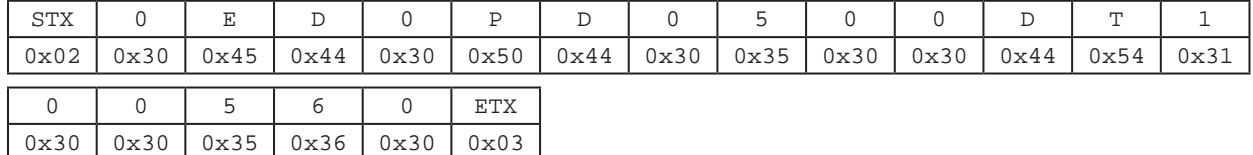

## 2.6.3.2 Memory Channel, Dispense Pressure, and Dispense Time Read Command

This command returns the dispenser's current memory channel, Dispense Pressure value, and Dispense Time value to the client.

Client command and data:  $(STX) + 04 + UD - + C3 + (ETX)$ 

#### The above text packet in hexadecimal format:

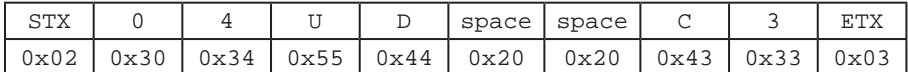

NOTE: "D0" is the letter "D" followed by the digit "0."

Return Format: D0ChcccPDppppDTtttt

- ccc: The 3-digit memory location from 0–399. The dispenser will automatically limit value to prevent any errors.
- pppp: The 4-digit pressure setting excluding the decimal point. This is a unitless value. The valid pressure ranges and decimal point are determined by the pressure units currently selected in the dispenser.
- ttttt: The 4-digit dispense time value excluding the decimal point. The valid range is 0.000 to 9.999. This command truncates the last decimal place of the dispense time. This was done to make this command compatible with the Musashi FX808 protocol.

#### Interpreting the pressure setting from the return feedback value:

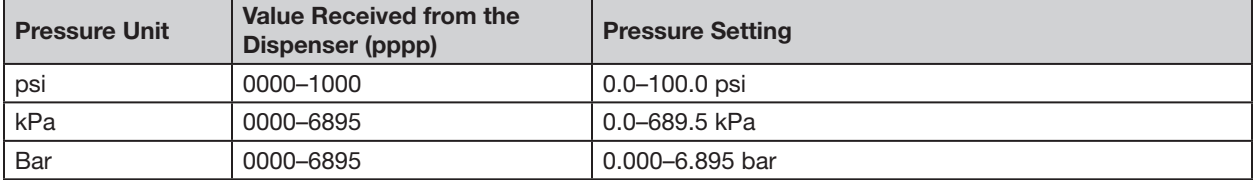

EXAMPLE: If the current memory location is 1, the pressure setting at the memory location is 50.0 psi, and the time setting is 1.005 s, the text packet received from the dispenser is: (STX) + 13 + D0CH001PD0500DT1005 + 55 + (ETX)

Length of the response text packet: Decimal 19 or hexadecimal 0x13

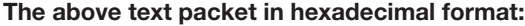

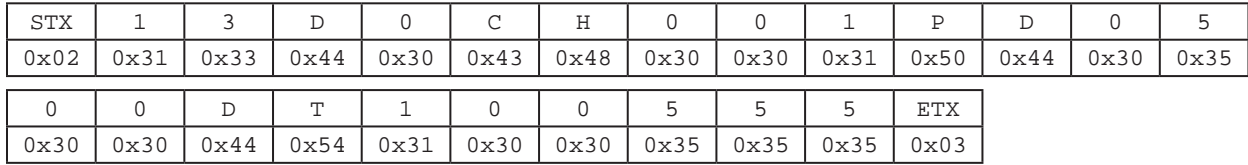

# <span id="page-64-0"></span>2.6.3.3 Pressure Time Vacuum Read Command

This command returns the Dispense Pressure, Dispense Time, and Vacuum values of the specified address. This command also update the LCD screen to the specified memory location.

## Client command and data: E8ccc

ccc: The 3-digit memory location from 0–399. The dispenser will automatically limit value to prevent any errors.

**EXAMPLE:** To read the pressure, time, and vacuum values in memory location #1, the text packet is:  $(STX) + 05 + E8001 + 8D + (ETX)$ 

NOTE: This command changes the current memory location in the dispenser as set in the command (e.g., 001 in above example command), in addition to returning the values for pressure, time, and vacuum.

### The above text packet in hexadecimal format:

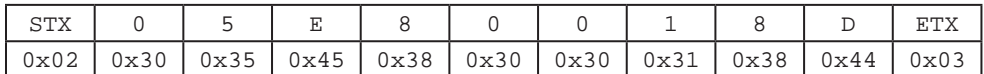

NOTE: "D0" is the letter "D" followed by the digit "0."

## Return Format: D0PDppppDTtttttVCvvvv

- pppp: The 4-digit pressure setting excluding the decimal point. This is a unitless value. The valid pressure ranges and decimal point are determined by the pressure units currently selected in the dispens
- ttttt: The 5-digit dispense time value excluding the decimal point. The valid range is 0.0000 to 9.9999 seconds.
- vvvv: The 4-digit vacuum setting excluding the decimal point. This is a unitless value. The valid vacuum ranges and decimal point are determined by the vacuum units currently selected in the dispenser.

### Interpreting the pressure setting from the return feedback value:

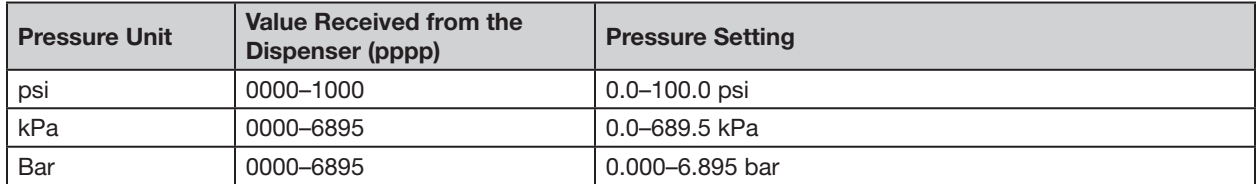

### Interpreting the vacuum setting from the return feedback value:

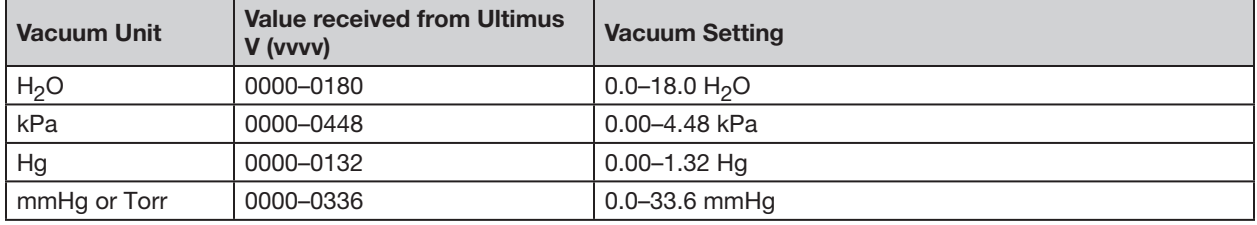

**EXAMPLE:** If the requested memory location is 1, the pressure setting at the memory location is 50.0 psi, the time setting is 1.0055 s, and the vacuum setting is 10.0  $H<sub>2</sub>O$ , the text packet received from the dispenser is:  $(STX) + 15 + DOPD0500DT10055VC0100 + E0 + (ETX)$ 

Length of the response text packet: Decimal 21 or hexadecimal 0x15

## [2.6.3.3 Pressure Time Vacuum Read Command \(continued\)](#page-64-0)

### The above text packet in hexadecimal format:

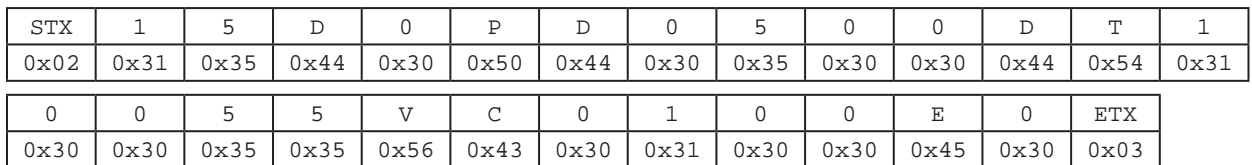

### 2.6.3.4 Memory Location Read Command

This command returns the current memory location at which the dispenser is set. "D0" is the letter "D" followed by the digit "0."

Client command and data:  $(STX) + 04 + UA - + C6 + (ETX)$ 

#### The above text packet in hexadecimal format:

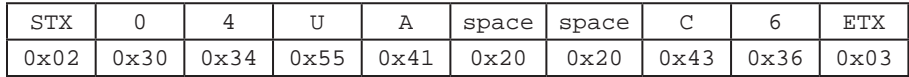

#### Return Format: D0ccc

ccc: The 3-digit memory location from 0–399.

EXAMPLE: If the current memory location is 001, the text packet received from the dispenser is:  $(STX) + 05 + D0001 + 96 + (ETX)$ 

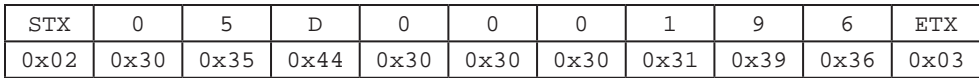

## 2.6.3.5 Pressure Units Read Command

This command returns the units the dispenser is using to display pressure.

Client command and data:  $(STX) + 04 + E4- + E3 + (ETX)$ 

#### The above text packet in hexadecimal format:

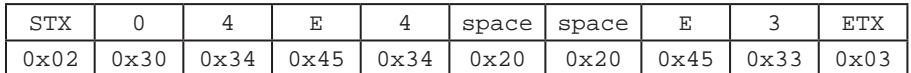

NOTE: "D0" is the letter "D" followed by the digit "0."

Return Format: D0PUuu

uu: The pressure units.  $00 = PSI$ ,  $01 = BAR$ ,  $02 = KPA$ 

EXAMPLE: If the dispenser is set to display units of pressure in KPA, the text packet received from the dispenser is:  $(STX) + 06 + D0PU02 + 1F + (ETX)$ 

#### The above text packet in hexadecimal format:

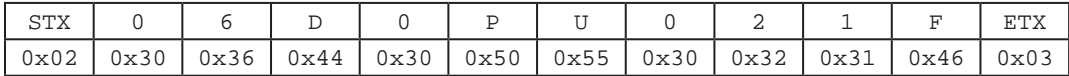

## 2.6.3.6 Vacuum Units Read Command

This command returns the units the dispenser is using to display vacuum.

Client command and data:  $(STX) + 04 + E5 - + E2 + (ETX)$ 

#### The above text packet in hexadecimal format:

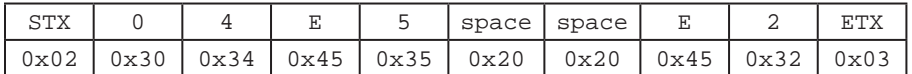

NOTE: "D0" is the letter "D" followed by the digit "0."

Return Format: D0VUuu uu: The vacuum units.  $00 = KPA$ ,  $01 =$  Inches H<sub>2</sub>O,  $02 =$  Inches Hg,  $03 =$  mmHg,  $04 = TORR$ .

**EXAMPLE:** If the dispenser is set to display units of vacuum in  $H_2O$ , the text packet received from the dispenser is:  $(STX) + 06 + DOVU01 + 1A + (ETX)$ 

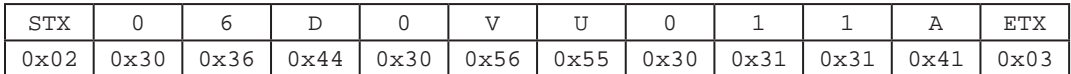

# 2.6.3.7 Total Status Read Command

This command returns the status and values of the Auto Increment Mode and the dispense mode (Timed, Steady, or Teach).

NOTE: This is the same command as the Musashi 808FX Total Status command, so the Vacuum Interval Mode status is included in the text packet. However, the Ultimus V dispenser does not support this mode, so this data defaults to safe values.

Client command and data:  $(STX) + 04 + AU-- + C6 + (ETX)$ 

#### The above text packet in hexadecimal format:

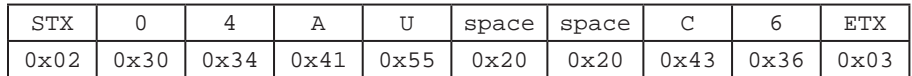

NOTE: "D0" is the letter "D" followed by the digit "0."

Return Format: D0AliMmSssssDdddddddVIqVvvvvIttttTMxSAaaaEAeee

i: Auto Increment mode status.  $0 = \text{Off}, 1 = \text{Enabled}$ 

**m:** Auto Increment mode function.  $1 =$  Timer,  $2 =$  Count,  $4 =$ Auto Sequence Mode

ssss: Trigger Value. The upper digit is truncated to make this function compatible with the Musashi command

dddddd: Current Timer / Counter value

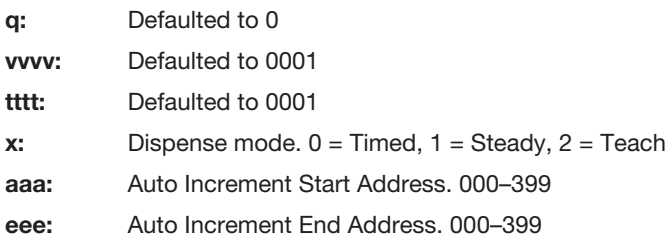

EXAMPLE: If Auto Increment mode is On, the Auto Increment Mode function is Count, the Trigger value is 100, the current Timer / Counter value is 10500, the dispense mode is Timed, the Auto Increment Start Address is 001, and the Auto increment End Address is 050, the text packet received from the dispenser is: (STX) + 2E + D0AI1M2S0100D0010500VI0V0001I0001TM0SA001EA050 + 2C + (ETX)

Length of the response text packet: Decimal 46 or hexadecimal 0x2E

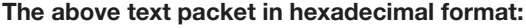

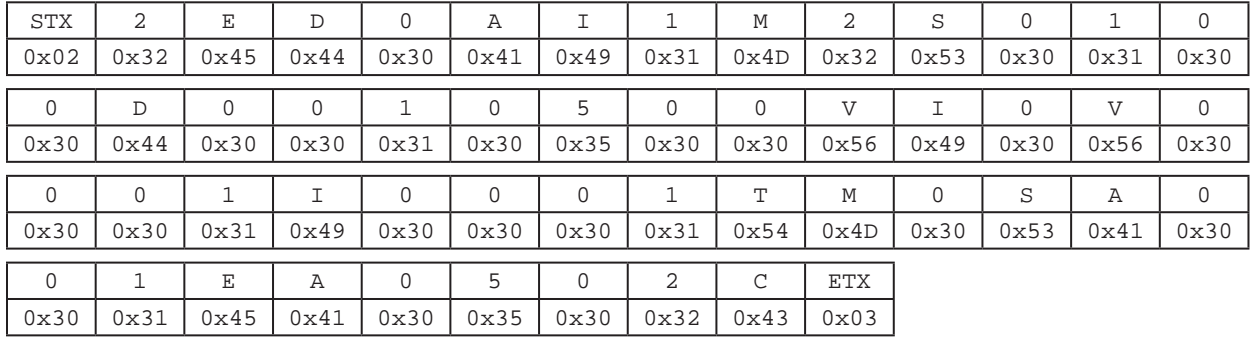

## 2.6.3.8 Trigger Value Read Command

This command returns the 5-digit trigger value of the current memory location.

Client command and data:  $(STX) + 04 + ER- + C5 + (ETX)$ 

#### The above text packet in hexadecimal format:

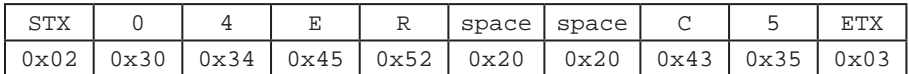

NOTE: "D0" is the letter "D" followed by the digit "0."

Return Format: D0TVttttt

 $0x38$  0x03

ttttt: 5-digit trigger value. Range is 00000-99999.

EXAMPLE: If the trigger value is 100, the text packet received from the dispenser is:  $(STX) + 09 + DOTV00100 + 88 + (ETX)$ 

Length of the response text packet: Decimal 9 or hexadecimal 0x09

#### The above text packet in hexadecimal format:

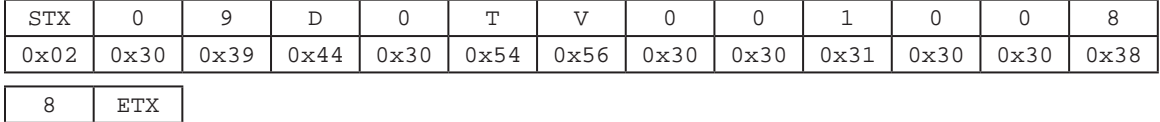

2.6.3.9 Deposit Count Read Command

This command returns the current 7-digit deposit count that is stored in the dispenser.

Client command and data:  $(STX) + 04 + E9 - + DE + (ETX)$ 

#### The above text packet in hexadecimal format:

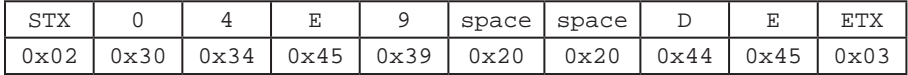

NOTE: "D0" is the letter "D" followed by the digit "0."

Return Format: D0SCccccccc

ccccccc: 7-digit deposit counter. Range is 0000000 to 9999999.

**EXAMPLE:** If the deposit counter value is 1050250, the text packet received from the dispenser is:  $(STX) + OB + DOSC1050250 + 27 + (ETX)$ 

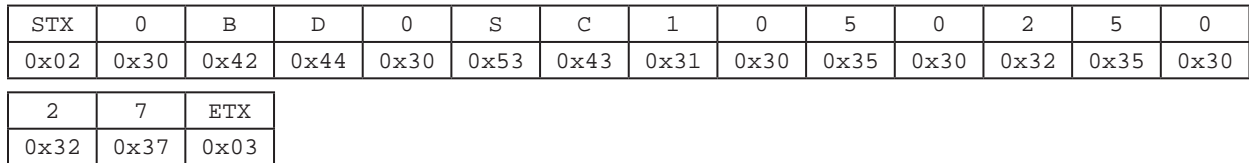

## 2.6.3.10 Real Time Clock Read Command

This command returns the current time of the real time clock on the dispenser.

Client command and data:  $(STX) + 04 + EE- + D2 + (ETX)$ 

#### The above text packet in hexadecimal format:

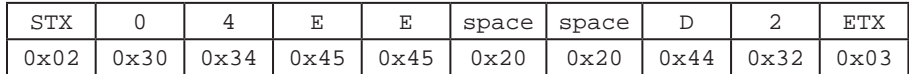

NOTE: "D0" is the letter "D" followed by the digit "0."

Return Format: D0HhhMmmAMa

hh: Hours. 0–23 for 24 hour format, 1–12 for 12 hour format

mm: Minutes. 0–59

a: Hour format.  $0 = AM$ ,  $1 = PM$ ,  $2 = 24$  hour format

EXAMPLE: If the current time on the dispenser is 14:25, the text packet received from the dispenser is: (STX) + 0B + D0H14M25AM2 + F9 + (ETX)

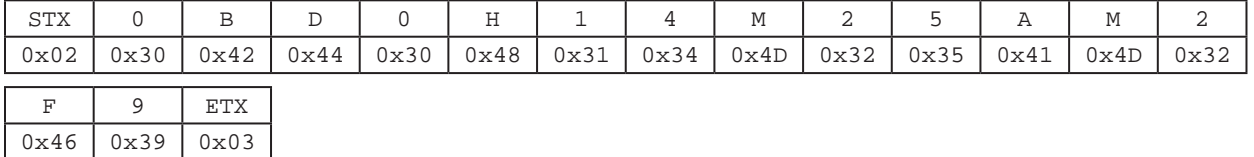

## 2.6.3.11 Real Time Date Read Command

This command returns the current date of the real time clock on the dispenser.

Client command and data:  $(STX) + 04 + EF - + D1 + (ETX)$ 

#### The above text packet in hexadecimal format:

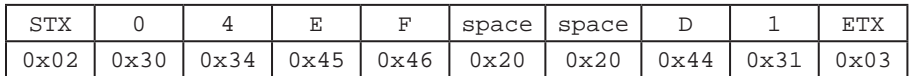

NOTE: "D0" is the letter "D" followed by the digit "0."

Return Format: D0MmmDddYyy

mm: Months. 1–12

dd: Days. 1–31

yy: Years. 00–99

EXAMPLE: if the date is 25th December 21, the text packet received from the dispenser is: (STX) + 0B + D0M12D25Y21 + 03 + (ETX)

#### The above text packet in hexadecimal format:

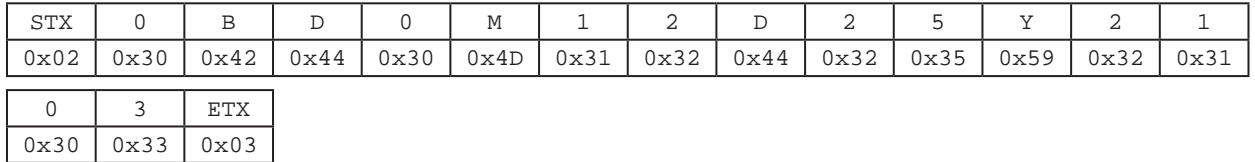

### <span id="page-70-0"></span>2.6.3.12 Operator Lockout Read Command

This command returns the current operator lockout settings.

Client command and data: EH--PApppp

pppp: 4-digit password. This needs to match the password set on the dispenser. The dispenser returns an error if incorrect.

EXAMPLE: If the supervisor password is 0000, the text packet received from the dispenser is:  $(STX) + OA + EH - PA0000 + 71 + (ETX)$ 

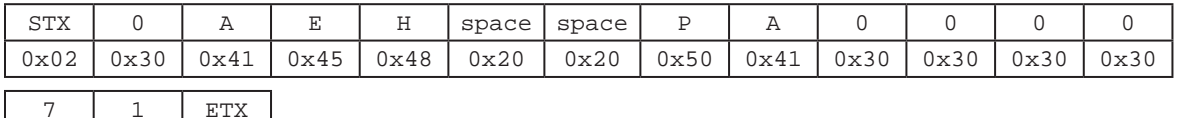

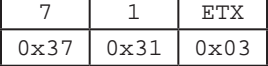

# [2.6.3.12 Operator Lockout Read Command \(continued\)](#page-70-0)

NOTE: "D0" is the letter "D" followed by the digit "0."

Return Format: D0DTtDPpDVvMmDCcDMdAIaARuALbMMePUfVUgLAhCLjCOkAMn

- t: Lockout dispense time: "1"=lockout, "0"=enabled (DT)
- p: Lockout dispense pressure (DP)
- v: Lockout dispense vacuum (DV)
- m: Lockout memory cell selection (M)
- c: Lockout deposit counter selection (DC)
- d: Lockout dispense mode change (DM)
- a: Lockout Auto Increment Mode selection (AI)
- u: Lockout Auto Increment Reset (AR)
- b: Lockout Alarms Reset (AL)
- e: Lockout Main Menu selection (MM)
- f: Lockout Pressure Unit Menu selection (PU)
- g: Lockout Vacuum Unit Menu selection (VU)
- h: Lockout Language Menu selection (LA)
- j: Lockout Set Clock / Date Menu selection (CL)
- k: Lockout Set Communications Menu selection (CO)
- n: Lockout Alarm Options Menu selection (AM)

EXAMPLE: If the Dispense Time (DT), Dispense Pressure (DP), and Dispense Vacuum (DV) are locked out, the text packet received from the dispenser is:

(STX) + 31 + D0DT1DP1DV1M0DC0DM0AI0AR0AL0MM0PU0VU0LA0CL0CO0AM0 + 2A + (ETX)

Length of the response text packet: Decimal 49 or hexadecimal 31

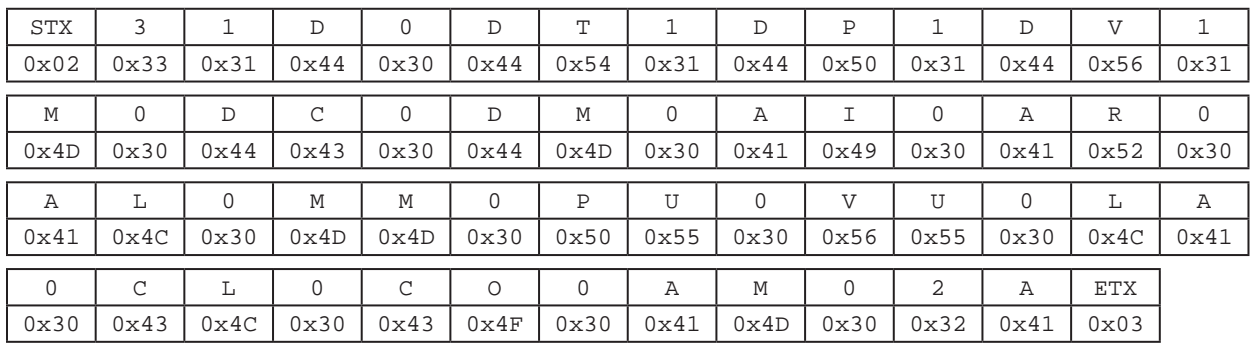
### 2.6.3.13 Alarm Options Read Command

This command returns the current settings of the dispenser alarm options.

Client command and data:  $(STX) + 04 + EJ-- + CD + (ETX)$ 

#### The above text packet in hexadecimal format:

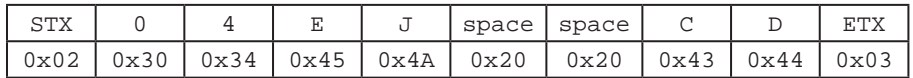

NOTE: "D0" is the letter "D" followed by the digit "0."

Return Format: D0INiIOoILlPOpPLbAEeAOa

A "1" indicates the alarm feature is enabled. A "0" indicates the alarm feature is disabled.

- i: Enable Input Alarm (IN)
- o: Enable Output Of Input Alarm (IO)
- l: Latch the Input Alarm (IL)
- p: Enable Output of the Pressure Alarm (PO)
- b: Latch the Pressure Alarm (PL)
- e: Enable Auto Increment Alarm (AE)
- a: Enable Output of the Auto Increment Alarm (AO)

EXAMPLE: If Enable Output of the Pressure Alarm (PO) and Latch the Pressure Alarm (PL) are enabled, the text packet received from the dispenser is: (STX) + 17 + D0IN0IO0IL0PO1PL1AE0AO0 + BD + (ETX)

Length of the response text packet: Decimal 23 or hexadecimal 17

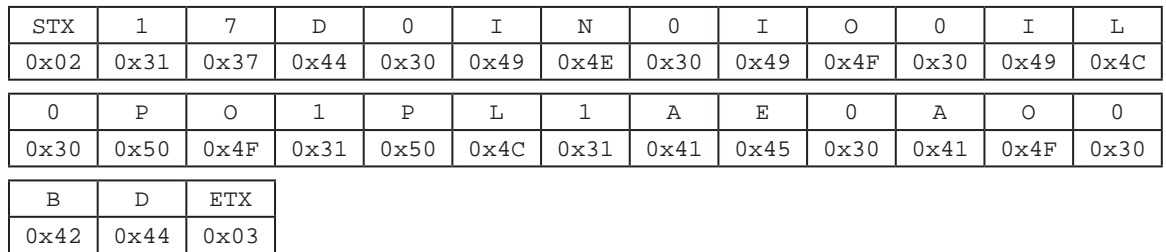

#### The above text packet in hexadecimal format:

### 2.6.3.14 Alarm Status Read Command

This command returns the status of each of the dispenser alarms.

Client command and data:  $(STX) + 04 + EL-- + CB + (ETX)$ 

#### The above text packet in hexadecimal format:

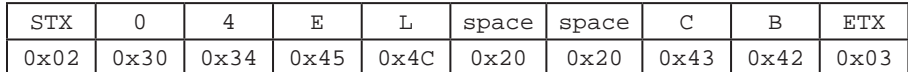

NOTE: "D0" is the letter "D" followed by the digit "0."

- Return Format: D0INiPApAIa
- i: input Alarm Status: 1 = Alarm is set, 2 = No alarm
- p: Pressure Alarm Status
- a: Auto Increment Alarm Status

EXAMPLE: If the Pressure Alarm Status is "Alarm is set," the text packet received from the dispenser is:  $(STX) + OB + DOIN2PA1Al2 + D3 + (ETX)$ 

Length of the response text packet: Decimal 11 or hexadecimal 0B

#### The above text packet in hexadecimal format:

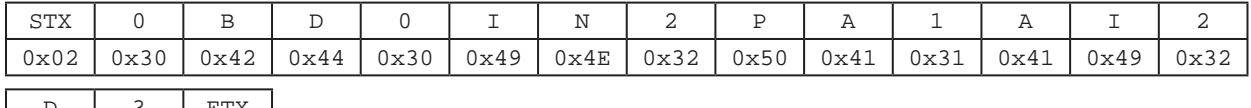

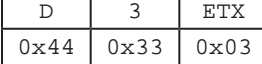

## 3. Troubleshooting Remote Communication

### 3.1 No Response from the Dispenser

1. Check that the dispenser is powered ON.

<span id="page-74-0"></span>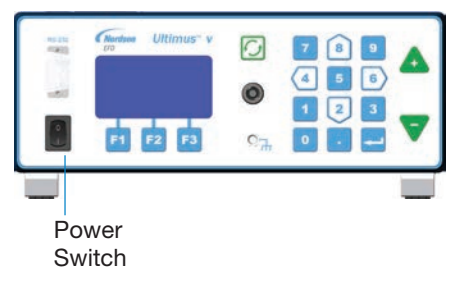

- 2. Check that the cable connections between the client and the dispenser are firmly and properly secured.
- 3. Check that the dispenser Comm Port Settings match the COM port you are trying to use: Front Port Enabled / Rear Port Enabled checkbox and Baud Rate. Refer to ["Pantalla de Opciones de Puertos de Comunicación" on](#page-25-0)  [page 26](#page-25-0) for details.
- 4. Ensure that the cable used for communication is not a null-modem / cross cable. Use only a DB9-female-to-DB9-female straight-through cable.
- 5. Check that the COM port is present in the Device Manager and that you are using the correct COM port. In the example below, the correct port is COM17. If multiple COM ports appear, unplug and replug the adapter to see which COM ports disappear and reappear.

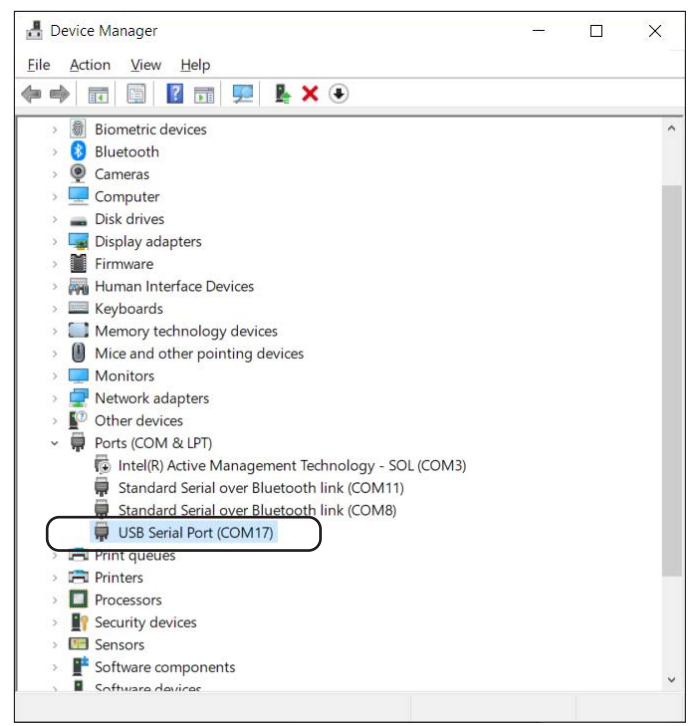

### Troubleshooting Remote Communication (continued)

### [3.1 No Response from the Dispenser \(continued\)](#page-74-0)

- 6. Check that you are using the correct command format, as explained under ["2.6.2 Write Commands" on](#page-50-0)  [page 51](#page-50-0) and ["2.6.3 Read Commands" on page 63](#page-62-0).
- 7. Check that you are sending the Enquiry ( $ENQ / 0x05$ ) control character from the client to the dispenser as a single-byte text packet (hexadecimal  $0 \times 05$ ), not as separate "E," "N," and "Q" characters.

**NOTE:** This also applies to the ACK (0x06), NAK (0x21), EOT (0x04) control characters. Control characters do not need  $STX (0x02)$  or  $ETX (0x03)$  added to them.

### 3.2 Dispenser Returns a Failure Command (A2)

- 1. Check that the length of the data and the checksum calculation is correct in the sent text packet. If the checksum is incorrectly calculated, the dispenser discards the text packet and returns a Failure Command (A2) response.
- 2. If the client sends an Enquiry (ENQ / 0x05) text packet, the dispenser responds with an Acknowledgment (ACK / 0x06) text packet. However, if the client does not transmit the next text packet within 2 seconds, the dispenser enters a Communication Timeout and responds with a Failure Command (A2).

To recover the communication, ensure that the length of the data and checksum calculation are correct, then restart the communication by sending the Enquiry ( $ENQ / 0 \times 05$ ) control character to the dispenser and following the correct write / read communication sequence as explained under ["2.4.1 Write Text Packets" on page 46](#page-45-0) and ["2.4.2 Read Text Packets" on page 48.](#page-47-0)

## 4. Ultimus V Interactive Software

The Ultimus V Interactive Software facilitates RS-232 communication. It is especially useful for bulk editing of the Dispense Time, Dispense Pressure, Vacuum, and Trigger Value settings.

NOTE: For physical connection instructions, refer to ["1. Physical Connection" on page 39](#page-38-0).

### 4.1 Installation

- 1. Download the Ultimus V Interactive software from the following address: https://www.nordson.com/en/divisions/efd/contact-us/ultimus-interactive-software NOTE: The name of the file will be "UltimusVInteractive\_3\_0\_Installer.zip," or a higher version.
- 2. Unzip the file in the folder where you want to store the program.

### 4.2 Opening the Software

Open the "UltimusV\_Interactive\_Remastered.exe" file from inside the extracted folder.

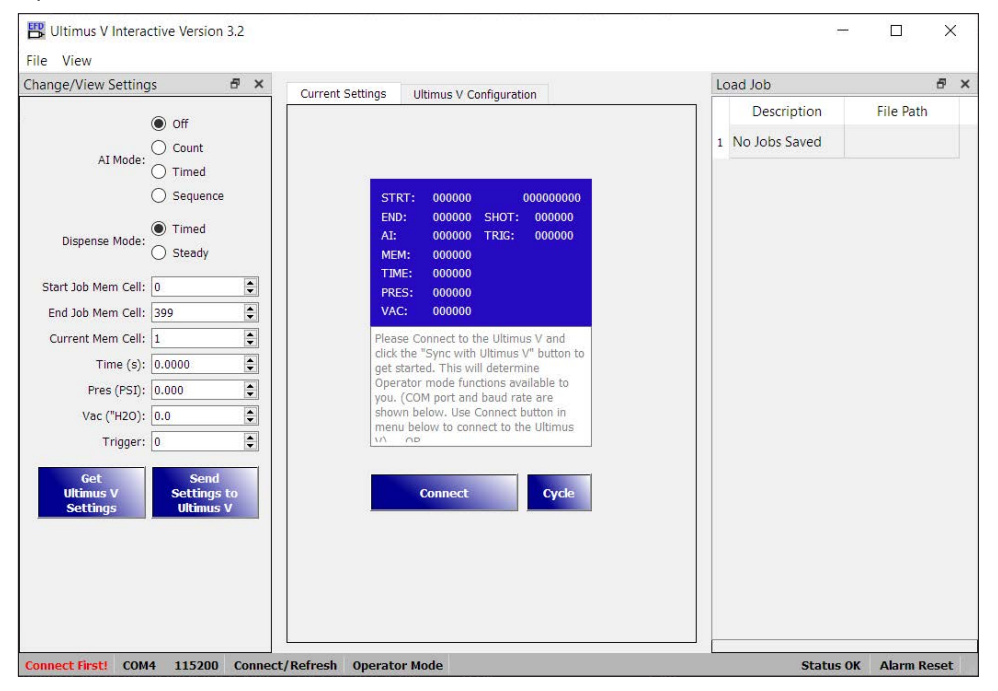

You should see the following elements (as shown from the bottom left corner of the software screen):

- Connection status messages from the Ultimus V Interactive software to the Ultimus V dispenser:
	- Not Connected to Ultimus V
	- Connect First!
	- Connected to Ultimus V
- COM port number (COM1, COM2, COM3, etc.)
- Baud Rate selected: 115200, 38400, 19200, 9600
- Operator Mode / Supervisor Mode

## Ultimus V Interactive Software (continued)

### 4.3 Connecting to the Dispenser

### 4.3.1 Check the Communication Settings

1. Click the Ultimus V Configuration tab and select COMM from the list on the left side.

The installed COM port number (COM17 in this example) is shown on the right side. This list refreshes every time you navigate to this setting. If you do not see your COM port, ensure that the COM port cable is properly connected, change to the Current Settings tab, then return to the Comm tab, If the COM port still does not appear, check that the COM port appears in the device manager and that it is not in use by another program.

Below the Select COM Port area is the Select Baud Rate (Data Rate) setting. Ensure that this settings matches the baud rate setting of the Ultimus V dispenser. When you check the baud rate setting for the dispenser, EFD recommends also ensuring that the expected front/rear connection is selected. Refer to ["Pantalla de Opciones](#page-25-0)  [de Puertos de Comunicación" on page 26](#page-25-0) for more details.

2. If you changed the baud rate to any setting other than the default setting (115200), click APPLY.

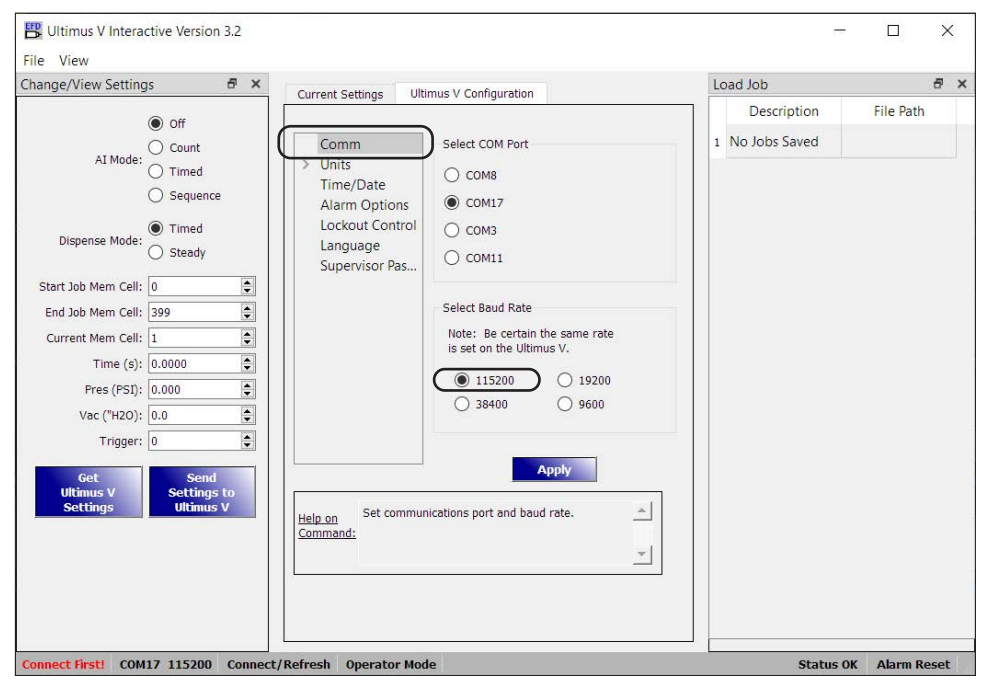

## Ultimus V Interactive Software (continued)

### 4.3.2 Connect

1. Return to the Current Settings tab and click CONNECT.

At this point, the status shown on the bottom left of the screen should say "Connected." Note however, that this status references only that the software is now connected to the COM port; it has not necessarily established communication with the dispenser.

2. To check the connection, click GET ULTIMUS V SETTINGS.

If the values in the window update to the current dispenser settings, the connection is successful.

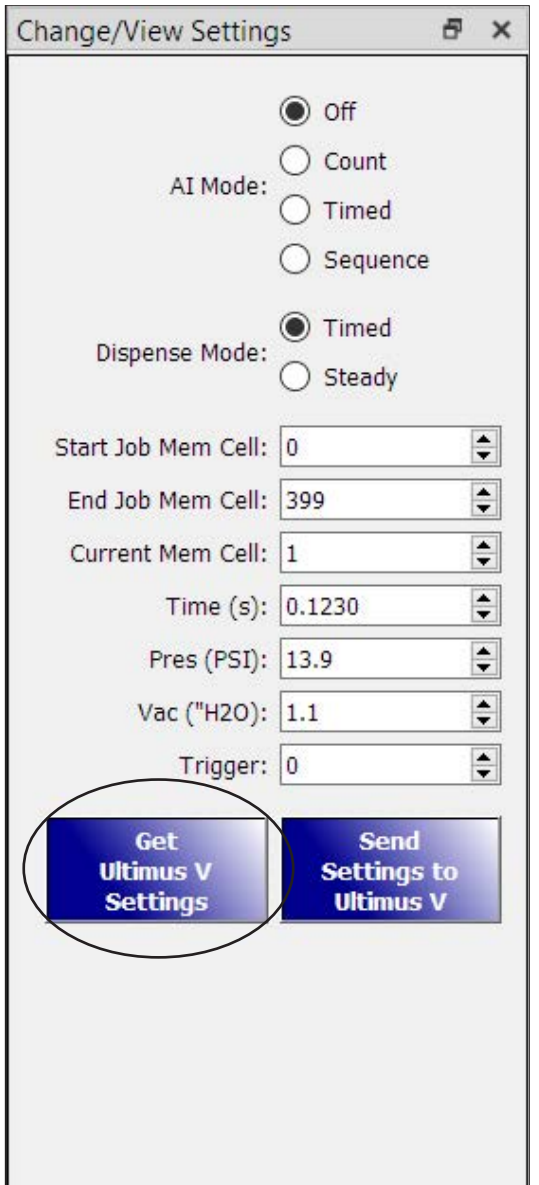

## Ultimus V Interactive Software (continued)

### 4.4 Bulk Editing

To send multiple values to the dispenser at once, you must use the Supervisor Mode.

- 1. Click FILE > SUPERVISOR MODE, or press CTRL + S at the main screen of the Ultimus V Interactive software.
- 2. Enter the password for Supervisor mode (Default: 0000).

The Supervisor password can be changed at the Ultimus V dispenser front panel keypad. The Ultimus V dispenser and Ultimus V Interactive software must use the same password for correct operation.

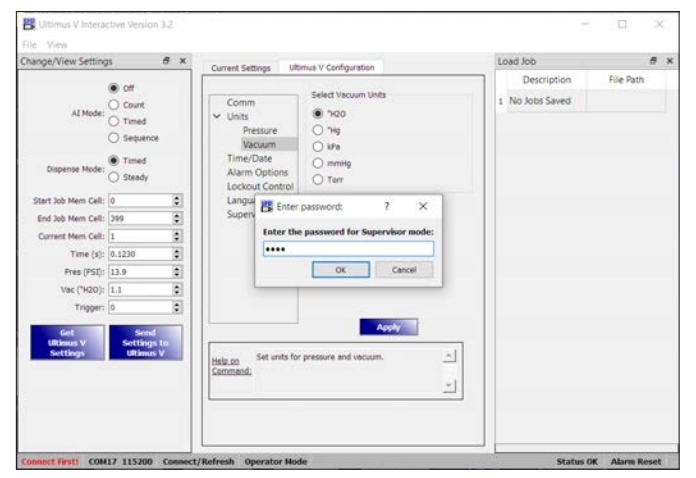

3. After correct entry of the Supervisor password, a new tab called "Dispense Profile" appears. Use this tab to send multiple values to the dispenser at once.

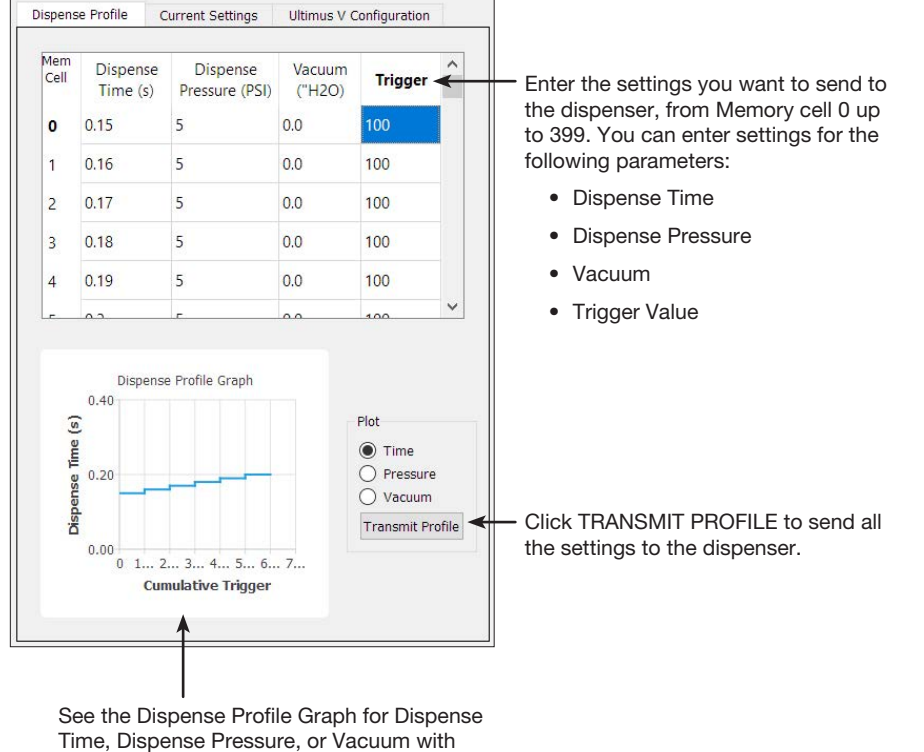

respect to Cumulative Trigger.

## 5. LabVIEW Driver and Example Program

National Instruments LabVIEW software facilitates RS-232 communication with the dispenser. An EFD driver and sample program are available.

NOTE: For physical connection instructions, refer to ["1. Physical Connection" on page 39](#page-38-0).

1. Open the NI Instrument Driver Finder.

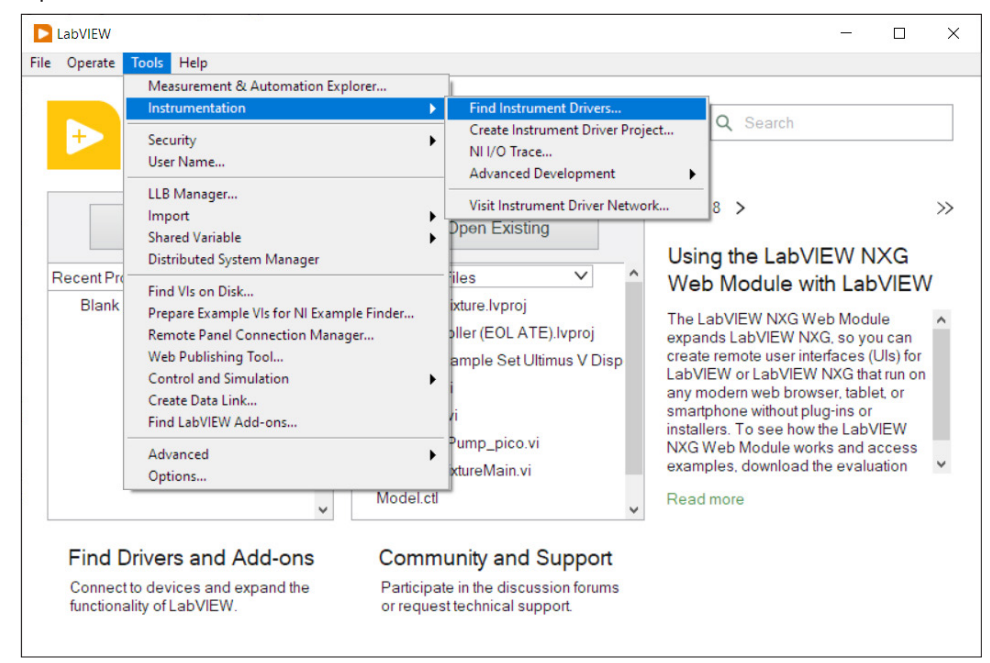

2. Search by manufacturer for "EFD."

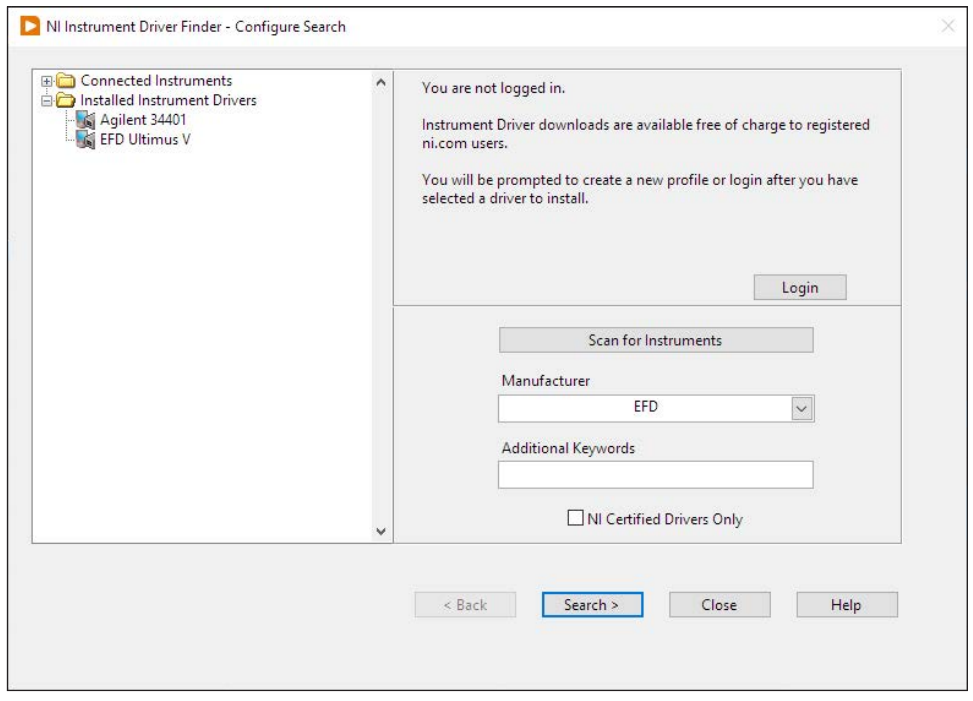

## LabVIEW Driver and Example Program (continued)

3. Select and install the "efdultimusv Instrument Driver."

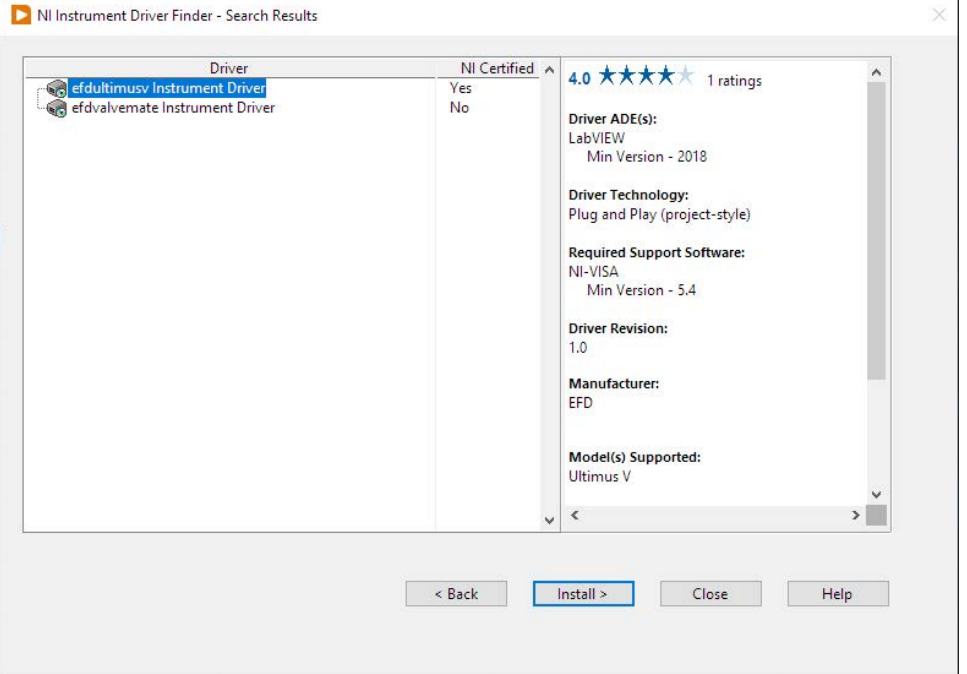

4. Once installed, select the "EFDUV Example Read Ultimus V Dispense Parameters" file.

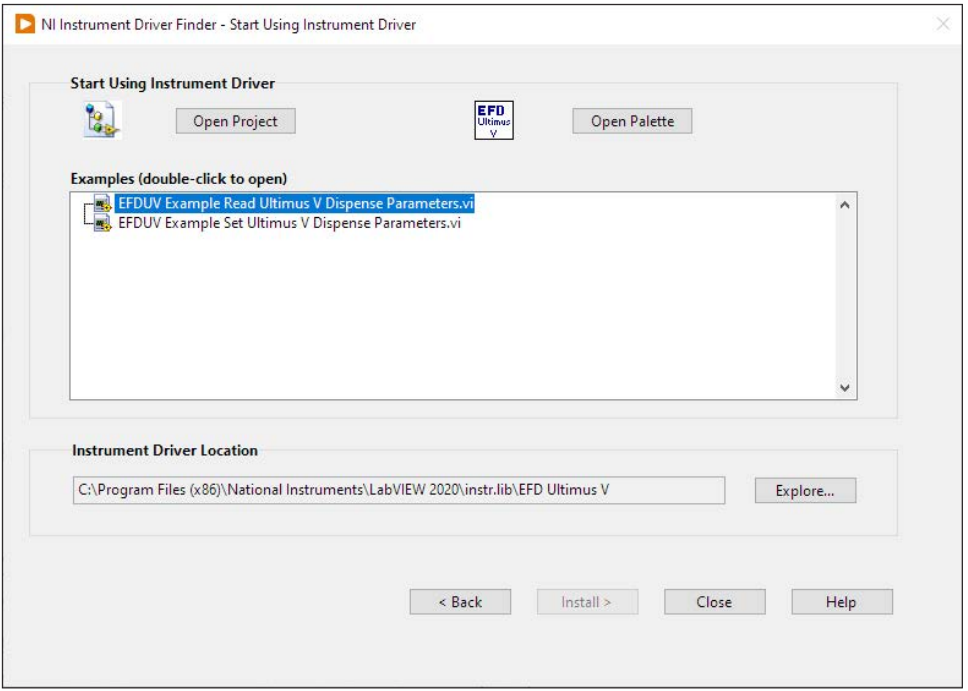

## LabVIEW Driver and Example Program (continued)

The "EFDUV Example Read Ultimus V Dispense Parameters" GUI opens. Follow the steps shown below to read the current settings of the Ultimus V dispenser.

In this example, the software opens with the COM port configuration settings as shown. Clicking the RUN arrow runs a set of commands that will read the settings from the dispenser and display them in the box on the right side.

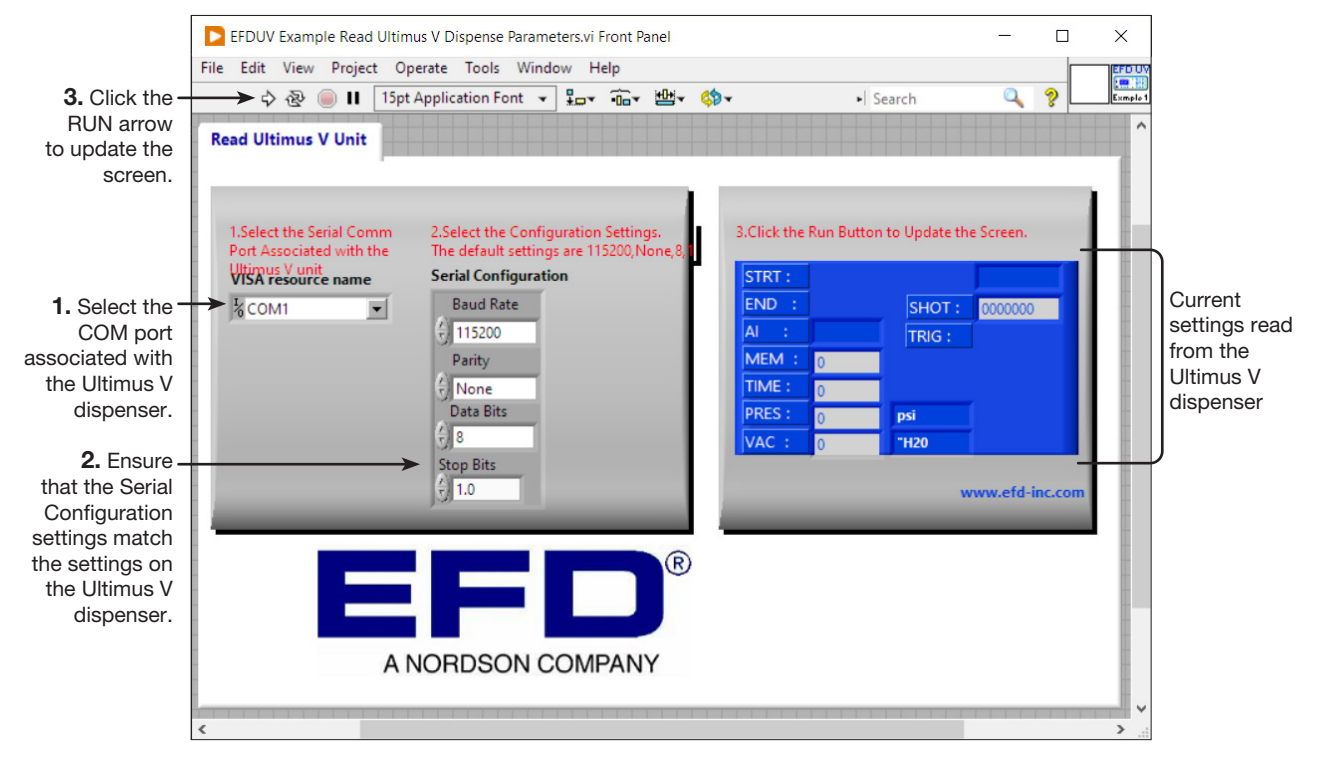

## LabVIEW Driver and Example Program (continued)

5. Open the "EFDUV Example Set Ultimus V Dispense Parameters" file.

The "EFDUV Example Set Ultimus V Dispense Parameters" GUI opens. Follow the steps shown below to write the settings to the Ultimus V dispenser.

In this example, the software opens with the COM port configuration settings as shown. Clicking the RUN arrow runs a set of commands that will write (send) the settings entered in the box on the right side to the Ultimus V dispenser.

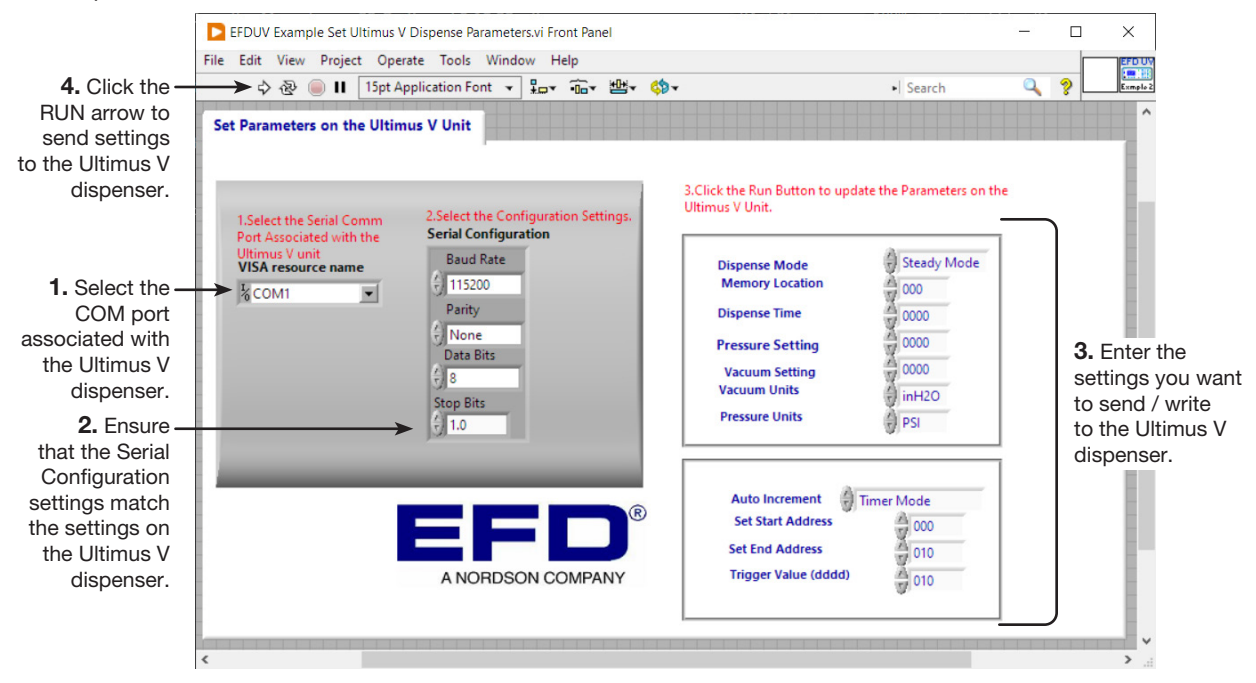

#### Dispense Time:

- The Dispense Time setting is either a 4-digit or 5-digit value.
- If a value between 0000 to 9999 is entered, the dispenser sets the Dispense Time as 0.000 s to 9.999 s.
- If a value between 10001 to 99999 is entered, the dispenser sets the Dispense Time as 1.0001 s to 9.9999 s.

#### Pressure Setting:

- For psi pressure units, if the required pressure is 100.0 psi, enter a value of 1000. For 99.8 psi, enter 998, and so on.
- For kPa pressure units, if the required pressure is 689.5 kPa, enter a value of 6895.
- For bar pressure units, if the required pressure is 6.895 bar, enter a value of 6895.

#### Vacuum Setting:

- For H<sub>2</sub>O vacuum units, if the required vacuum is 18.0 H<sub>2</sub>O, enter a value of 180.
- For kPa vacuum units, if the required vacuum is 4.48 kPa, enter a value of 448.
- For Hg vacuum units, if the required vacuum is 1.32 Hg, enter a value of 132.
- For mmHg or Torr vacuum units, if the required vacuum is 33.6 mmHg or Torr, enter a value of 336.

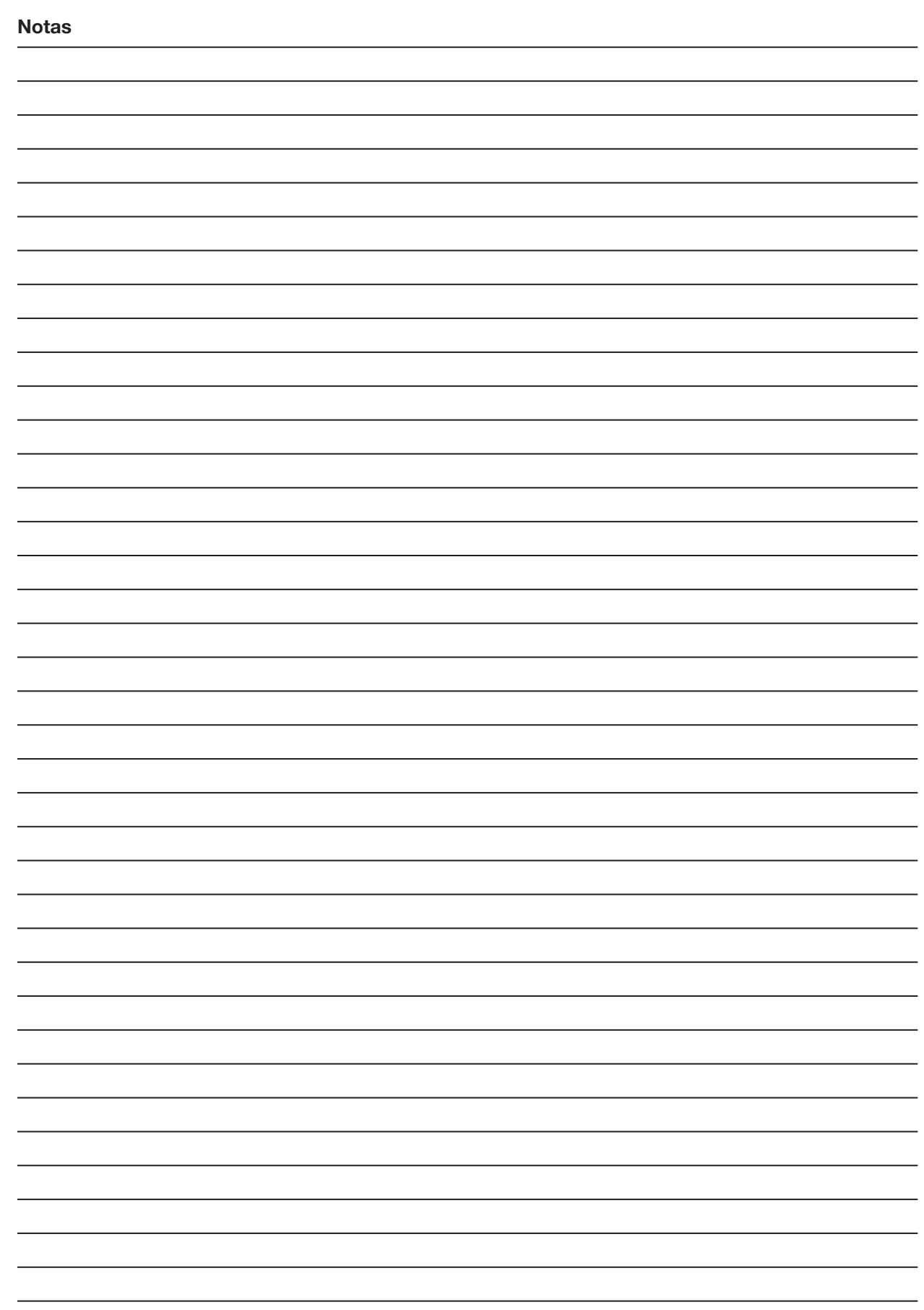

www.nordsonefd.com/es Latin America: espanol@nordsonefd.com; 800-556-3484 España: iberica@nordsonefd.com; +34 96 313 2090 85 Contamos con una red mundial de ventas y servicio para los sistemas dosificadores de Nordson EFD.

## GARANTÍA LIMITADA DE UN AÑO DE NORDSON EFD

Todos los productos Nordson EFD están cubiertos por una garantía de un año a partir de la fecha de compra que establece que están libres de defectos de fabricación o materiales (donde no están incluidos los datos provocados por uso indebido, abrasión, corrosión, negligencia, accidente, instalación defectuosa o por la dosificación de materiales incompatibles con los equipos), siempre y cuando los equipos se instalen y manejen de conformidad con las instrucciones y las recomendaciones del fabricante.

Nordson EFD procederá a reparar o a sustituir sin coste alguno cualquier componente del equipo defectuoso, tras la devolución autorizada y abonada previamente de la pieza a nuestra fábrica dentro del periodo de garantía. Las únicas excepciones son aquellas partes que normalmente se desgastan y deben reemplazarse de manera rutinaria, como, entre otras pero no únicamente, válvulas de diafragmas, juntas, cabezales de válvulas, puntas y boquillas.

Bajo ninguna circunstancia la responsabilidad u obligación de EFD, resultado de esta garantía, deberá exceder el precio de compra del equipo en cuestión.

El usuario deberá determinar, antes de usar el equipo, su compatibilidad con la pretendida aplicación y asume riesgos y responsabilidad que el uso del equipo pueda representar. EFD no ofrece ninguna garantía por la comercialización o la aptitud para un propósito en particular. En ningún caso EFD se hará responsable por daños incidentales o consecuenciales.

Esta garantía solo tendrá validez si se utiliza aire libre de aceites, limpio, seco y filtrado, donde corresponda.

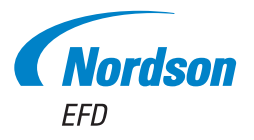

Para ventas y servicio Nordson EFD en más de 40 países, llame a EFD o visite www.nordsonefd.com/es.

Mexico / Puerto Rico 800-556-3484; espanol@nordsonefd.com

España +34 96 313 2090; iberica@nordsonefd.com

Global

+1-401-431-7000; info@nordsonefd.com

LABVIEW es una marca comercial de National Instruments Corporation. El Diseño de Onda es una marca registrada de Nordson Corporation. ©2023 Nordson Corporation 7014083 v021923